# UNIVERSIDAD NACIONAL AUTÓNOMA DE MÉXICO

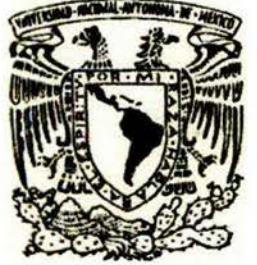

## **FACULTAD DE ESTUDIOS SUPERIORES**

"ACATLÁN"

MANUAL PARA EL FUTURO SECRETARIO DE REDACCIÓN

# **TESINA**

**QUE PARA OBTENER EL TÍTULO DE:** LICENCIADO EN PERIODISMO Y COMUNICACIÓN COLECTIVA

#### P  $\mathbf R$  $\bf E$ S E N т  $A:$

# **JOSÉ LUIS CORONA GUTIÉRREZ**

ASESOR: MTRA. MARÍA LUISA MORALES MARTÍNEZ

ACATLÁN, ESTADO DE MÉXICO, AGOSTO DE 2004

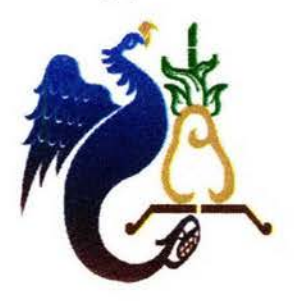

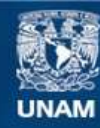

Universidad Nacional Autónoma de México

**UNAM – Dirección General de Bibliotecas Tesis Digitales Restricciones de uso**

#### **DERECHOS RESERVADOS © PROHIBIDA SU REPRODUCCIÓN TOTAL O PARCIAL**

Todo el material contenido en esta tesis esta protegido por la Ley Federal del Derecho de Autor (LFDA) de los Estados Unidos Mexicanos (México).

**Biblioteca Central** 

Dirección General de Bibliotecas de la UNAM

El uso de imágenes, fragmentos de videos, y demás material que sea objeto de protección de los derechos de autor, será exclusivamente para fines educativos e informativos y deberá citar la fuente donde la obtuvo mencionando el autor o autores. Cualquier uso distinto como el lucro, reproducción, edición o modificación, será perseguido y sancionado por el respectivo titular de los Derechos de Autor.

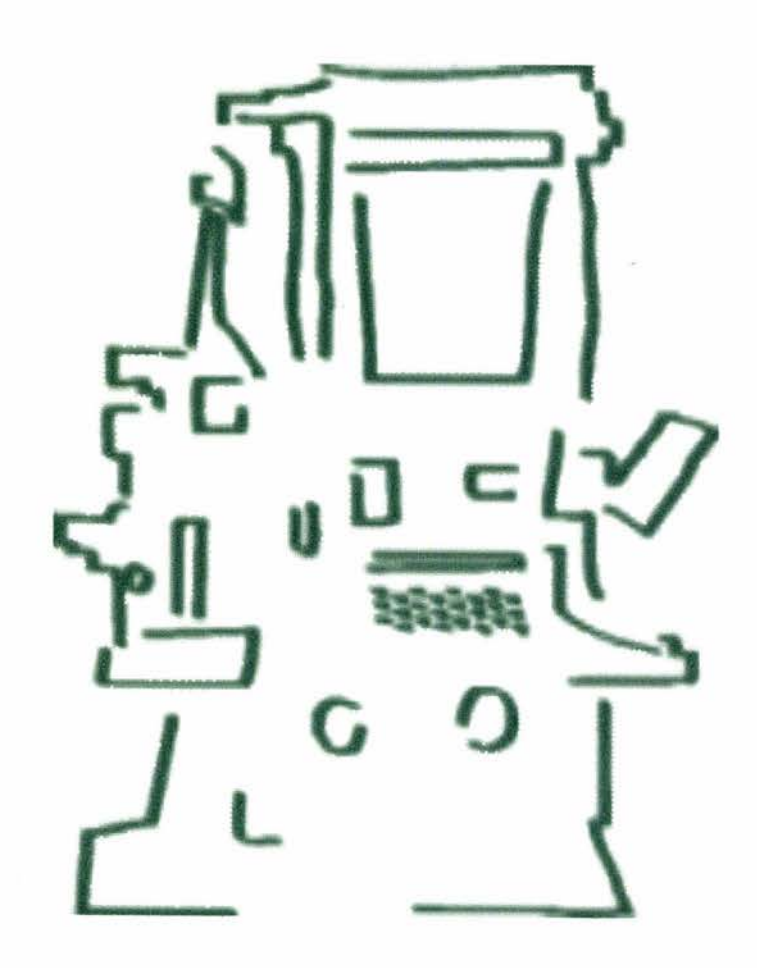

# *Agradecimientos*

### **A Dios**

Te doy gracias por darme el don más importante de todos; *La Vida.*  Por permitirme sonreír cuando hay tantos que lloran. Por amar cuando hay tantos que odian. Por tener poco que pedirte y tanto que agradecerte.

#### **A mis padres**

Hortensia y José Luis

Les doy gracias por heredarme el tesoro más valioso que pueda dársele a un hijo; *Amor.* 

Por enseñarme a conseguir mis ideales de la manera más digna; con *Trabajo* y *Esfuerzo.* 

Gracias por todos los desvelos que pasaron y por depositar plenamente su confianza en mí, para verme realizado como una persona de provecho.

Y por todo lo que se queda en el tintero, que no por ello deja de ser menos importante.

Por eso hoy y siempre, *Gracias.*  Porque juntos hemos hecho posible este triunfo. Juntos lo hemos logrado.

#### **A mis hermanos**

Lorena, Marcos y Héctor

Les doy gracias por haberme motivado siempre a terminar la carrera. Por estar a mi lado bajo cualquier circunstancia. Pero sobre todo, por compartir la dicha de vivir cada día con ustedes.

Los tres me han enseñado a seguir adelante, a luchar por mis sueños, a nunca perder la fe incluso en los momentos dificiles.

Por esto y más, sigamos adelante con orgullo y coraje. Demostrémonos a nosotros mismos, lo que podemos realizar juntos. *Gracias* hermanos.

#### **ADali**

Te doy gracias por permitirme ser parte de tu vida. Por los momentos tan especiales que hemos pasado juntos; de los cuales muchos de ellos nos han enseñado a seguir madurando.

Te agradezco el amor, el ímpetu y la dedicación que me has tenido a diario para seguir adelante.

Gracias por confiar en mí. De verdad, este también es triunfo tuyo Melcre, uno de tantos que compartiremos juntos.

#### **A mis Sinodales**

Gracias a m1 asesora, la Mtra. María Luisa Morales Martínez, quien me dio su confianza y aumentó la mía, para poder crear este trabajo de titulación. Sé que ahora, nuestra amistad es mucho más fuerte. Siempre estaré en deuda contigo.

A mis sinodales; Hugo Hemández Martínez, Urso Martín Camacho, Flor de María Guerrero Herrera y María Teresa Pineda Guadarrama. Por sus comentarios y propuestas, que sin lugar a dudas, fortalecieron en demasía este trabajo.

#### **A la UNAM y la FESAcatlán**

Por darme la oportunidad de cursar mis estudios de bachillerato  $(CCH-N)$  y nivel superior dentro de tus aulas. Por hacerme sentir orgulloso de pertenecer a la comunidad puma. Por tu gran nivel académico. Siempre serás la máxima casa de estudios.

¡Gooooya! ¡Gooooya!, Cachún, Cachún, Ra-ra. Cachún, Cachún, Ra-ra. ¡Gooooya¡ ¡Universidad¡

### **A mis amigos**

Que decir de ustedes. Los amigos son la parte medular en la vida de cualquier persona.

De verdad que es imposible agradecer a todos, en un par de líneas, tantas cosas que vivimos juntos. Por eso, lo que puedo hacer es llevarlos siempre en mis recuerdos

Gracias a Margarita Téllez, Araceli Palma, Ernesto Luna, Odin González, René de la Rosa, Erick Juárez, Tlatoani Carrera, Salomón Mendoza, Edgar Sánchez, Abelardo Bailón, Mariano Cabrera, Fermín Montejano, Alejandro "Jajirove", Néstor "Monty", Pablo "Me Fly" y Humberto "Pacharrín".

Por su puesto, no puedo dejar de agradecer a mi amigo y profesor Vicente Cruz Juárez, por soportarme en mis años mozos.

Gracias a todas las personas que contribuyeron de una manera u otra en la realización de este trabajo de titulación.

# ÍNDICE

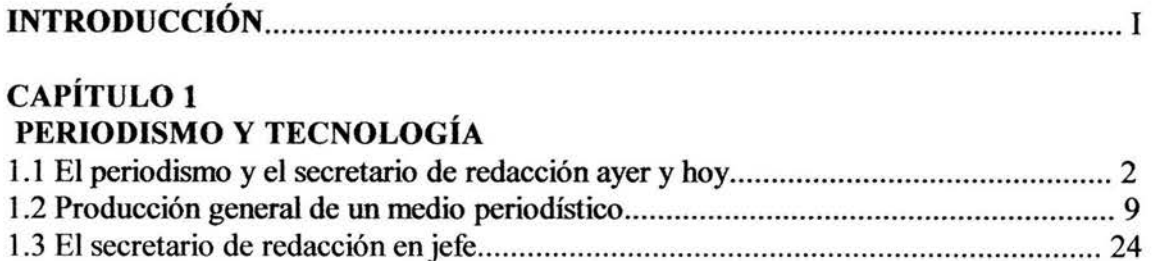

# CAPÍTULO<sub>2</sub>

# CONOCIMIENTOS BÁSICOS PARA EL SECRETARIO DE REDACCIÓN

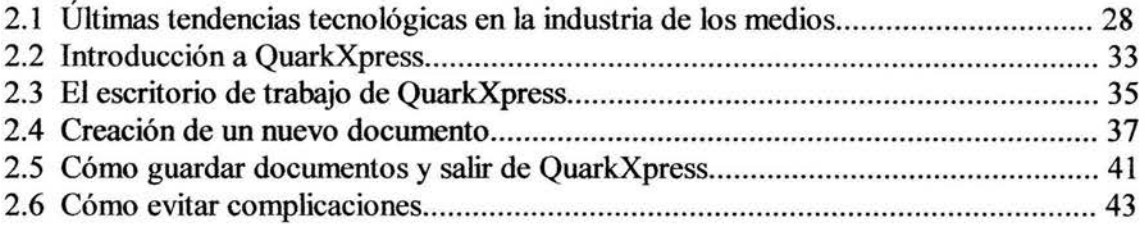

# CAPÍTULO 3

# FORMACIÓN DE UNA PLANA DE PERIÓDICO CON QUARKXPRESS

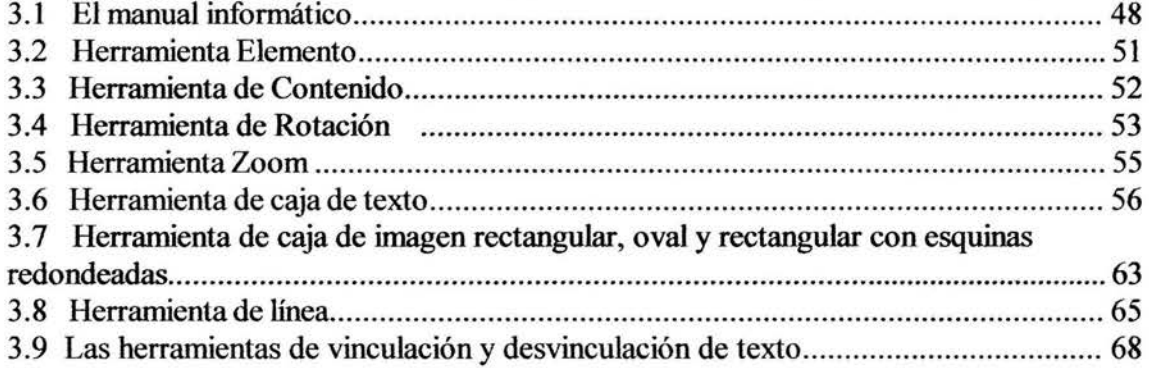

# CAPÍTULO 4

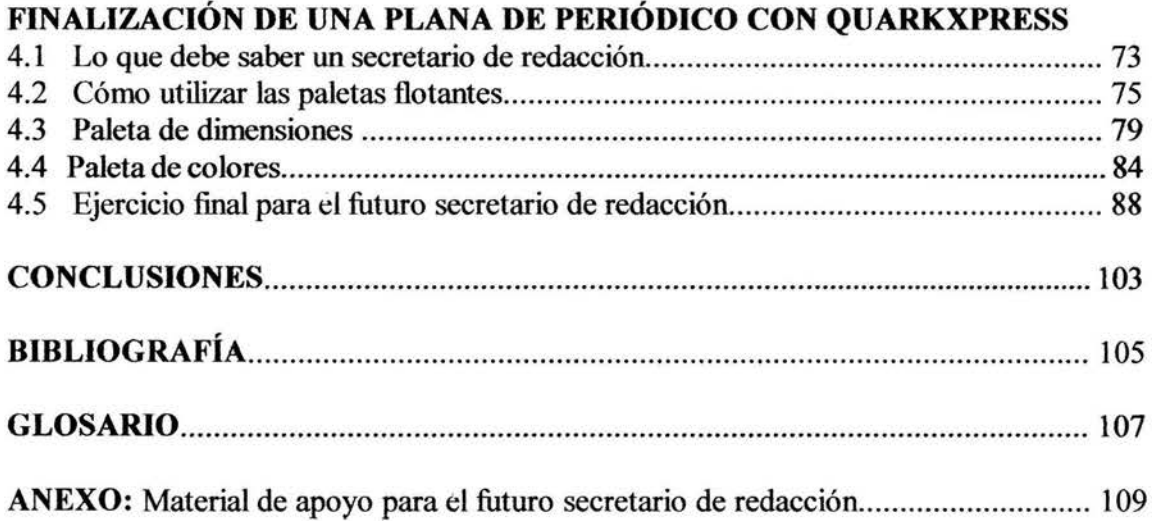

# **INTRODUCCIÓN**

A través de la historia, las distintas especies de seres vivos han tenido que valerse de una determinada información para poder evolucionar. El qué comer, cómo digerir, cuándo cerrar los ojos, dónde anidar, a quién proteger o rechazar, son informaciones clave para el desarrollo de la vida. La información genética expresa el ímpetu fundamental de la supervivencia. Pero las preguntas y respuestas del código genético no son las únicas que explican la evolución y la supervivencia del hombre.

Como ser pensante el hombre toma conciencia de sí mismo y su entorno social, pues debido a la capacidad racional de su especie, se plantea una gran cantidad de preguntas con soluciones prácticamente inagotables. De su vida individual y colectiva éste acuña experiencias y se cuestiona él *por qué* de las cosas.

En nuestros días, a la sencillez de la información personal de cada sujeto mediante su relación con otros individuos se añaden las de tipo general, las que se reciben a través de los medios de comunicación colectiva y que configuran preferencias, modas, y comportamientos en la vida social. Precisamente bajo este rubro se encuentran los medios de información periodística, los cuales informan a los individuos de lo que ocurre en su entorno. Pues el periodismo es una forma de comunicación social a través de la cual se dan a conocer y se analizan los hechos de interés público.

Vicente Leñero en su libro titulado *Manual de periodismo* menciona que "La información periodística responde a las preguntas esenciales *qué, quién, cómo, cuándo, dónde, por qué* y *para qué* respecto del acontecer social. El periodismo resuelve de manera periódica, oportuna y verosímil la necesidad que tiene el hombre de saber qué pasa en su ciudad, en su país, en el mundo, y que repercute en la vida personal y colectiva. El interés público (y el periodismo en consecuencia) tiene como límite la intimidad de las personas". <sup>1</sup>

Los diferentes medios de información, expresan conceptos muy variados cuando tratan de percibir y de enjuiciar la realidad, proyectando una posición intrínsecamente parcial. Su ejercicio en el tratamiento de los hechos critica modelos existentes y a su vez propone otros para el mejoramiento de la sociedad.

En el amplio mundo de los medios de comunicación en que vivimos, especialmente dentro de la prensa escrita, es fácil detectar áreas que no han sido atendidas lo suficiente,

<sup>1</sup> Leñero, Vicente; Marín, Carlos. *Manual de Periodismo,* p 17.

por no decir habitualmente descuidadas, y en las que es dificil identificar antecedentes que orienten o guíen las acciones del presente.

Una de estas áreas, concierne a los secretarios de redacción en la fonnación de un diario. Aunque la difusión sobre esta labor es muy escasa, el secretario de redacción juega un rol muy importante dentro de los medios escritos. Pues es el encargado de formar las páginas de un diario, mediante el uso de la información gráfica y textual.

El secretario de redacción, también conocido como formador, cabeceador, titulador o coeditor, es clave en la venta de un diario, pues éste debe contar con un buen diseño; fotografias que ilustren lo mejor posible la información de un texto, el tipo de letra o fuente acorde a determinada información, e innovar diseños al *jugar* con la maquetación.

Se dice que el secretario de redacción debe aventurarse en la creación de nuevos diseños que le den una mejor imagen y calidad al diario, siempre cuidando no cometer el más mínimo error, porque una vez superado este obstáculo y el punto sea alcanzado con gran precisión, la satisfacción experimentada será muy congratulante. De hecho, es de esta manera como el secretario de redacción va adquiriendo mayor confianza en sí mismo, y a su vez ésta se verá reflejada en una mejor calidad del trabajo.

A través del *Manual para el futuro secretario de redacción,* se pretende dar a conocer la labor de este profesional dentro de los medios escritos. Así como proporcionar una modesta guía, para el futuro consultor que aspire a seguir esta ocupación periodística. Como ya se ha mencionado, es debido a la poca información existente sobre el trabajo del secretario de redacción y su labor dentro de un periódico, que lo que se busca con la presente investigación es dar respuesta al mayor número de interrogantes que puedan surgir en torno al tema.

Es muy importante aclarar que el presente trabajo no tiene por objetivo ser un manual de QuarkXpress, pues aunque este programa computacional es usado en la mayoría de los periódicos mexicanos, lo que se busca con el *Manual para el futuro secretario de redacción,* es enseñar su uso y aplicación desde un punto de vista periodístico, representado fisicamente en la formación de un diario.

El contenido de este manual consta de cuatro capítulos. El primero de ellos trata sobre los primeros diseñadores de un diario y su evolución hasta nuestros días: cajistas, teclistas, linotipistas, redactores o formadores y secretarios de redacción o coeditores, en otras palabras, del plomo a la electrónica, o del linotipo a la computadora actual. También en este apartado se explica el quehacer del secretario de redacción.

El segundo capítulo hace referencia a las técnicas básicas de QuarkXpress, las cuales todo secretario de redacción debe conocer, porque gracias a éstas, las técnicas siguientes serán realizadas con mayor fuerza y calidad. Así también, se hace un breve acercamiento a los avances tecnológicos en la industria de los medios, puesto que en la actualidad, la informática avanza a pasos agigantados y repercute de manera directa en nuestra sociedad, pues la hace partícipe del *contexto ciberespacial.* 

La formación de una plana de periódico realizada por el secretario de redacción es parte del tercer capítulo, aquí se utilizan técnicas más complicadas que en el apartado anterior. Se puede decir que en este tercer capítulo, el futuro secretario de redacción obtendrá el conocimiento clave para elaborar correctamente una plana de periódico.

Y por último, el cuarto capítulo está destinado a la terminación de dicha plana, y no sólo eso, sino que se da un punto final para reforzar lo aprendido mediante un ejercicio con tal nivel de complejidad, propio de un secretario de redacción con 6 meses en el cargo de cualquier sección periodística. Aquí se muestra claramente a lo que se enfrentará el nuevo secretario al llegar a un diario, desde los con conceptos básicos de QuarkXpress hasta las herramientas de mayor complejidad utilizadas en la elaboración de las planas.

Ahora bien, cabe señalar que el *Manual para el futuro secretario de redacción* puede resultar bastante técnico por el hecho de ser un manual precisamente, sin embargo, el presentarlo así, bajo este diseño, es necesario para el correcto aprendizaje del futuro secretario, sin faltar por ello, a su intención comunicativa

Está claro que el objetivo comunicativo comienza desde el hecho, en que el futuro consultor aplica lo estudiado en su vida académica a la elaboración de sus primeras planas. La formación de ellas no estará a cargo de una persona que aprendió el trabajo empíricamente, sino todo lo contrario; serán planas de calidad hechas por periodistas de verdad. Lo cual hasta nuestros días no se ha podido aplicar al 100 por ciento dentro de los diarios en México, pues aún existen personas que van aprendiendo la profesión sobre la marcha.

Ante todo, no debe olvidarse que el secretario de redacción es un periodista, y tiene por objetivo primordial escnbir cada palabra con la verdad. Pues de esto depende que el trabajo de los demás compañeros luzca de acuerdo a su calidad, y sea el mismo periódico el instrumento de información que el público demande. Porque grande o pequeño, todo periódico es una representación móvil y viva de la palabra.

Por último, no podemos soslayar lo más importante para un secretario de redacción, nos referimos a la autenticidad de las palabras, pues deben ser lo más objetivas posible y dejar atrás cualquier asunto relacionado con los sentimientos, ya que esto podría falsear la información en determinado momento. Esta reflexión es válida sobre todo para el político, el maestro, el escritor y el artista; para cuantos quieran vivir y trabajar en comunión con el mundo. Tendrá que ser válida entonces, quizá con más razón, para el periodista en general, quien quiéralo o no, ha de tener algo de todos ellos.

Capítulo 1

PERIODISMO Y TECNOLOGÍA

## **1.1 El periodismo y el secretario de redacción ayer y hoy**

Desde tiempos remotos el hombre como ente social, siempre ha tenido la necesidad de comunicarse con sus semejantes y para ello ha usado diferentes medios: señales, escritos, pinturas, códigos, entre otros.

En la actualidad, el ser humano ha perfeccionado de manera especial algunos de esos medios para satisfacer su necesidad a la información, sobre todo aquellos conocidos como medios de comunicación masiva, los cuales permiten de manera rápida conocer los sucesos que de una u otra manera han o pueden afectar nuestro entorno.

Sin embargo y por razones obvias que obedecen al objetivo de esta investigación abordaremos el medio escrito, o utilizando otra terminología; la comunicación escrita. La cual es muy importante, pues representa la memoria de la humanidad y suple, por otra parte, una gran deficiencia de la palabra hablada: su inestabilidad, pues no queda una constancia histórica sobre un hecho determinado.

Este rubro concierne en gran medida a los diarios, ya que éstos llevan en detalle y de manera cronológica los hechos más sobresalientes en diversas materias, es decir, trabajan por categorías los temas de interés: espectáculos, sociedad, finanzas, república, ciudad, deportes y la denominada *primera sección;* ésta contiene información de las anteriores así como noticias del mundo entero.

En este medio, el lector elige leer la noticia o tema de su interés para estar debidamente informado. Sólo es cuestión de esperar por las mañanas, a que el repartidor lleve el periódico que se acostumbra comprar para leerlo en el momento que se considere oportuno.

Sin embargo, cuando se adquiere un diario, quizá muy pocas veces ¿se ha pensado en la faena que tuvieron que realizar los trabajadores de ese periódico, para poder tenerlo hoy en nuestras manos? Este cuestionamiento, nos remite enseguida a los reporteros, editorialistas, articulistas, columnistas y demás profesionales, sin embargo muy vagamente o tal vez nula, a la labor del secretario de redacción.

Pero, ¿Qué es un secretario de redacción? ¿Cómo se origina? Y ¿Cuál es su función dentro de un periódico? Siguiendo con el interés de esta investigación y como punto medular de la misma, se procederá a contestar esta y muchas preguntas más que pudieran surgir con relación al tema.

"Durante casi cuatrocientos cuarenta años, desde 1450 aproximadamente hasta 1886, la composición de los textos fue exclusivamente manual, tomando el cajista las letras una a una de sus respectivos cajetines y depositándolas en el componedor. Formaba así, lentamente, los moldes que servirían de base a la tirada, a su vez de manera lenta y penosa después de someter la forma o molde a una serie de arreglos y ajustes para evitar defectos de impresión". <sup>2</sup>

Este sistema prevaleció hasta el año de 1884, cuando el relojero Ottman Mergenthaler logró crear la línea de tipos o linotipia. Una máquina perfecta, con un teclado como el de una máquina de escribir; en la cual se va realizando la fundición de palabras hechas en plomo.

En nuestro país, ese maravilloso invento es conocido como linotipo y al operador se le denominó linotipista, cuya calificación profesional fue siempre reconocida por su erudición idiomática y destreza manual. La manera de usar este aparato era la siguiente; al presionar una tecla, caía la matriz que contenía la letra requerida, la cual se depositaba en el componedor de la máquina, donde se formaban las palabras. Una vez lleno el componedor, se enviaban las matrices hacía los moldes del mecanismo de fundición que, al ser rellenado con plomo derretido, copiaba el texto en las líneas. Estas, tras un rápido proceso de enfriamiento, eran extraídas mecánicamente. Una vez utilizadas, las matrices se trasladaban hacía el distribuidor que las depositaba en los casilleros de origen del almacén.

"Hasta antes de la aparición del ordenador o computadora, todos los talleres en donde se editaban impresos tenían a los linotipistas como parte de las *máquinas vitales* para el funcionamiento de estas fábricas; desde las cuales se difundía el lenguaje escrito que ha hecho posible la divulgación de las ideas científicas y culturales. Se puede agregar que la existencia de los linotipos vino a revolucionar las artes gráficas y que su predominio duró un siglo, de 1884 a los primeros años de 1980". <sup>3</sup>

Siempre progresista, el hombre fue creando instrumentos más fáciles de usar que le permitieran satisfacer de manera inmediata sus necesidades. Las ideas y las invenciones de matemáticos, científicos e ingenieros prepararon el camino para el desarrollo de la computadora moderna.

La computación se desarrolla en la década de los 70. En el primer tiempo comparte su oferta con el taller de linotipia, pero con el tiempo la desplaza gradualmente. Es cierto que las ventajas son muchas, muchísimas. Hasta el propio escritor puede componer las páginas de su libro y entregarlas listas para la imprenta.

<sup>2</sup>*Las nuevas tecnologías en el tratamiento de los textos (Los neotipografos).* 

http://www.uv.es/~barrueco/reb/esp/vol1no1/vol1no1d.html

<sup>&</sup>lt;sup>3</sup> Información proporcionada vía correo electrónico por la cafetería El Linotipo. cafeinternet@uom.edu.mx

La llegada de la informática a las salas de redacción de los periódicos, fue sin duda un gran avance; pues por vez primera desde la aparición del impreso periodístico, durante la década de los 80 del pasado siglo, los redactores de notas de prensa fueron capaces de componer sus trabajos creados ante un monitor luminoso. Al mismo tiempo, los periodistas pudieron trabajar con los textos de agencias de noticias en la pantalla de un sistema informático.

Aquella doble implantación de los valores informáticos supuso un cambio revolucionario en los métodos de elaborar los periódicos, como ya nadie pone en duda. En las dos vertientes citadas anteriormente, redactar, por vez primera, se empezó a confundir con la práctica de formar; ya era lo mismo la mera escritura que la composición tipográfica 4

Una y otras nuevas realidades propiciaban de forma patente los avances de la informática, la práctica del tiempo real en la recuperación de los datos almacenados en el nuevo soporte, propiciaron una gran aceptación entre los operadores del sistema, pues vieron en ello la rapidez necesaria para la creación de los diarios.

Ambos aspectos, la nueva configuración y las cualidades del mensaje escrito, elaborado o por elaborar, eran ahora parte fundamental en el avance de los diarios. El redactor, sea del propio periódico o de la agencia, había ocupado una nueva parcela en el proceso técnico de la publicación. Los periodistas, a la vez que redactores, se habían transformado en compositores de textos, hoy llamados secretarios de redacción.

La información escrita, ya estaba libre para recibir el diseño establecido en cada medio impreso. Las noticias habían ganado un nuevo parámetro tecnológico. Eran noticias, pero a su vez eran datos informáticos, noticias ya compuestas, sólo necesitadas de recibir los beneficios de la maquetación. Dejarían de ser definitivamente materias informáticas y pasarían a ser materias informativas comercializadas en las páginas del periódico.

El redactor o secretario de redacción, por primera vez en la historia del periodismo, ocupó un nuevo nicho laboral que hasta la década de los 80 había sido exclusividad de los linotipistas y de los teclistas, quienes hacían el trabajo intermedio entre la creación de los textos y su presentación terminal como materia compuesta o fotocompuesta. Esa labor de forma casi secundaria, la pasaron a hacer los periodistas, aunque con cierto rechazo y polémica en algunos diarios, pues consideraban que era una tarea impropia de ellos.

Pronto, en esa línea, los empresarios, gerentes y administradores se dieron cuenta de otra de las maravillas de la informática. Los redactores, aparte de ser creadores o preparadores

<sup>4</sup> Mediante el uso de la informática, al redactar la información se hace dentro de la misma plana del periódico, es decir, se trabaja simultáneamente con la escritura y el diseño de la plana.

de las noticias de agencia, se habían convertido en formadores de textos. Además, y eso les parecía lo más importante, hacían esa otra labor de manera gratuita.

No ha habido periódico alguno que pague más a sus redactores después del establecimiento de la informática en las salas de redacción. Los periodistas han comenzado a trabajar en sus textos sin recibir a cambio un incremento de sueldo. Lo han hecho, además, sin ser conscientes de que dejaban a los linotipistas y teclistas como operarios obsoletos, quienes ellos a su vez empezaron a ver cómo se limitaban sus posibilidades de trabajo.

La gran masa de textos informativos pasó a otros medios de comunicación. El redactor, también por vez primera, poseyó mayor dominio sobre su trabajo, pues hasta nuestros días permanece durante más tiempo bajo su estricto control personal y a su alcance, sin intervenciones ajenas, como sucedía en tiempos del plomo. En aquella era, el autor perdía prácticamente la soberanía sobre sus labores desde que éstas entraban en el *laberinto* de las salas de composición.

Los administradores y gerentes permanecían impasibles y ajenos a conceptos como control personal de los textos por sus creadores u otras cuestiones de esa índole. "Empezaban a descubrir una bolsa de trabajadores que a su juicio comenzaba a ser innecesaria. Por ahí llegaron algunos ajustes de personal en diarios como *THE NEW YORK TIMES*, que implantaron las nuevas tácticas emergentes en la mitad de los años 80, o sea, despidos".<sup>5</sup>

No todas las empresas tomaron estas medidas. En muchas se dieron cuenta de que con el mismo personal, en una acomodación de tareas, podrían hacer mayor producción, publicar más páginas y asegurar la hora de salida. Se multiplicaban así las posibilidades de insertar publicidad, al disponer de más superficies de páginas. El diario se defendía mejor en el mercado, al presentarse con mayor cantidad de planas. Este extremo ligó muy bien con el boom publicitario de los últimos años de la década de los 80 del pasado siglo.

Otras dos cosas también tenían en claro los gerentes y empresarios: sobra la mayoría de teclistas; "el trabajo de componer la materia periodística más original y típica ya lo hacen los propios periodistas. Esa doble situación iba seguida de dos realidades de tipo económico y financiero. Una, la fotocomposición de la materia informativa les empezaba a costar prácticamente cero. Otra, los verdaderos financieros del cambio tecnológico pasaban a ser los periodistas y el resto del personal que entonces con las nuevas tecnologías producían más por el mismo costo. Hasta era posible conseguir esas metas más altas con un número

*<sup>5</sup>*Información proporcionada vía correo electrónico por la cafetería El Linotipo. cafeinternet@uom.edu.mx

menor de empleados, por medio de la informática y las nuevas ocupaciones de los clásicos periodistas en papel". 6

Había otra realidad. Los redactores escnbían en un principio sobre papel y después sus textos se tenían que copiar, por un linotipista.en tiempos del plomo o por un teclista en la tecnología intermedia. Por muy limpio y correcto que escribieran los periodistas, nadie ponía en duda que iban a aparecer erratas tras la intervención de estos trabajadores. Por eso, estas labores, en plomo o en cuartillas especiales pautadas, tenían que pasar el filtro de una corrección visual y atenta que originara la calidad aceptable del texto compuesto.

De ese modo, en todos los talleres había una serie de operarios que trabajaban por parejas. Eran legendarios herederos de un tiempo donde había un pulcro respeto por la mejor presentación de un texto impreso. Mientras uno (el lector) leía la prueba o galerada, el otro (el atendedor) escuchaba atentamente aquella lectura. Lo hacía con una devoción originada en los tiempos de Gutenberg, mientras seguía la continuidad del texto a través del paso de sus ojos por las líneas del escrito original.

El atendedor estaba siempre listo para descubrir el error, la errata, la falta ortográfica y de inmediato alertar a su compañero. En ese momento, el lector anotaba las correcciones que había que incluir en las pruebas, que después volvería a cotejar, hasta dejar claro que el texto se había limpiado de erratas y errores de cualquier tipo. De esta manera tan clásica como respetuosa con el texto, se realizaba un necesario control de calidad, y en consecuencia se obtenían páginas impresas de un mejor nivel.

En nuestros días eso ha quedado atrás, ahora es fácil encontrar computadoras casi en cualquier lugar, ya sea en el trabajo, en la escuela, en el hogar y hasta en los centros recreativos. Hoy por hoy este aparato electrónico, es necesario en las actividades de nuestra vida. Se dice que toda persona que sabe utilizar una computadora esta "in" (dentro), y aquellas que no lo saben están "out" (fuera) del contexto cibernético.

A partir de este momento, los teclistas, linotipistas y redactores (formadores) quedan atrás para dar paso al secretario de redacción o coeditor. Él se encarga de formar, maquetar o construir las planas del diario; es decir, jerarquizar las notas de acuerdo a su importancia, las fotografias, la publicidad, y todo lo que en un momento el editor pida que lleve la página.

Específicamente el secretario de redacción comienza a jugar un papel muy importante en la elaboración de un periódico. Su deber principal es estar enterado de los sucesos

<sup>6</sup> De Pablos, Coello, José Manuel. *El periodismo herido,* p 25.

nacionales e internacionales en materia política, social, deportiva, financiera, cultural y todo aquello que pueda resultar de interés para la sociedad.

"La función del secretario de redacción es muy importante, es necesario que siempre esté leyendo periódicos, viendo y escuchando noticias, porque debe de contar con una cultura general muy amplia que le permita llevar un seguimiento preciso de los acontecimientos diarios". <sup>7</sup>

Así bien, el secretario de redacción debe saber usar una computadora PC e incluso mucho mejor una Macintosh, ya que esta última es empleada para realizar trabajos relacionados con el diseño gráfico, y la elaboración de un periódico consiste en eso. Principalmente debe saber usar el programa computacional QuarkXpress, pues en la mayoría de los diarios del Distrito federal y en gran parte de la provincia se ha ido implementando, éste consiste y es aplicado en los diarios de la siguiente manera.

Imaginemos una hoja de papel color blanca; la cual estará dividida por algunas líneas azules llamadas columnas. A esta hoja se le da la medida precisa de una página a escala del periódico real. Posteriormente se deberá ir acomodando el texto (notas, artículos, columnas, etc), las fotografias, la publicidad, los gráficos y todo lo que sea requerido en un momento dado por los editores.

<sup>7</sup> Mario León Leyva. Jefe de redacción en "El Sol de México" .

Una vez ordenado el material, el secretario de redacción deberá *cabecear* las notas informativas, tratando de comenzar frecuentemente con un verbo, procurando no dar similitud entre ellas, sobre todo cuando se ha dado seguimiento a un suceso por algunos días.

QuarkXpress cuenta con una larga lista de herramientas utilizadas en los periódicos, pero independientemente, cada uno de éstos tiene sus propios formatos o lineamientos base a seguir. Mucho dependerá la calidad del trabajo final, en gran medida, de la creatividad e innovación que el secretario de redacción aplique a sus planas si utiliza de manera correcta estas herramientas, las cuales serán explicadas en los capítulos siguientes.

# **1.2 Producción general de un medio periodístico**

Cada día elaborar y producir un periódico, de manera eficaz y competitiva, es una labor interdisciplinaria muy compleja. Por un lado; requiere maquinaria especial, y por el otro; un equipo de personas muy grande que labore todo el día y toda la noche. Solo de esta manera, es posible obtener un gran éxito y desarrollo, en el que todos los factores tecnológicos y periodísticos confluyan armoniosa y productivamente.

Reinhard Gade, en su libro titulado *"Diseño de periódicos* ", señala que en la realización de un periódico, es necesario contar con la participación de un gran número de personas, capaces de crear un producto competitivo." ... la Redacción de un periódico mediano puede contar con una plantilla cercana al centenar de personas, a las que hay que añadir los corresponsales, reporteros, columnistas, fotógrafos e ilustradores, así como los colaboradores independientes, entre otro personal, y que todos ellos se limitan, en última instancia a fabricar un material que luego ha de sufrir todo un proceso de integración técnica y gráfica". <sup>8</sup>

De acuerdo con lo señalado anteriormente, con este capítulo se pretende aportar un punto de vista claro, conciso y preciso sobre el proceso general de producción de un medio periodístico. Bajo esta lógica, se busca dar el mayor número de respuestas a las incógnitas que el futuro secretario de redacción se formule con respecto al tema. Primeramente, es necesario conocer los elementos clave que juegan un rol importante en el proceso de producción de un medio periodístico.

#### Proceso general de producción de un medio periodístico

- Diseño (tamaño, formato, color, tipografia y gráficos)
- Edición de la información. (mesa de redacción y jerarquización de noticias)
- Producción (impresión en talleres de rotativas, preprensa y prensa)
- Distribución o circulación

<sup>8</sup> Reinhard, Gade. *Diseño de periódicos,* p 7.

Antes de comenzar con el punto del diseño, es necesario preguntamos primero. ¿Qué factores influyen en la forma de un periódico? Desde el tipo de papel y tinta utilizados, el tamaño, el número de páginas, la presentación visual de los contenidos o el orden que se establez.ca para esa presentación, son aspectos formales que se aplican en la elaboración de un producto periodístico. En principio la forma y el diseño tiene que ser atractivo e interesante. Pues el diseño es "un lenguaje y una cultura que ofrece un aporte creador, necesario para la transformación de las actitudes, los valores, los métodos y la práctica de las organizaciones". 9

A continuación se mencionan los dos tipos de formato más importantes para elaborar un periódico:

- **Sábana:** El más clásico y grande, utilizado por los diarios más serios e importantes del mundo. En México este formato es utilizado por *"El Universa/"* y *"Reforma",*  por citar algunos.
- El **intermedio o tabloide:** El tabloide o pequeño formato. En la actualidad la creación de páginas mediante sistemas electrónicos hace que este fonnato sea el que más ha crecido, sobre todo por su aplicación a las revistas semanales y por razones económicas. Utilizan este formato periódicos como *"Milenio"* y *"La Jornada".*

El diseño gráfico tiene como propósito, funcionar como elemento mediador entre la Redacción y los lectores; es decir, en la actualidad los aspectos gráficos llaman más nuestra atención que los textuales. Si el diseño de un periódico estimula la curiosidad, llama la atención, a la vez que facilita el proceso de lectura, entonces se dice que cumplen las reglas del diseño periodístico. Aunado a esto, el uso del color es un factor que se considera muy importante como método para recuperar y atraer nuevos lectores. En nuestros días, algunos diarios como *"Excélsior"* y *"El Universaf'* lo han implementado, han dejado atrás su formato clásico a dos colores para dar pie a los nuevos y coloridos proyectos.

La introducción del color en los periódicos marca en cierta manera un producto de mejor calidad, pues mediante su uso, es posible que los gráficos despierten en primera instancia sensaciones o sentimientos muy variados entre los lectores. Pues una imagen a color en comparación con una de blanco y negro, será mucho más explicita a la hora de comunicar algún mensaje determinado. No por este hecho se desmerita una buena fotografia a dos colores, simplemente se menciona el impacto que puede tener el uso del color en los lectores. "El cambio más transparente está en abrir los ojos al diseño y al color. En tus manos tienes hoy nuevas propuestas visuales y tipográficas, información más segmentada y un sistema de navegación visual que te facilita el acceso a cada una de las secciones".<sup>10</sup>

<sup>&</sup>lt;sup>9</sup> Reinhard, Gadë. Op.cit., p 8.

<sup>10</sup> Editorial del periódico *"El Universal",* publicado el 1 de julio del 2002.

A propósito de los gráficos; imágenes, fotografías e infografías. Lo que se pretende con su uso es que sean impactantes e inolvidables en la memoria del lector. Que sean imágenes captadas y fijadas de manera que puedan ser evocadas inmediatamente ante un fenómeno o un suceso social. Por decir, la persona que lee en un periódico la nota de interés publico y a su vez, a esta la acompaña una fotografía de buena calidad, cada vez que escuche hablar sobre el tema evocará y relacionara la información con el gráfico observado previamente.

Los gráficos dan mayor fuerza a la información plasmada en líneas textuales, mediante su uso, se pueden jerarquizar o dar mayor importancia a las notas informativas que constituyan una misma plana. Generalmente la nota principal siempre va acompañada por algún gráfico que aporte un mayor énfasis a la información. Ver siguientes figuras.

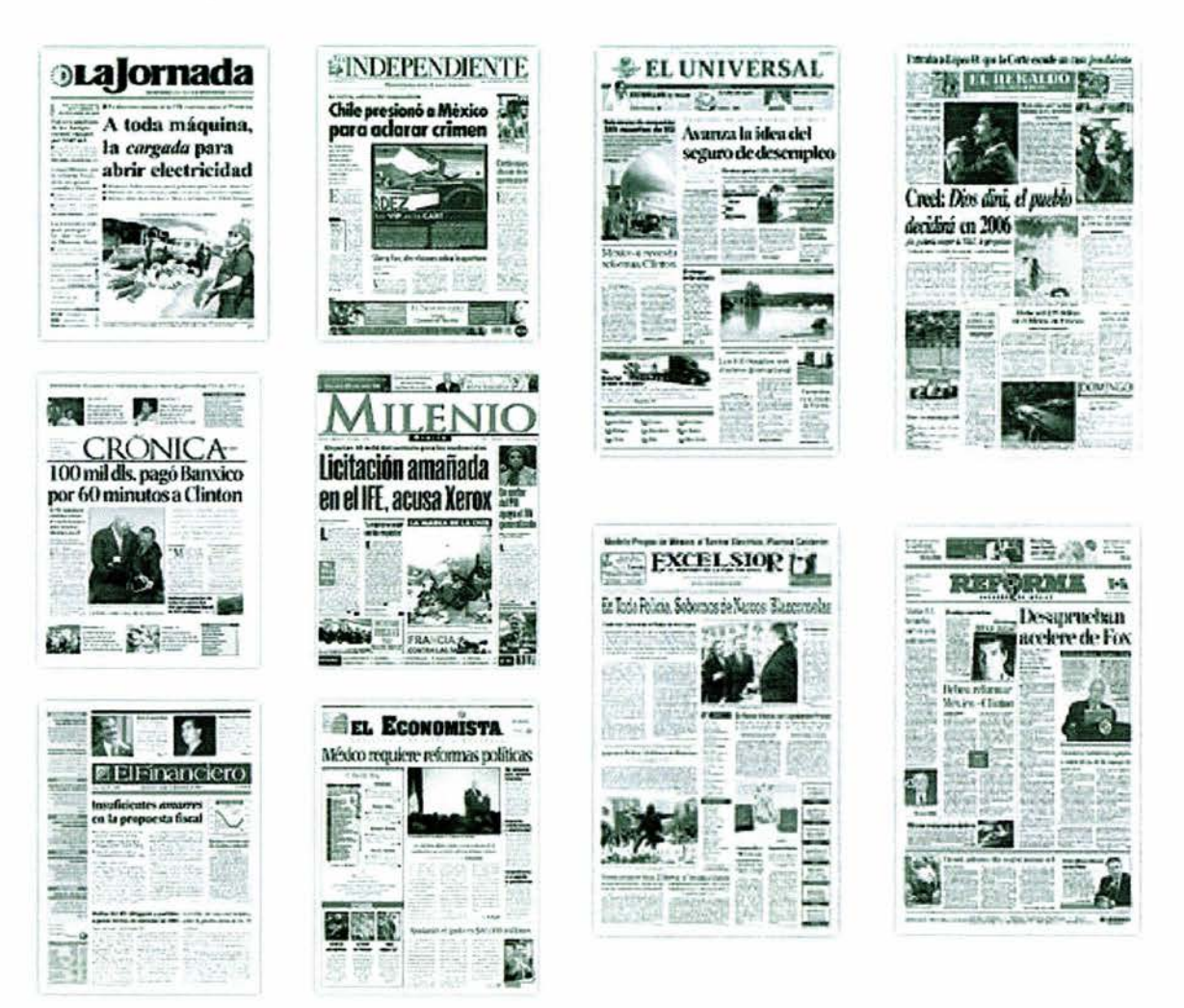

Formato Tabloide

#### Formato Sábana

Los gráficos dan mayor énfasis a las notas informativas. Es muv Justificable el refrán que dice: Una imagen vale más que mil palabras.

El uso del sistema tipográfico en los periódicos es necesario para:

- Fomentar y facilitar la lectura
- Informar a primera instancia de la manera más directa y menos complicada posible
- Captar información compleja y dificil con un solo vistazo

Entendemos como *tipografia* al uso del tamaño, forma, posición y color de las grafias o letras utilizadas en un medio impreso, en este caso, el periodístico. Mediante el empleo tipográfico es posible facilitar diferentes niveles de rapidez de lectura. ''Debe permitir que, en una primera pasada, sólo con retener lo impreso en letras más grandes o de mayor grosor de trazo, el lector reciba un primer grado de información".<sup>11</sup>

Algunos periódicos buscan una mayor venta entre el publico y se deciden por un rediseño en su tipografia, situación que no siempre es muy favorable, sobre todo cuando el diario lleva muchos años en el mercado y goza de buen prestigio. Dicho cambio puede causar descontento entre los lectores, como por ejemplo; *"El Universal"* o *"Excélsior",* que están considerados como periódicos de respeto y con una larga trayectoria en México. Si de pronto se cambiara su tipografia en la portada o en el formato, es muy probable que los lectores buscarían otro medio con el cual identificarse o por el contrario, se podría ganar más adeptos.

La función de la tipografia en el lector es, ayudarlo a profundizar en un hecho noticioso, donde él pueda observar una panorámica global de los fenómenos que le rodean. Esa profundización que debe realizar la tipografia y en consecuencia el periodismo impreso, resulta a la vez un reto por la misma cultura audiovisual a la que se está acostumbrando la población. En su libro *"El diseño de periódicos, visto por un venezolano ",* Eduardo Orozco dice que "los procesos de rediseños que han vivido y viven los periódicos no son un asunto de maquillaje simple, sino una necesidad de tener un concepto gráfico atrayente con una personalidad editorial que represente al medio".<sup>12</sup>

Gade menciona que la legibilidad de la tipografia es la base de un periódico, pues deben caber en una línea el mayor número de espacios y que una columna admita el mayor número de líneas. Todo es posible mediante el uso adecuado de una letra, cuyo equilibrio entre calidad y cantidad la haga una excelente base tipográfica de un diario. Ver figuras A, By C.

<sup>&</sup>lt;sup>11</sup> Reinhard, Gadë. Op.cit., p 48.

<sup>&</sup>lt;sup>12</sup> Diseño editorial. http://www.eluniversal.com

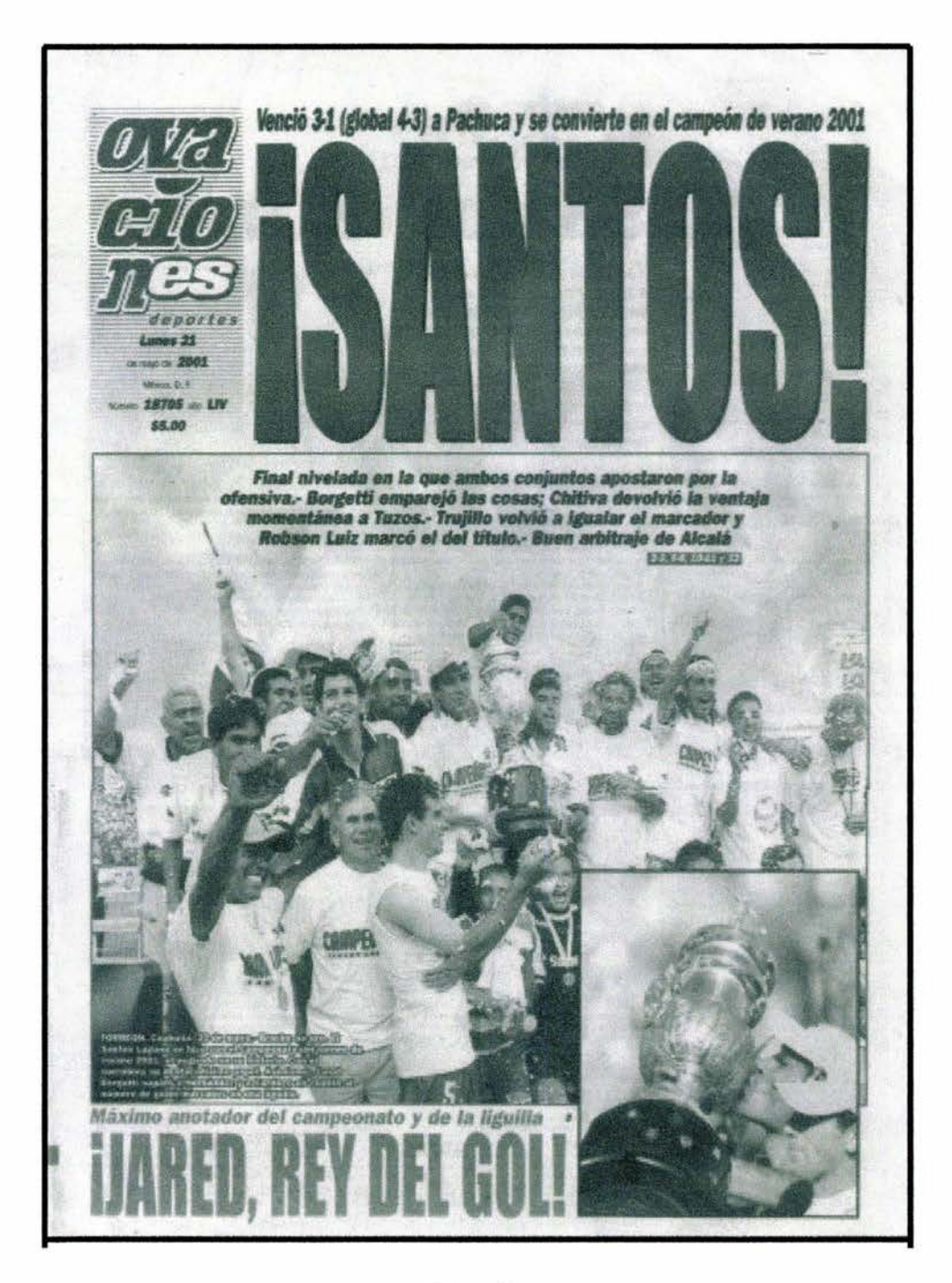

Figura A

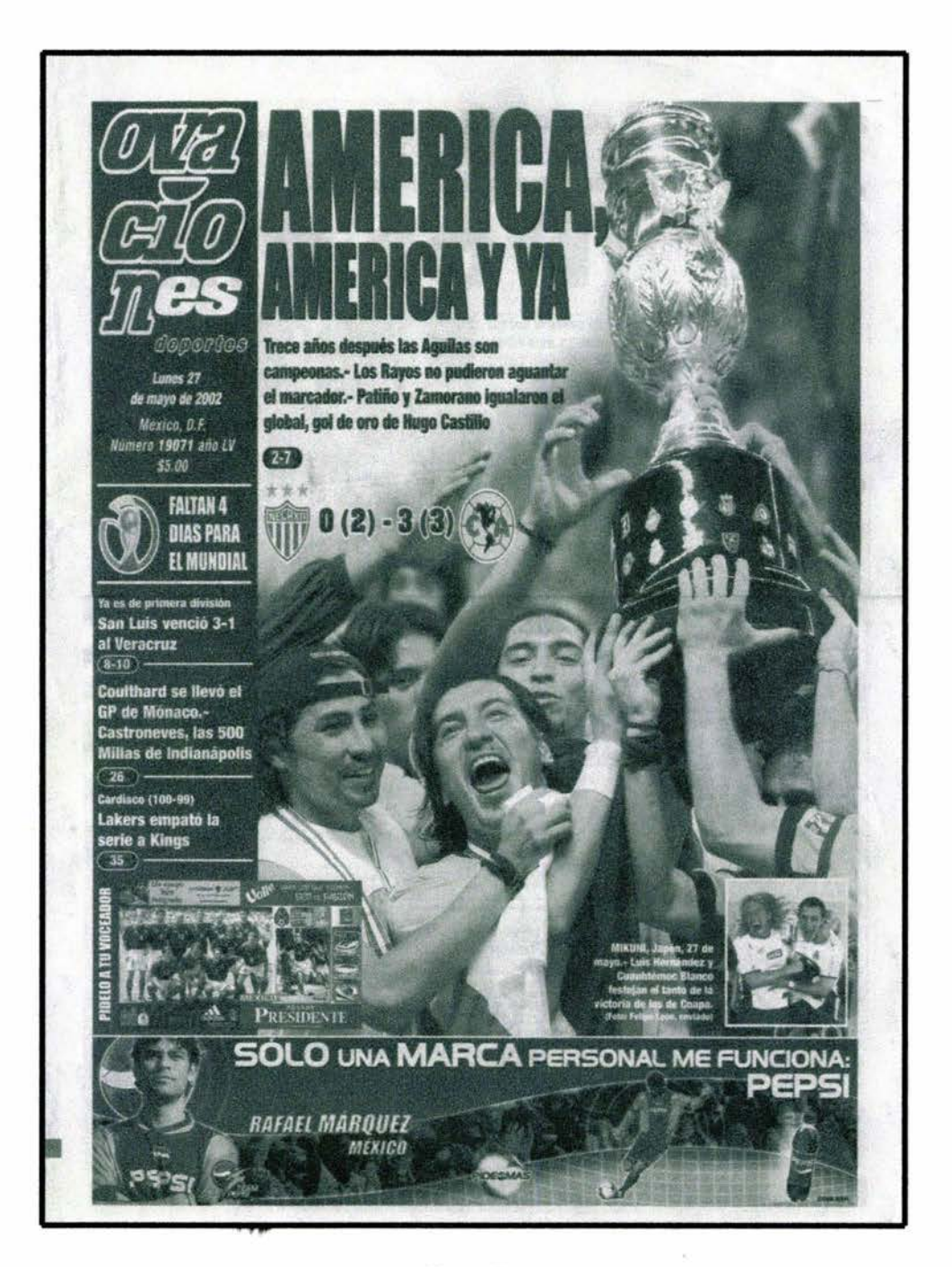

Figura B

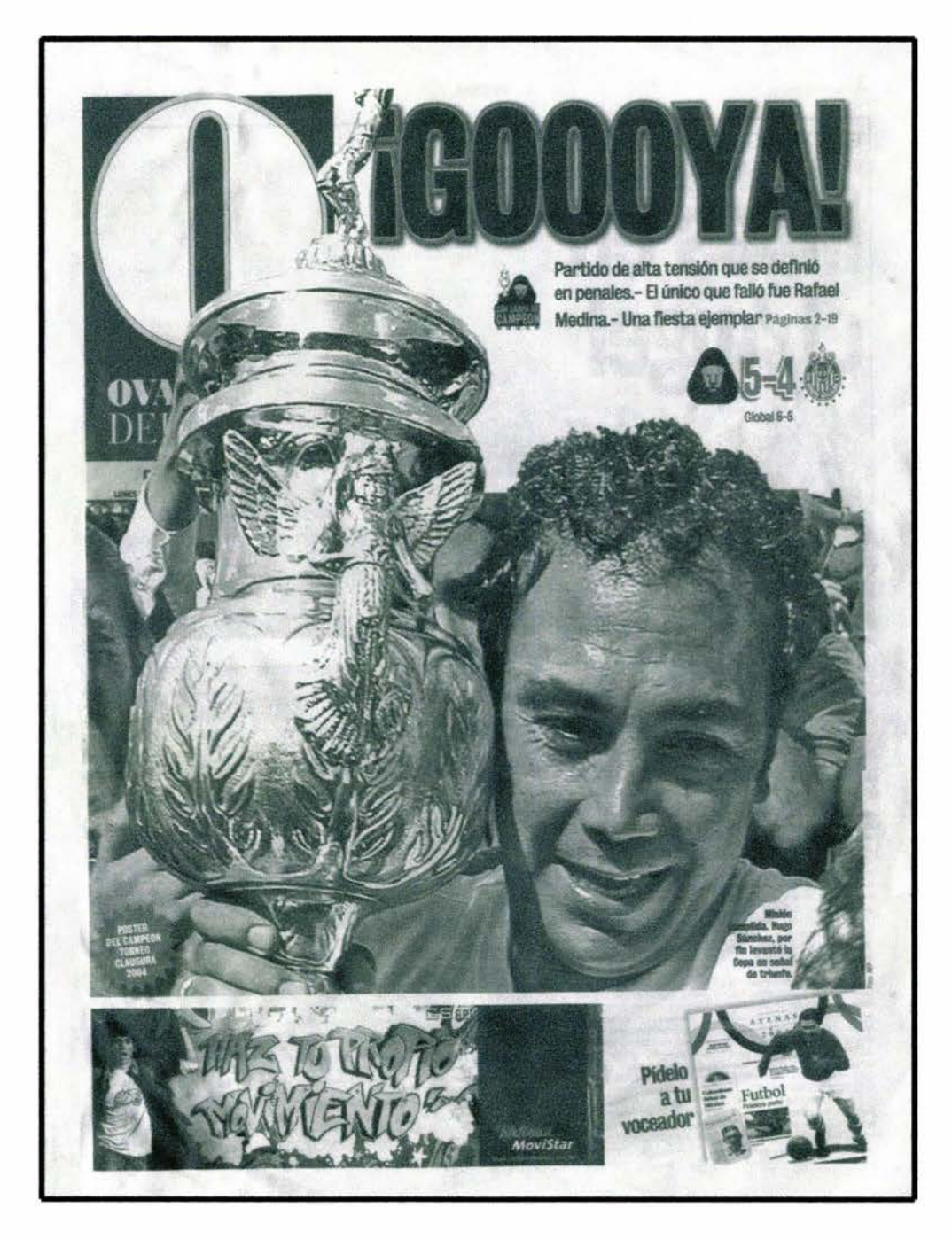

Figura *e* 

*Pese a que sus cambios en portada son muy frecuentes, "Ovadones" ha sabido mantenerse como uno de los lávoritos entre los lectores* 

Ahora el siguiente punto es editar la información, así que a manera de apertura podemos decir que el hombre como ser social por naturaleza, vive siempre en compañía de sus semejantes y a veces lo que hace depende de los acontecimientos recientes. Por ejemplo, cuando se produce un desastre, los países amigos se organizan para enviar ayuda humanitaria en el menor tiempo posible. Gracias a la información proporcionada, es posible estar al tanto de lo que ocurre en otros países, así nos damos cuenta de lo que afecta nuestro entorno y en consecuencia a nosotros mismos.

¿Pero como se obtiene la información que día a día nos interesa? Como estudiosos de la comunicación sabemos que muy temprano salen los reporteros en busca de ella, y en cuanto les es posible, regresan al periódico a escnbir su información o la mandan por teléfono u otro medio. Los reporteros tienen un lugar para redactar sus notas y se le denomina *La redacción.* Este es el corazón del periódico, pues aquí se planean los acontecimientos que se van a *reportear* al día siguiente.

La redacción está formada principalmente por el director, el jefe de redacción, los editores, los secretarios de redacción, los correctores de estilo y los fotógrafos. Todos ellos trabajan con el afán de buscar un equilibrio entre todas las partes constitutivas. Es decir, De nada serviría el talento periodístico si este no fluye ágilmente por los canales de una operación noticiosa bien estructurada. Trabajaría en vano el reportero si los documentos que escribe son incapaces de llegar al lector a tiempo y en forma. Pues una buena parte de la efectividad de un periódico, radica en la agilidad de su sala de redacción. Y esta agilidad será factible si se cuenta con una estructura por la que la información transcurra continua, fluida e ininterrumpidamente.

Existen periódicos que, a pesar de no contar con una estructura adecuada, cumplen su hora de cierre y entregan un producto a sus lectores. Pero cabe preguntarse: ¿Cuál es resultado en términos de calidad? ¿Corresponde su contenido al esfuerzo de sus periodistas? ¿Tendrá por resultado una versión mediocre y mediatizada de lo que el mismo esfuerzo habría podido lograr? Publicar un diario es una tarea de equipo. Generalmente son los reporteros y fotógrafos quienes firman su trabajo en las páginas, pero no es menos importante lo que hacen los demás periodistas, cuya contribución es acaso menos notoria, aunque no menos notable. Entre estos seres anónimos están los secretarios de redacción y los correctores de estilo.

En la redacción existe un editor para cada sección que forma el periódico. Lo que se hace al nombrarlos de acuerdo a cada una de ellas (editor internacional, editor de deportes, editor espectáculos), es describir la posición jerárquica desde la que se ejerce supervisión sobre un área de cobertura periodística. Existe, sin embargo, el editor de mesa o de copia, cuyo trabajo es precisamente editar textos redactados por otras personas, sean estos firmados por reporteros y columnistas propios o contratados, o suministrados por agencias de noticias. En tanto que la responsabilidad de los editores jerárquicos es tomar decisiones

sobre qué información incluir en las páginas, ¿Por qué? y ¿Cuándo?. La de los editores de mesa tiene que ver con el ¿Cómo?.

La edición de todo texto periodístico necesita revisión, no importa cuánto talento literario tenga o quien lo haya escrito. Aquí es precisamente donde entra la labor de los correctores de estilo, ellos pulen la infonnación llegada de las agencias o de los mismos reporteros. También se encargan de verificar que no se presenten problemas sintácticos, ortográficos, o de puntuación.

El siguiente paso lo realizan en conjunto el editor y el secretario de redacción, se trata de procesar el texto para hacerlo conformar con el estilo del diario; le añadirán especificaciones electrónicas para asignarle elementos tipográficos y el ancho de columna que tendrá la página; adaptarán su extensión al espacio asignado al artículo; lo *cabecearan*  siguiendo los dictados de la diagramación; decidirán cuáles fotos o ilustraciones utilizar, según sea el caso; escribirán los pies de foto, y, si el artículo va en primera plana y el diario acostumbra continuar sus piezas en las páginas interiores, marcarán electrónicamente las lineas de salto, número de la página, entre otras cosas. Debemos aclarar que la función del editor es la de orientar al secretario de redacción en la creación de las planas, el trabajo en equipo es indispensable para obtener un buen resultado.

En los periódicos mexicanos al igual que en la mayoría de los latinoamericanos, por ejemplo, se obliga a los reporteros a escribir cabezas y pies de foto, lo que sobrecarga su atención y desvía su concentración del artículo que ha reportado y está escribiendo. Hacer esto es negarle a los secretarios de redacción su carácter de especialidad. Apretujar la esencia de una noticia dentro de un espacio limitado mediante una buena *cabeza*, utilizando escasas palabras que a la vez apelen al lector desde la página, es una tarea que demanda talentos diferentes.

Igualmente grave es que los artículos vayan a la prensa tal como los ha escrito el reportero, sin la revisión profesional y la perspectiva noticiosa de un editor. Si bien es cierto que "hay reporteros tan experimentados y talentosos que apenas requieren cambios en sus artículos, existen otros más novatos y menos desarrollados que sí necesitan una revisión exhaustiva de sus textos".<sup>13</sup> La profundidad de la edición debe decidirla el editor de mesa, quien por lo general es alguien que ha sido reportero y ha llegado a esa posición por sus credenciales de escritor y su amplia experiencia periodística.

La edición es, pues, un elemento clave en la operación de una sala de redacción. Sin ese estrato en la estructura, vale decir; sin ese eslabón en la cadena de procesamiento de la información, el contenido del diario resultará defectuoso, y no se cumplirá el objetivo de todo proceso infonnativo de maximizar la cantidad y actualidad de noticias en la lucha

<sup>13</sup> Pulso del periodismo. http://www.periodismolatinoamericano.com

contra el reloj y el momento del cierre. Así misma, "la edición es un despiece o desmenuzamiento de las noticias en piezas homogéneas, cada una de las cuales desarrolla en extensión uno de sus elementos (qué, quién, cómo, cuándo, dónde y por qué), permite al lector seleccionar e iniciar la lectura por el aspecto que más le interesa".<sup>1</sup>

Una organización perfecta en una sala de redacción, permite conocer el proceso de la información, antes de llegar al área de prensa con el máximo de actualidad y mínimo de errores. Entones debe existir una división por departamentos o secciones que reflejen los diferentes cuerpos del diario. Una redacción nonnal tendrá secciones de noticias locales, nacionales, internacionales, de deportes, de crónicas sobre entretenimiento y estilo de vida, de opiniones, de secciones especiales corno viajes, modas, gastronomía, entre otras.

No solo se cumple así un sólido principio organizativo, sino que esta división permite que cada sección produzca sus propias páginas independientemente. Aquellas secciones que manejan noticias *duras* en continuo desarrollo ya sean de índole local, nacional, internacional o deportes, serán las últimas que cierren para poder actualizarlas hasta el último momento. Las que contengan noticias *blandas*, que no requieran actualización; por ejemplo, de espectáculos, finanzas, modas, gastronomía, estilo de vida y demás, pueden cerrarse e imprimirse escalonadamente, en un horario más temprano, para garantizar un aprovechamiento óptimo de las prensas. Al final de la noche, el periódico quedará así completamente impreso en el menor tiempo posible.

Cada una de estas secciones debe contar con lo que se conoce como una mesa de redacción. Es aquí donde los editores y secretarios de redacción procesan la información para enviarla electrónicamente a la sala de composición. Dependiendo del nivel tecnológico que tenga el periódico, allí se realiza el pegado fisico de los textos, o la página se procesa electrónicamente si se trabaja con un sistema de paginación directa.

Las informaciones procedentes de las agencias de noticias reciben un tratamiento diferente a las que generan los reporteros. Las notas cablegráficas ya han recibido una edición primaria en agencias cuya credibilidad es aceptada por los diarios que las contratan. La edición en el diario se reduce, pues, a conformar el texto con su estilo propio y a decidir cuánto se va a utilizar del cable. Cuando se publica una noticia de cable, se atribuye la información o el crédito a la agencia. En el caso de que se cuente con más de un servicio cablegráfico, es ventajoso combinar el material que traiga cada uno de los servicios sobre la misma noticia a fin de contar con una información más completa. En este caso se incluye una línea de atribución colectiva que abarque todas las agencias. El resto del proceso del cabeceo y especificaciones electrónicas es igual que el de la información generada por los reporteros.

<sup>&</sup>lt;sup>14</sup> Reinhard, Gadë. Op.cit., p 49.

La era de las computadoras en que vivimos ha sido importante para la prensa escrita. El manejo electrónico de la información nos ayuda a avanzar cada día más por acortar la brecha entre el hecho noticioso y el momento del cierre. No obstante, el organizar y estructurar el flujo de la información en la sala de redacción siempre tendrá un peso significativo en la operación noticiosa, de modo que podamos ser capaces de entregar a cada lector el mejor paquete de noticias lo más rápido posible.

A continuación hablaremos sobre el proceso de impresión en los periódicos. Situación nada sencilla para los encargados de realizar este trabajo, pues el personal debe armar cada sección rápidamente antes de que se les junten las demás. Para entender mejor el concepto lo explicaremos de la siguiente manera.

Una vez finalizado el diseño, comienza la segunda etapa: la preprensa o preimpresión, consistente en los pasos a seguir antes de comenzar con la impresión del producto. Las tareas más evidentes son "... la filmación de películas y el copiado de planchas o más recientemente la confección directa de planchas, a lo que debe agregarse en muchos casos la digitalización, ajuste, recorte y aplicación de fotocromos, las pruebas digitales y a partir de películas, la aplicación de *trapping*, la imposición de páginas para formar pliegos...".<sup>15</sup> La falta de conocimientos o de interés por parte de los diseñadores, hace que muchas veces recaiga en las empresas de preprensa la tarea de revisar y corregir los archivos que se reciben para ser procesados.

Posteriormente siguen las etapas finales en la producción gráfica; la prensa y posprensa, como la encuadernación y el troquelado. Si bien, durante la impresión es posible compensar algunos de los defectos surgidos en las etapas anteriores de diseño y preprensa, la única garantía para obtener un buen producto es el trabajo de diseño y matriz de impresión, que sólo puede lograrse mediante una adecuada comprensión de las responsabilidades de cada parte ya mencionadas.

Asimismo, las tareas de posprensa sólo podrán llevarse a cabo sin dificultad si en el momento de diseñar se tuvieron debidamente en cuenta los márgenes, sangrados, lineas de corte y plegado, troqueles y demás elementos auxiliares que requiera el trabajo. El diseñador deberá dedicar toda la atención posible a los procesos de prensa y posprensa para aprovechar al máximo las opciones disponibles, y evitar complicaciones o desperdicios de material innecesarios.

"'Gran parte de la preprensa actual y por lo tanto de las aplicaciones de diseño gráfico, se desarrollan en tomo a *PostScript,* un lenguaje de descripción de páginas originalmente

<sup>&</sup>lt;sup>15</sup> Información proporcionada por Sergio García Hernández, Lic. en Diseño gráfico.

creado por *Adobe Systems* en los años ochenta como un medio sumamente potente y flexible para la comunicación entre software e impresoras". <sup>16</sup>

Un archivo *PostScript* consiste, por lo tanto, en ''una serie de instrucciones que permiten recrear un diseño de página, con todos sus elementos gráficos y de texto. Estas instrucciones indican a la impresora, filmadora de película o prensa digital, cómo *dibujar*  las imágenes a imprimir y el contorno de cada una de las letras que forman el texto".<sup>17</sup>

La impresión editorial generalmente se maneja bajo el concepto de *Offset,* y es el método más común. Aquí la impresión se lleva a cabo pliego por pliego en una prensa plana de o continuamente en bobina en una prensa rotativa de Offset. La impresión se basa en el principio de que el agua y el aceite se repelen. A diferencia de la tipografia, las áreas que se imprimen y las que no se imprimen recaen virtualmente en el mismo nivel. Es por ello que frecuentemente se le conoce como impresión planográfica. Los elementos que se van a imprimir atraen la tinta y repelen el agua; y para los elementos que no se van a imprimir se invierte el sistema.

En términos comerciales, la impresión es una aplicación típica de prensa plana de Offset; incluye todos los productos impresos de un negocio como son, formas, hojas membreteadas, publicidad, folletos, revistas, periódicos, empaques, etiquetas y libros, entre otros. En la mayoría de los casos las prensas rotativas se utilizan en conjunto con las dobladoras en línea, y así se produce un periódico que queda listo para repartir.

"La impresión Offset se utiliza para trabajos de tirajes pequeños a medianos de tiros de 500 a 100,000 pliegos. Pero la producción en rotativa también se puede usar para trabajos de hasta 1,000,000 de copias. Asimismo, la impresión Offset ofrece un proceso rápido, flexible y estandarizado; puede manejar un rango extenso de papeles y formatos, asegurando un costo efectivo por impresión y un rápido cambio para el siguiente trabajo. Otras ventajas incluyen opciones flexibles de acabado en la impresión, tales como colores especiales y barniz". 18

Hoy en día, está muy avanzada la integración de preprensa a la prensa, con el acabado. Los talleres de impresión que se manejan en red tanto con la información de producción y la información de la administración del negocio ya son una realidad. Productividad en un solo paso, con una impresión de un pliego a dos caras en la misma prensa refleja así una mejoría en la productividad.

<sup>16</sup> Información proporcionada por Juan Antonio González Padilla, reparador de imprentas. 17 Baker, Kim. *QuarkXpress para windows,* p 89.

<sup>&</sup>lt;sup>18</sup> Información proporcionada por Sergio García Hernández, Lic. en Diseño gráfico.

En la impresión digital Offset, "los datos de la preprensa controlan directamente el proyecto que se imprime en la prensa. En el centro de la tecnología de imagen directa, también conocida corno Computer To Press (CTP, Computación Para Presionar), se encuentra la tecnología de punta en láser. La impresión digital Offset es una solución ideal para los tiros cortos de 200 a 500 con costo efectivo de producción, muy rápido y flexible".<sup>19</sup>

El medio impreso se fortalece al utilizar la impresión digital corno un instrumento de mercadotecnia. Algunos periódicos ven posibilidades de crecimiento sobre todo en promociones de publicidad y productos publicados. Consideran que existe un gran potencial en todas las áreas donde la comunicación masiva necesita incluir oportunidades de adaptación. También es necesario hacer un mejor uso de los procesos tecnológicos de impresión; por ejemplo, mediante la producción lnbrida con Offset e impresión digital. La digitalización en la industria de la impresión soporta una mezcla de tecnologías que está en línea con la combinación necesaria en la industria de la comunicación. Esto se verá reflejado de la mejor manera cuando llegue el momento de la distribución del periódico, porque todo diario espera tener un tiraje elevado.

A su vez, la distribución de un periódico está formada por varios aspectos. Por ejemplo, si un periódico sale por primera vez al mercado, es necesario que las personas ya se hayan enterado previamente por algún otro medio, lo importante es que tengan alguna referencia al respecto. El objetivo es, por medio de la promoción dar a conocer el periódico al mayor número de lectores potenciales en un tiempo suficiente para que puedan interesarse, puedan apreciar su lectura y se vuelvan compradores.

Mediante el uso de la promoción es posible comunicar e introducir una idea en el mercado, pero también se puede potencializar una ya existente. Los grandes periódicos cuentan con un departamento de promoción, desde el cual configuran estrategias y definen campañas publicitarias que pueden estar dirigidas a:

- Los lectores habituales o reales del periódico, por ejemplo los suscriptores.
- Los lectores potenciales, que pueden en algún momento comprar el periódico.
- Los intermediarios como distribuidores, repartidores, vendedores.
- Un público amplio y disperso.

<sup>&</sup>lt;sup>19</sup> Impresión Offset: http://www.impresionesoffset.com.mx

Con base a lo anterior, ahora explicaremos las *diferentesfórmulas* de distribuir o colocar el periódico en el mercado.

#### Distribución de un periódico

- En los puestos de revistas ubicados en las calles, que son los puntos de venta clásicos.
- En lugares cerrados bajo superficie, como el metro, en comercios o plazas comerciales.
- La distribución por correo.
- La entrega a domicilio mediante un repartidor.
- Se puede utilizar un sistema mixto, entregando el periódico con otros productos.

Los aspectos anteriores son dignos de tomarse en cuenta, pues aunque aparentemente se noten muy simples, constituyen la base necesaria para una buena distribución del producto. Pero todo esto será en vano, si las personas no hacen conciencia sobre lo importante que es fomentar la lectura, pues solo así se podrá elevar el número de lectores en el mundo.

Es amplio el número de periódicos que circulan en la actualidad, que para la mayoría de la gente pasa desapercibida la propuesta en el manejo de información textual. Al llegar al puesto de periódicos y revistas, miramos y decidimos adquirir determinadas publicaciones aparentemente por el perfil de las noticias, sin embargo, es el manejo de las imágenes, en estrecha relación con la política editorial, lo que determina nuestra elección por tal o cual periódico. Otra vez es la imagen lo que nos seduce, como siempre ocurre.

Como estudiosos de la comunicación, debemos tomar muy en cuenta los aspectos importantes para la creación de un periódico; por un lado, lo referente al diseño, y por el otro, la información periodística que se maneja. Aunque los secretarios realizan el trabajo de un diseñador, no deben olvidar que ante todo son periodistas, y por consiguiente deben cuidar mejor que nadie el uso correcto de la información. Con el *"Manual para el futuro secretario de redacción",* se busca fomentar precisamente el equilibrio existente entre ambas tareas.
''Ningún periódico se compra únicamente por su excelente fonna y presentación gráfica, aunque ambas puedan ayudar y hasta ser determinantes para que ese periódico alcance gran prestigio; se compra por el valor infonnativo e interés de su contenido. Pero de la misma manera, de poco sirve el mejor de los contenidos, si éste pasa inadvertido o no es leído".<sup>20</sup>

<sup>20</sup> Reinhard, Gade. Op.cit., p 10.

### **1.3 El secretario de redacción en jefe**

Se dice que "el lector de periódicos y revistas es un receptor activo: pues elige y compra la publicación deseada, selecciona los textos que juzga de interés (incluidos los anuncios publicitarios) y determina el momento de la lectura".<sup>21</sup> Por otro lado, los receptores de la radio y la televisión son denominados como pasivos, pues no tienen arbitrio sobre los mensajes que recibe: siempre está sujeto a escuchar información que no escoge y que frecuentemente se le dosifica con intercalamiento de anuncios comerciales que no busca.

"La prensa es el medio periodístico tradicional y permanece en poder del público indefinidamente. Las publicaciones impresas pueden conservarse en una casa, en una biblioteca, en un archivero, en una hemeroteca para su consulta posterior, sin que se requiera la tecnología audiovisual que exigen los medios electrónicos. La prensa tiene dos formas de presentación: como diario y como revista. En ambos casos la constancia en los tiempos de aparición (cada día, cada semana o cada mes) contribuye a su acreditación pública. Vicente Leñero, en su libro *Manual de Periodismo,* hace una clasificación de los diarios:

Los diarios y revistas están definidos por:

- a) La fisonomía editorial, signada por la naturaleza de los asuntos que se abordan, y la política editorial de cada empresa periodística: su posición ideológica y política frente a los hechos de interés colectivo.
- b) La fisonomía fisica, dada por la presentación, tamaño, maleabilidad, tipografia, distribución de materiales gráficos y escritos, distribución de secciones, clase de papel, etcétera".<sup>22</sup>

Tomando la definición de Vicente Leñero sobre la fisonomía fisica, y siguiendo el objetivo de esta investigación, podemos afirmar sin temor a equivocarnos que los puntos antes señalados en dicho inciso son realmente ciertos. Pues el aspecto fisico de un periódico también es determinante en su comercialización. La maquetación es el punto medular para que el trabajo de los demás participantes del periódico encuentre el punto deseado entre los lectores.

<sup>21</sup> Leñero, Vicente; Marín, Carlos. *Manual de Periodismo,* p 21.

<sup>22</sup> Ibídem

Hoy en nuestros días la maquetación o creación de un periódico se realiza mediante procesos complejos, sin embargo, los avances tecnológicos y el uso de la computadora permiten que dicha complejidad parezca un método sencillo y fácil, el trabajo queda listo en sólo cuestión de algunas horas.

Dichos avances permiten una comunicación más exacta entre el emisor y el receptor, pues es innegable que la comunicación está en constante evolución y por lo mismo exige una mayor precisión. Esta evolución se demuestra en la creación de una plana de periódico y cuenta desde el momento en que se abre la caja de medidas y columnas siguiendo el formato del diario.

El objetivo del secretario de redacción es causar el mayor impacto posible en el público, ya sea por medio de los lenguajes escrito y pictográfico; es decir, escribir cabezas atractivas e incluir fotografias que transmitan algún sentimiento. Pero sin dejar por ello, de trabajar siempre con el mayor cuidado en los detalles, pues de este modo podrá alcanzar una mayor perfección en sus planas.

Hasta el momento en esta investigación se ha hablado del secretario de redacción promedio, entendiendo como promedio al periodista (si es que lo es) que sólo tiene ese cargo en el trabajo. ¿Pero qué hay de aquel secretario de redacción encargado de sus subordinados? Esa pregunta sin duda tiene una gran importancia para nuestra investigación y procederemos a contestarla.

Para comenzar esa persona es conocida dentro de un periódico como el jefe de redacción. Su labor es la de orientar a los nuevos secretarios de redacción en las creaciones de sus planas, e incluso explicarles la forma de utilizar el ambiente gráfico QuarkXpress. También tiene a su cargo la realización de varias planas, principalmente la portada

El jefe de redacción tendrá a su cargo a los correctores de estilo, a los secretarios de redacción, a los editores y a algunos reporteros. Constantemente tiene reuniones laborales con el director del periódico y con aquellos que de alguna manera tienen un cargo dentro de la mesa de redacción. Estas pláticas están dirigidas principalmente para el mejoramiento del periódico.

En muchos periódicos el cargo como jefe de redacción se determina por méritos propios; es decir, comienza desde *abajo*. Inicia como corrector de estilo, posteriormente asciende a secretario de redacción *comodín* y se busca la permanencia en alguna sección fija, posteriormente puede ser canalizado a otras áreas como por ejemplo la de reportaje o la de editores. Eso dependerá de los factores internos del periódico y de los intereses propios de la persona.

Aunque lo anterior no se maneja como una ley determinada, es muy común ver la secuencia dentro de los periódicos hasta que el interesado llega al puesto de jefe de redacción. Se dice en el ambiente periodístico de la prensa escrita, que toda persona quien funge como jefe de redacción debe estar preparado al doble, puesto que realiza todas las funciones; la de corrector de estilo, la de secretario de redacción y la del editor. Por esto, su rol y desempeño son de vital importancia en el periódico. Su deber es estar presente desde el comienzo hasta el cierre de la edición.

Cuando el jefe de redacción tiene día de descanso, el lugar es tomado por su auxiliar; quien es otra persona que funge en las tareas del secretario de redacción pero con obligaciones extras. Siempre está encaminado al logro del objetivo principal de los secretarios de redacción: la mayor perfección en la creación de la plana del periódico.

*Capítu{o 2* 

CONOCIMIENTOS BÁSICOS PARA EL SECRETARIO DE REDACCIÓN

# t **2.1 Ultimas tendencias tecnológicas en la industria de los** medios

Las industrias de los medios en la actualidad están viviendo cambios importantes, que tienen un impacto significativo sobre los productos y sus modos de difusión. Estos cambios son el resultado de desarrollos que ocurren en dos planos: en la economía política y en la tecnológica. Por ejemplo, nos podemos dar cuenta al comprar un periódico, varias de sus páginas contienen anuncios comerciales pagados por las empresas interesadas en vender un producto, y en ocasiones encontramos otros de interés gubernamental.

"Las industrias de los medios en las sociedades de occidente son, en la mayoría de los casos, organizaciones comerciales o casi comerciales que operan en un mercado competitivo sujeto a presiones financieras y a incentivos de diversos tipos; de ahí que los cambios surgidos en alguna medida sean, respuesta a los asuntos económicos y a las limitaciones de tinte político que afectan a dichas industrias en tantos intereses comerciales".<sup>23</sup>

"Sin embargo, las industrias de los medios también dependen en gran medida de la tecnología y la innovación tecnológica. Los últimos desarrollos de las telecomunicaciones y la computación han creado mejores posibilidades técnicas para la transmisión, el almacenamiento y la recuperación de infonnación, adelantos que están transformando las industrias de los medios e integrándolas cada vez más a un campo amplio de industrias relacionadas con la transmisión y el control de la información y la comunicación". 24

Mediante las nuevas tendencias tecnológicas ahora es posible que dentro de un periódico se pueda autoeditar, es decir, entenderemos como autoedición la publicación asistida por ordenador o computadora, donde se aplica la nueva tecnología informática: El libro, la revista o el periódico se crean mediante programas de tratamiento de texto e imágenes, lo que facilita las tareas encaminadas a conseguir una obra final lista para su impresión y distribución.

El desarrollo de las nuevas tecnologías de la infonnación permite aplicar el método y las técnicas de autoedición a las publicaciones en soportes magnéticos, como lo son los discos compactos y en la *Web;* en este último caso la difusión potencial es enorme, pues en un tiempo realmente corto, el mensaje llega a diversos lugares del mundo.

En la autoedición, el autor es el responsable de todo el proceso y, en consecuencia, de los resultados finales; esta circunstancia aporta autonomía y rapidez, a la vez que una

<sup>23</sup> B, Thompson, Jhon. *Ideología y cultura moderna,* p 284. 24 lbidem.

reducción considerable de los costos, pues reduce la mano de obra, pero exige conocer el uso y posibilidades de una serie de herramientas informáticas; equipos, programas, soportes informáticos y demás adelantos tecnológicos bajo el mismo rubro.

Desde el primer momento, al tener la obra soporte y fonnato electrónico es mucho más fácil introducir cambios, probar cómo quedarían los textos bajo múltiples formatos. En definitiva, obtener una obra a medida de cada autor, con un total control del producto desde que nace hasta que se decide su fonna definitiva. Esto es posible gracias a que es el autor mismo quien decide en todo momento qué quiere y cómo lo quiere.

Con un ordenador el autor es capaz de obtener por sí mismo el producto listo para su envío directo a la imprenta, que tan sólo realizará la tirada de ejemplares final. Con todo ello, la incorporación de las nuevas tecnologías consigue una rapidez de publicación hasta entonces impensable, lo que facilita enormemente algo tan fundamental como la rápida transmisión del conocimiento científico y la difusión de las obras.

Las nuevas tecnologías en los medios de comunicación han repercutido de tal manera que ahora es mucho más sencillo el poder terminar un trabajo. Dentro de un periódico muchos reporteros ahorran tiempo en trasladarse desde el lugar de la información hasta el destino de la misma. Ellos con ayuda de un ordenador personal, corrigen sus notas minutos antes de enviar la infonnación. Los correctores de estilo pueden corregir rápidamente mediante un programa de texto la información que les ha sido enviada. De tal manera que quede lista para ser trabajada por el secretario de redacción.

El secretario de redacción comenzará a tratar la infonnación de acuerdo a lo que se le pida, además sabrá utilizar el programa computacional para desempeñar la actividad deseada, ya sea texto o imagen. Dentro de la autoedición existen numerosos programas para ello, los cuales mencionaremos más adelante. Sin embargo, no todos se utilizan en los periódicos, pues con uno o dos es suficiente para cubrir las necesidades. El que comúnmente se maneja como nueva tecnología en los medios escritos es QuarkXpress.

QuarkXpress es un programa altamente ligado al secretario de redacción, de hecho, se puede decir que es la herramienta principal para poder realizar la formación de un periódico, como se muestra en la siguiente figura. Los secretarios de redacción han visto en este programa "... un importante avance dentro de la autoedición periodística, QuarkXpress te permite crear diseños que tiempo atrás hubieran sido imposible el sólo pensarlos. Considero que es un programa necesario para los periódicos de mayor importancia en nuestro país, aunque algunos como Excélsior, creo no lo han implementado en su área de redacción, por fortuna son contados los que continúan utilizando el viejo sistema.".<sup>25</sup>

<sup>&</sup>lt;sup>25</sup> Ángel Guillén Ferreira. Secretario de redacción de "El Universal".

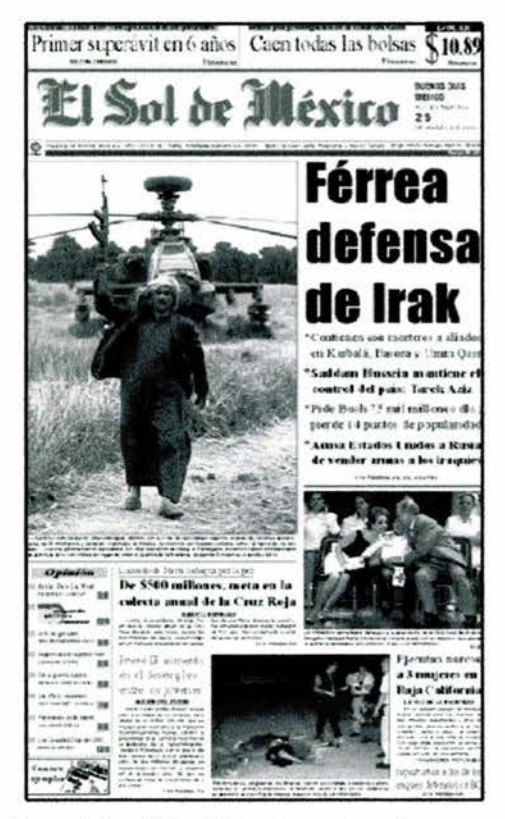

Portada del periódico "El Sol de México" creada con QuarkXpress

A continuación se mencionan por orden alfabético los programas más usados en la autoedición de periódicos, revistas, libros u otros medios escritos de comunicación. Todos los programas han sido probados y utilizados con éxito, a excepción de Adobe InDesign, el cual está en su etapa de introducción, pero sin embargo, se predice que será bien aceptado por los usuarios dentro de las últimas tendencias tecnológicas en la industria de los medios.

Adobe Illustrator: El software Adobe Illustrator CS totalmente nuevo resulta una herramienta fundamental para aquéllos que necesiten expresar ideas de forma visual a través de la impresión, la Web u otros medios. Mediante sus nuevas funciones 3D, controles tipográficos avanzados, integración uniforme del formato de documento portátil (PDF) de Adobe, las opciones de impresión mejorada y un rendimiento mayor, esta potente actualización de Illustrator 10 te ayuda a explorar tu visión creativa y a publicar de forma eficaz tus ilustraciones en cualquier lugar.<sup>26</sup>

Adobe InDesign: El software Adobe InDesign CS totalmente nuevo eleva el diseño de páginas a otro nivel, combinando su potencia de producción y su libertad creativa extraordinarias con un innovador soporte multimedia. Gracias a su perfecta integración con

<sup>&</sup>lt;sup>26</sup> Adobe Illustrator. http://www.adobe.es/products/illustrator/main.html

Adobe Photoshop, Illustrator y Acrobat, esta actualización fundamental de InDesign 2.0 te ayuda a generar páginas con rapidez, así como a imprimirlas de forma fiable.<sup>27</sup>

Adobe Photoshop: Consigue mejores resultados con mayor rapidez con el nuevo software Adobe Photoshop CS estándar del sector y su aplicación integrada para creación de páginas Web, Adobe ImageReady CS. Crea imágenes de calidad superior de forma más eficaz que nunca gracias a esta potente actualización de Photoshop 7.0. Dispondrás del control gracias a funciones potentes e innovadoras que servirán de gran ayuda a los diseñadores gráficos y de sitios Web, fotógrafos y profesionales de vídeo.<sup>21</sup>

Fontographer: El más utilizado de los programas de creación tipográfica entre los profesionales ... aquí se procede de carácter en carácter. Ofrece un grado de control enorme sobre toda la creación de la fuente. El problema es que dificilmente se puede conseguir una versión de prueba. El distribuidor del programa es Macromedia. <sup>29</sup>

Netscape Composer: Netscape Composer consiste en un sencillo editor de páginas Web que proporciona al usuario las herramientas básicas para construir sus páginas personales o actualizar algunas de su empresa. No obstante, las capacidades de este editor no se pueden comparar con las que ofrecen otros productos en el mercado, como los productos de Adobe, mucho más evolucionados en este aspecto.<sup>30</sup>

QuarkXpress: Programa de maquetación. Muy usado en la edición de revistas, periódicos, etc., por lo que resultará muy útil si lo que quiere es editar su propio trabajo. Trata los documentos como objetos, con lo cual nos permite distribuir textos e imágenes en una página con bastante facilidad. También tiene opciones de tratamiento de texto, colores de fondo, guías para distribuir las columnas, etc. Las posibilidades son numerosas.<sup>31</sup>

Word: Es un programa de procesamiento de texto que ayuda a crear, editar, imprimir y dar formato a un documento, tal y como puede ser una carta, un reporte o un memorando. El propósito de utilizar el procesador de texto es incrementar la habilidad del usuario en la elaboración de documentos de calidad en el mínimo tiempo requerido. 32

30 Netscape Comunicator 4.6: Suite integrada de aplicaciones de intemet.

http://www.idgchile.cl/evaluacion 3.htm

<sup>&</sup>lt;sup>27</sup> Adobe InDesign. http://www.adobe.es/products/indesign/main.html

<sup>28</sup> Adobe Photosbop. http://www.adobe.es/products/photoshop/main.html

<sup>&</sup>lt;sup>29</sup> Taller de creación tipográfica 1. http://platea.pntic.mec.es/~jmas/manual/html/creacion.html

<sup>&</sup>lt;sup>31</sup>QuarkXpress. http://www.monografias.com/trabajos6/quark/quark.shtml#intro <sup>32</sup> Guía breve de Word. http://sec21.ilce.edu.mx/impresos/word/

Como se mencionó anteriormente, hay muchos y muy variados programas para la autoedición. Sin embargo, y por razones obvias, decidimos mencionar los más utilizados. Algunos secretarios de redacción afirman que después de dominar plenamente un programa de autoedición, aprender a utilizar cualquier otro es mucho más sencillo, puesto que la mayoría de los ambientes para el diseño son muy similares.

De cualquier manera, también han confirmado que la mejor forma de aprender a utilizar cualquier programa llámese de matemáticas, diseño, sonido, video y en este caso QuarkXpress, la práctica es la mejor maestra.

### **2.2 Introducción a QuarkXpress**

QuarkXpress es una herramienta en el mundo de la edición por computadora y ha definido nuevos estándares para la autoedición sofisticada. Va más allá de las capacidades ordinarias de composición de página con su control tipográfico y sus estándares de color. Pues por una parte, cuenta con un variado número de fuentes a elegir y por el otro, con una lista de colores muy amplia.

El programa permite a los secretarios de redacción la creación de planas listas para imprimirse directamente como película en una "fotocomponedora".<sup>33</sup> Quark ofrece una gama de funciones modernas para la composición rápida de los documentos. En el presente capítulo se explica qué es QuarkXpress y por qué se necesita dominar sus características y capacidades.

QuarkXpress es un ambiente importante en la edición por computadora; "fue desarrollado por Quark, Inc. En Denver, Colorado. Utilizando QuarkXpress es posible compaginar toda clase de proyectos, desde documentos que contengan una sola página en blanco y negro hasta reportes anuales completos con fotos e ilustraciones".<sup>34</sup> Aunque proporciona suficiente potencia para las aplicaciones profesionales de diseño, las operaciones básicas son fáciles de aprender y utilizar.

QuarkXpress permite al secretario de redacción crear cualquier tipo de documento. Si se necesita reafuar un diseño preciso en una rejilla, Quark ofrece una ubicación exacta de los elementos y reglas y guías que ayudan al proceso. O bien, si se necesita diseñar una composición libre con colores brillantes y todo tipo de gráficas, Quark se encarga de todo. Se rota la tipografia en cualquier ángulo. Las líneas se ajustan a todo tipo de ancho. Se puede trabajar con documentos múltiples al mismo tiempo. También permite que se diseñen los documentos sin tener que limitarse por visualizaciones u opciones específicas.

Este programa proporciona un control completo del diseño del color y permite a los secretarios de redacción componer documentos que se imprimirán correctamente. "Esta es una característica importante debido a la naturaleza de la impresión a color; los pequeños errores en el ajuste de la prensa o la reducción del papel pueden ocasionar que se vean manchas blancas en donde se supone que se van a tocar dos colores. Al utilizar la impresión rebasada se produce una superposición precisa para compensar los problemas en la prensa, y los colores se registran perfectamente".<sup>35</sup>

<sup>&</sup>lt;sup>33</sup> Las fotocomponedoras se utilizan para convertir los archivos terminados por el secretario de redacción en película o negativos para impresión.<br><sup>34</sup> Baker, Kim. *QuarkXpress para windows*, p 2.<br><sup>35</sup> Baker, Kim. Op.cit., p 3.

QuarkXpress cuenta con una variedad de sistemas estándares de color como Pantone, Pantone Pro, Facoltone y otros. Estos sistemas de colores permiten escoger al secretario de redacción los colores de un muestrario conformado por cientos o miles de ellos, y aplicarlo inmediatamente a los elementos en el diseño de la plana. Estos colores pueden igualarse en el momento de imprimir exactamente como se especifica en el diseño de pantalla realizado por el secretario de redacción.

QuarkXpress es un programa completo de edición gráfica. Al principio, el secretario de redacción se puede limitar a diseñar documentos muy simples: sólo tipografía y líneas. Pero posteriormente, será capaz de diseñar una plana de periódico como se muestra en la figura siguiente, así como el diseño de una revista, la portada de un libro y folletos publicitarios.

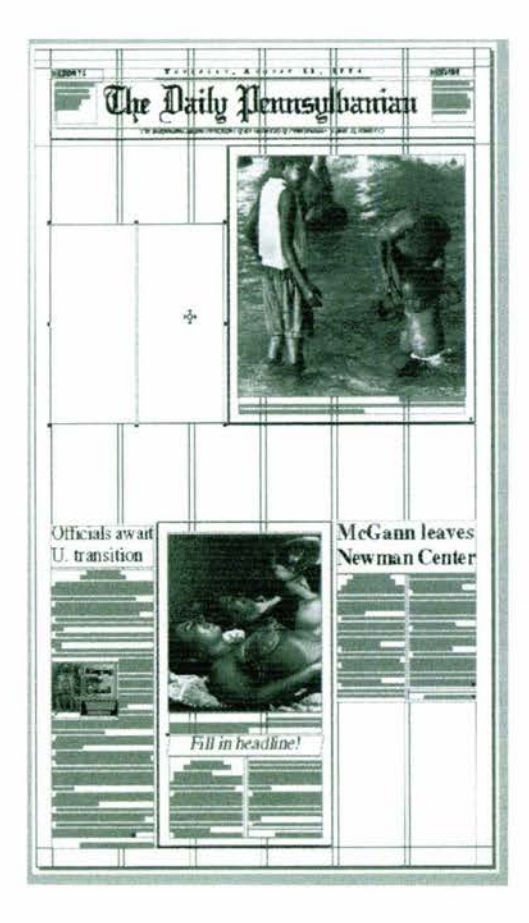

*El periómco 'The Daily Pennsylbanian" utiliza QuarkXpress para su creadón* 

#### **2.3 El escritorio de trabajo de QuarkXpress**

Cuando se elaboran producciones editoriales en restirador, los diseños por lo general se arman sobre una tabla de dibujo especial de producción comercial denominada *maqueta de ilustración.* Dicha maqueta se coloca sobre el restirador de modo que quede centrada y fija durante el proceso de ensamble. Los elementos, texto e ilustraciones, están listos para ser pegados al diseño, y mientras eso sucede permanecen temporalmente en la superficie del restirador hasta que se utilicen.

QuarkXpress simula el restirador y la maqueta de ilustración. Cuando se abre un documento Quark, la forma rectangular con una sombra en los extremos derecho e inferior representa la maqueta montada sobre el restirador al igual que en una producción de mecánico editorial convencional. Además de esta área, Quark tiene un *escritorio de trabajo*  que representa la superficie del restirador. En la interfaz QuarkXpress, el escritorio de trabajo está representado por el área en blanco que rodea la página.

El escritorio de trabajo contiene un área donde pueden almacenarse elementos antes de insertarlos a la maqueta del documento. Por ejemplo, en una maqueta muy compleja, puede necesitarse almacenar temporalmente algunas imágenes en el escritorio de trabajo mientras se acomodan algunos otros elementos en la página. Después, cuando se hayan completado los ajustes, pueden insertarse los elementos en el escritorio de trabajo al documento.

Como se podrá ver en la figura que se muestra a continuación y llevándolo a la práctica delante de una computadora, la página que se ve en el monitor no está completamente en blanco después de ingresar el comando *Nuevo.* Cerca de los extremos pueden verse lineas punteadas. Estas lineas son las guías de margen de página especificadas en la caja de diálogo, que asisten al colocar elementos en la página.

En los extremos superior e izquierdo del documento, pueden verse unas reglas, que también tienen la función de asistir al posicionar elementos en la página. A medida que se mueve el *mouse* (ratón), pueden verse líneas punteadas que se desplazan por las reglas, que indican la posición del cursor.

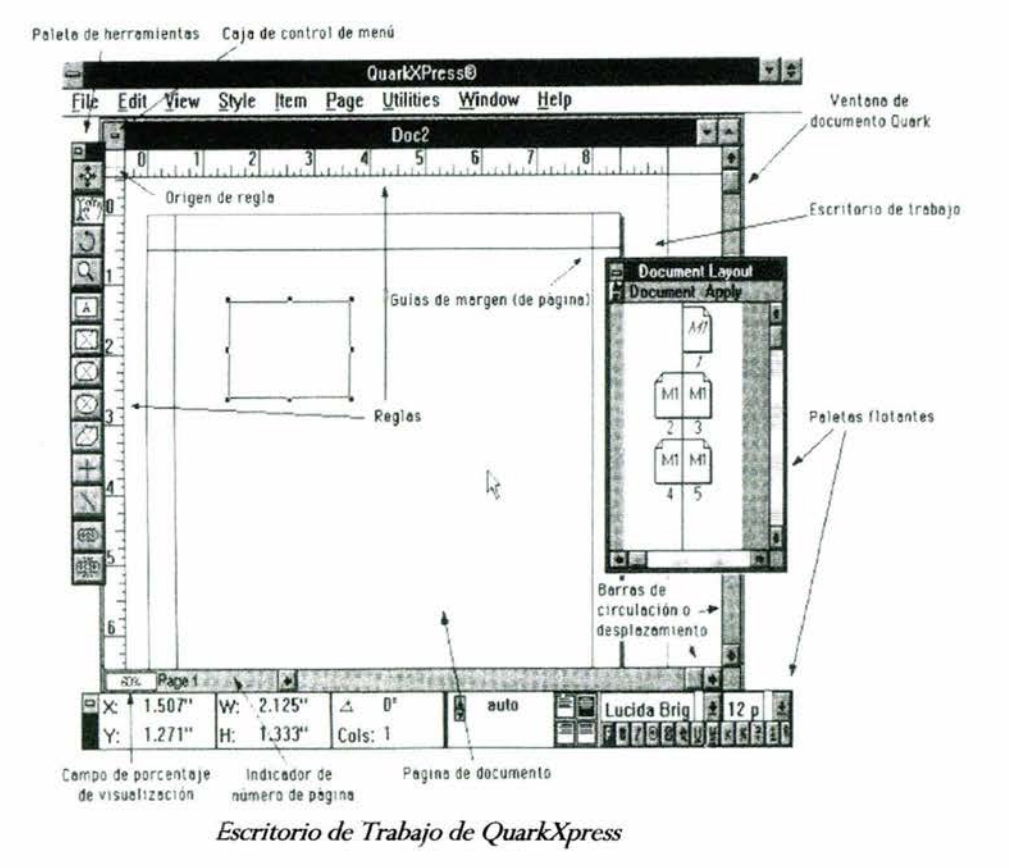

Además de las guías, existen otros elementos desplegados en la ventana de documento de Quark. En la esquina inferior izquierda de la ventana puede verse un número con el símbolo de porcentaje. Se trata del campo *Porcentaje de Visualización,* que indica el porcentaje de ampliación o reducción de la vista de la página. En 100%, el documento aparece en pantalla al tamaño real en que será impreso. Al 50%, se desplegará a la mitad del tamaño real de impresión. El intervalo que QuarkXpress permite a este campo va del 10% al 40%, y puede editarse directamente desde pantalla. Es decir, puede ingresarse un nuevo número en el campo de porcentaje, dar clic en cualquier parte, y cambiar instantáneamente la presentación del documento.

#### **Cómo cambiar el porcentaje de vista del documento:**

- 1. Dar clic y arrastrar para seleccionar el número. (No es necesario seleccionar el símbolo de porcentaje-%-, pero no importa si se hace.)
- 2. Ingresar un nuevo porcentaje entre 10% y 400% de visualización

## **2.4 Creación de un nuevo documento**

Cuando se abre por vez primera QuarkXpress se encuentran los siguientes elementos en pantalla, la barra de menús y las paletas flotantes. "Para hacer visible el ambiente de trabajo de Quark y comenzar a trabajar con un documento, seleccionar *Nuevo* del menú de selección **Archivo** dando clic en el comando. Después de dar clic en Nuevo, quedará desplegada una caja de diálogo similar a la que se muestra en la siguiente figura. En esta caja se indicarán a Quark las dimensiones del documento a crear, además de la configuración de guías de margen que ayudan en la maquetación del documento".<sup>36</sup>

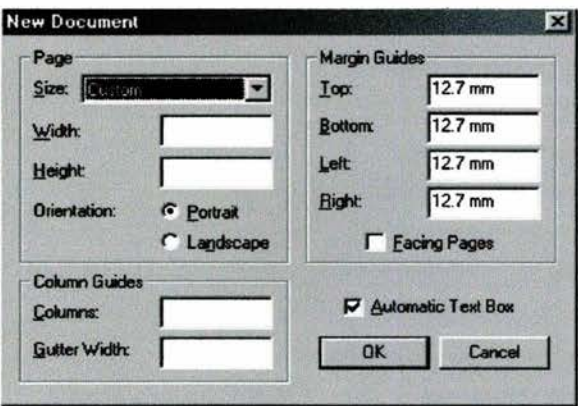

*la caja de diálogo Nuevo* 

Para configurar el documento, simplemente puede darse clic en uno de los tamaños de página predefinidos en la caja de diálogo, o bien ingresar las medidas del documento en los campos proporcionados, si se requiere un documento personalizado para el documento. En este caso se utilizarán las medidas reales del periódico *"El Sol de México",* para obtener una mayor aproximación y exactitud a la formación de un diario.

Cabe señalar que la *Caja de Diálogo Nuevo,* puede variar en su forma dependiendo de la versión de QuarkXpress que se esté utilizando así también como la plataforma, ya sea esta Windows o Macintosh. Independientemente de todo esto, el paso a seguir será el mismo.

A continuación se presentan dos ejercicios. En cada uno se desarrolla la creación de una página donde se determina el formato del periódico *"El Sol de México "* y el número de columnas con las que se trabaja frecuentemente. Posteriormente se observa la página lista para comenzar con la formación de la plana en el ambiente QuarkXpress.

<sup>36</sup> J, McCarthy, Nancy. *QuarkXpress. Una guía visual para MAC,* p 2.

# Página a 5 columnas

= = = =

- . Size (tamaño)
- . Width (ancho)
- . Height (altura)
- . Columns (columnas)
- . Gutter Widtb (margen del medianil) = *1 p (1 pica o cuadrin)*
- *Custom (personalizado)*
- *74 p6* = *12,417"* 
	- $21$   $\frac{1}{2}$
- - *5*

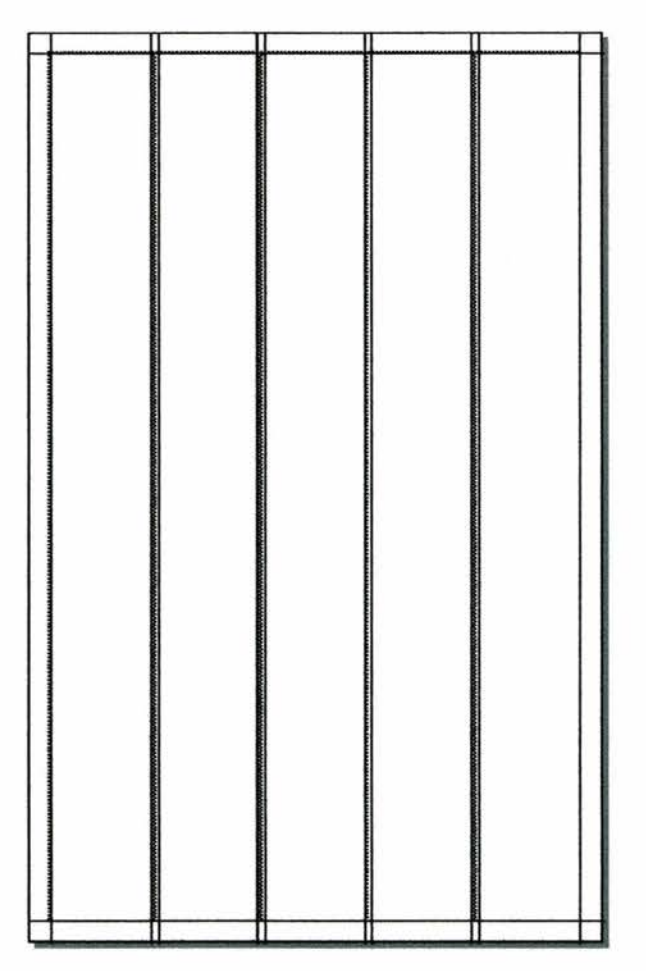

*Página a S columnas* 

### Página a 8 columnas

= = =

=

- . Size (tamaño)
- . Width (ancho)
- . Height (altura)
- . Columns (columnas)
- . Gutter Width (margen del medianil) = *1 p6 (1 pica o cuadrin)*

*Custom (personalizado)* 

- $74 \text{ p6} = 12,417"$
- *21 "*
- 
- *8*

*Página a 8 columnas* 

#### **Página a 5 columnas en el ambiente gráfico QuarkXpress**

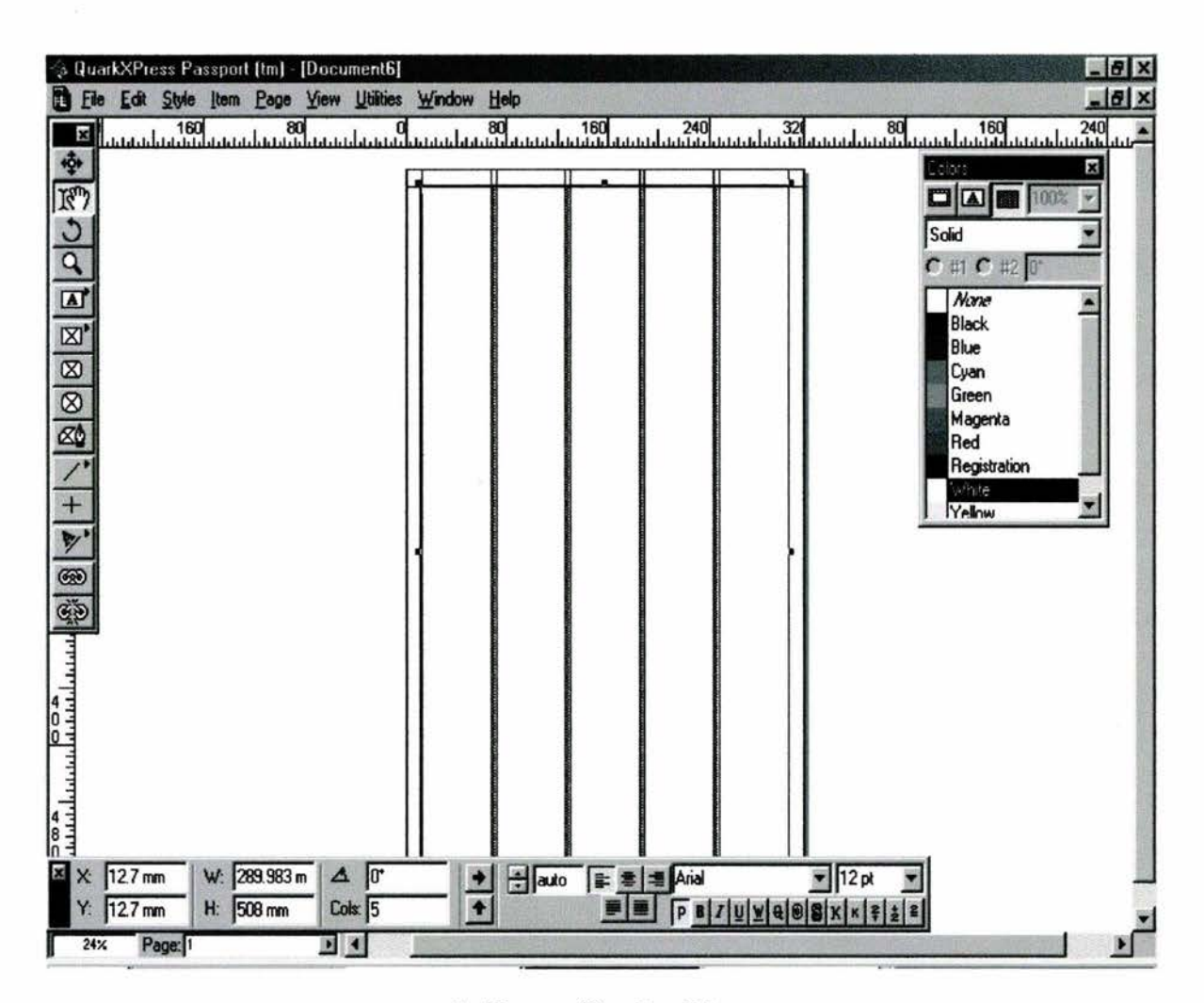

*Ambiente gráfico QuarkXpress* 

En la caja de diálogo *Nuevo* también es posible configurar el documento para insertar automáticamente una caja de texto y seleccionar el número de columnas de la misma. Debido a que lo anterior también puede lograrse al iniciar Quark, las cajas de texto se estudiarán en el siguiente capítulo. "Si se hicieran cambios a cualquiera de los elementos en la caja *Nuevo,* QuarkXpress *recuerda* estos cambios a la configuración y automáticamente los utiliza la siguiente vez que abre un nuevo documento. Esta nueva configuración se convierte en los valores por omisión para la caja de diálogo".<sup>37</sup>

<sup>37</sup> Creación Quark. http://guark.maguetacion.edu.mx/impresos/

### **2.5 Cómo guardar documentos y salir de QuarkXpress**

Para guardar un documento Quark, se debe seleccionar *Guardar* del menú *Archivo.* Se activa la caja *Guardar* en la que se le da un nombre al documento, generalmente el Secretario de Redacción nombra al documento de acuerdo a la página que le corresponde; por ejemplo, 8cd 2julio HG; donde 8 se refiere a la página, cd es la sección ciudad y HG las iniciales del secretario Héctor Guillermo. Sin embargo, cada Secretario de Redacción puede guardar el nuevo documento con el nombre que desee, siempre y cuando lo recuerde para cualquier acción en lo futuro. Por lo general, se recomienda que el nombre del nuevo documento sea lo más corto posible, así se evitarán problemas con la computadora como el clásico *congelamiento,* y se indica guardarlo dando clic en el botón como se muestra a continuación.

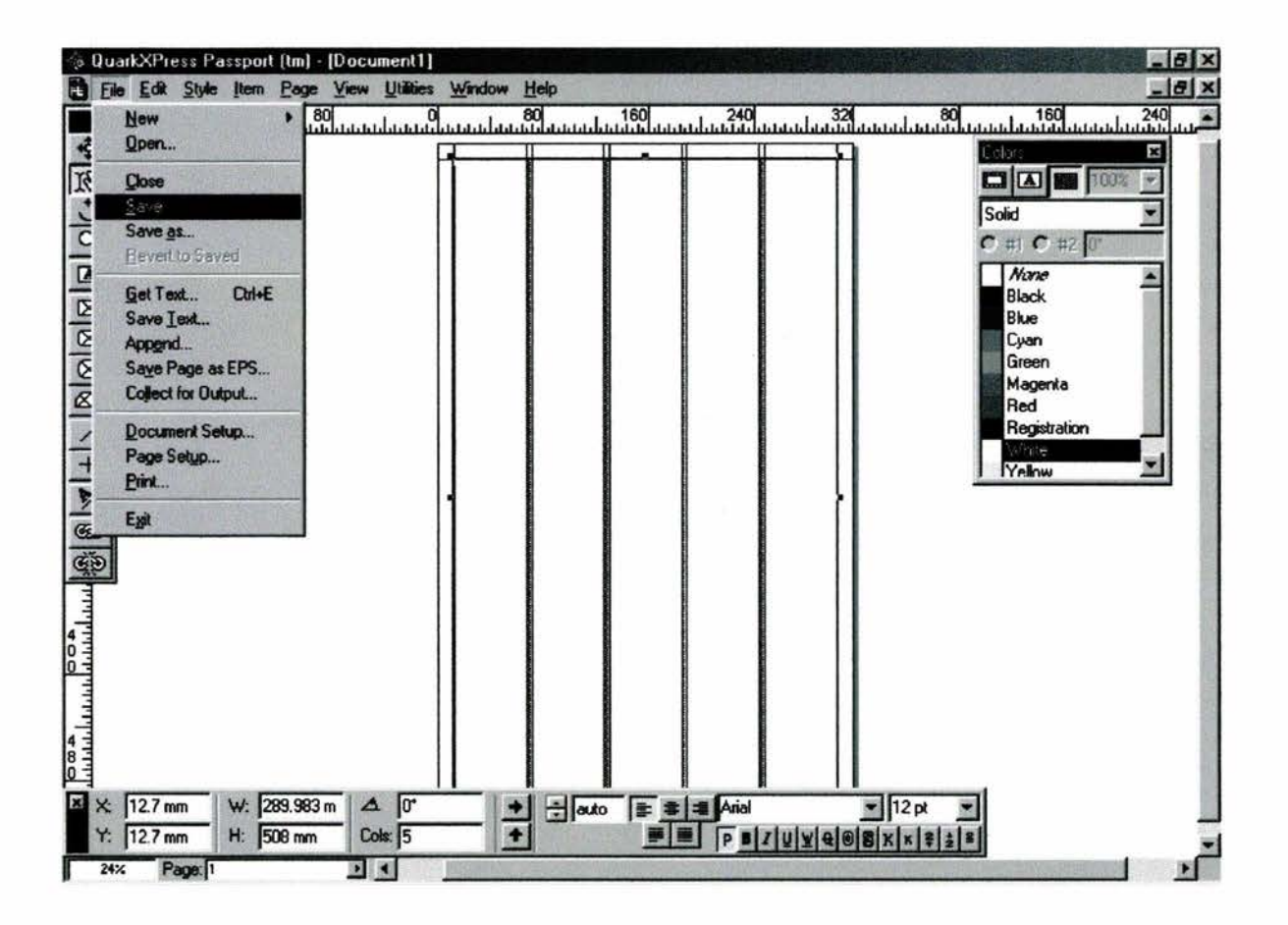

*Es muy importante guardar el documento después de abrirlo* 

Hasta que se da clic en el botón *Guardar* en la caja, se salva el documento en disco. Si se trabaja con un documento que ya ha sido guardado (y al que ya se le ha dado nombre), Quark guarda la nueva versión sobre la anterior, reemplazándola efectivamente. Si desea guardarse el archivo original y el actual de manera independiente, guardar la nueva versión como un archivo separado seleccionado *Guardar como* y dar al documento actual un nuevo nombre para evitar escribir sobre la versión original. Seleccionar *Guardar como* en un documento que no se ha guardado previamente tiene el mismo efecto que seleccionar *Guardar.* Ver siguiente figura.

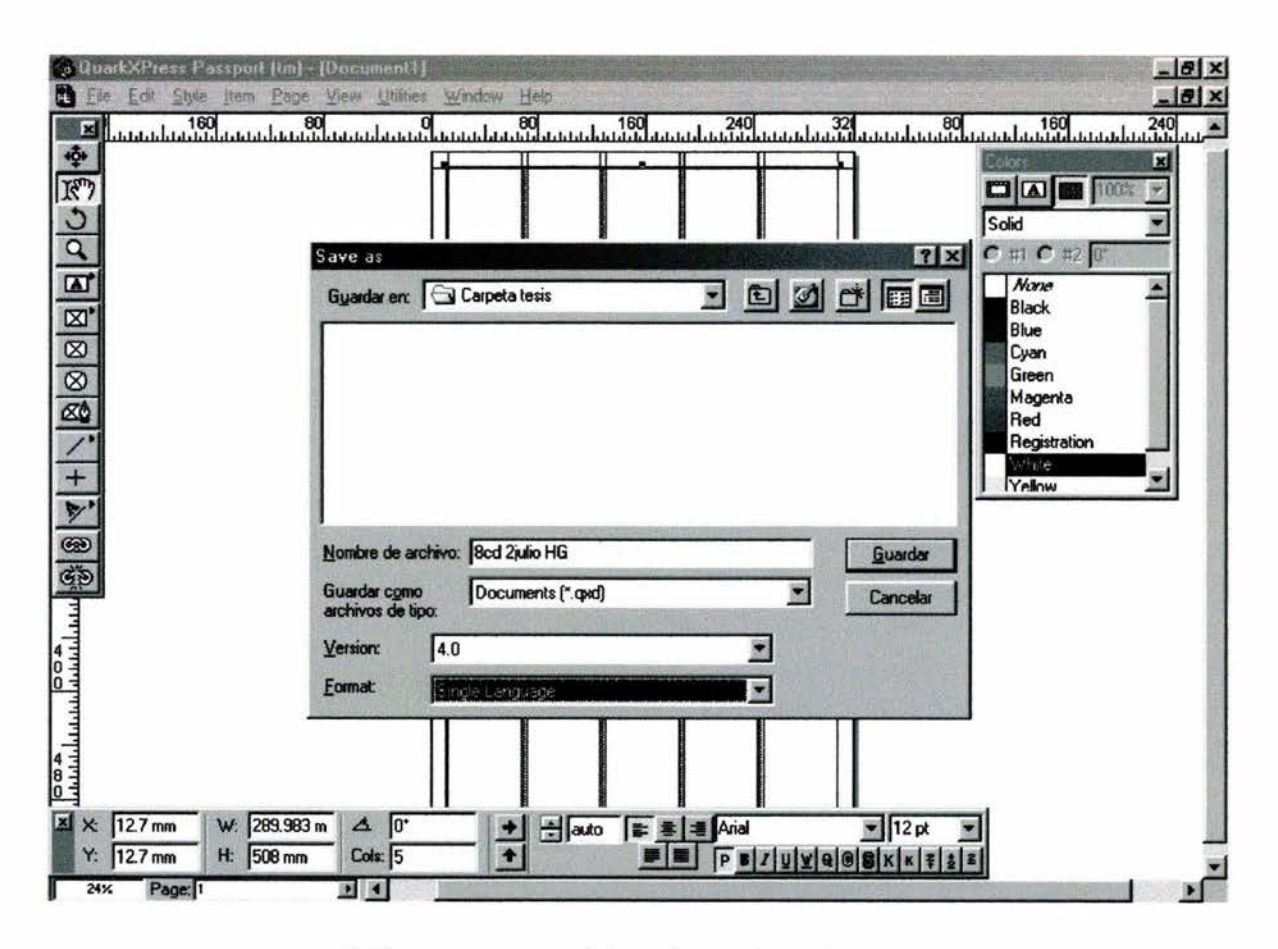

*El documento es guardado en la rura destinada* 

Lógicamente dentro de un periódico, la ruta de guardado es diferente a la que aquí se muestra, generalmente los jefes de redacción o los editores determinan en qué carpeta se almacenan las planas del periódico ya terminadas.

El terminar una sesión QuarkXpress es sencillo, basta con seleccionar *Salir* del menú *Archivo.* Quark presentará una caja de diálogo *¿Guardar cambios?* como la que a continuación se muestra, para determinar si se acepta o no el documento con los últimos cambios. Si se está trabajando con múltiples documentos abiertos, y se desea cerrarlos independientemente, puede seleccionarse ventana por ventana para cerrarlos.

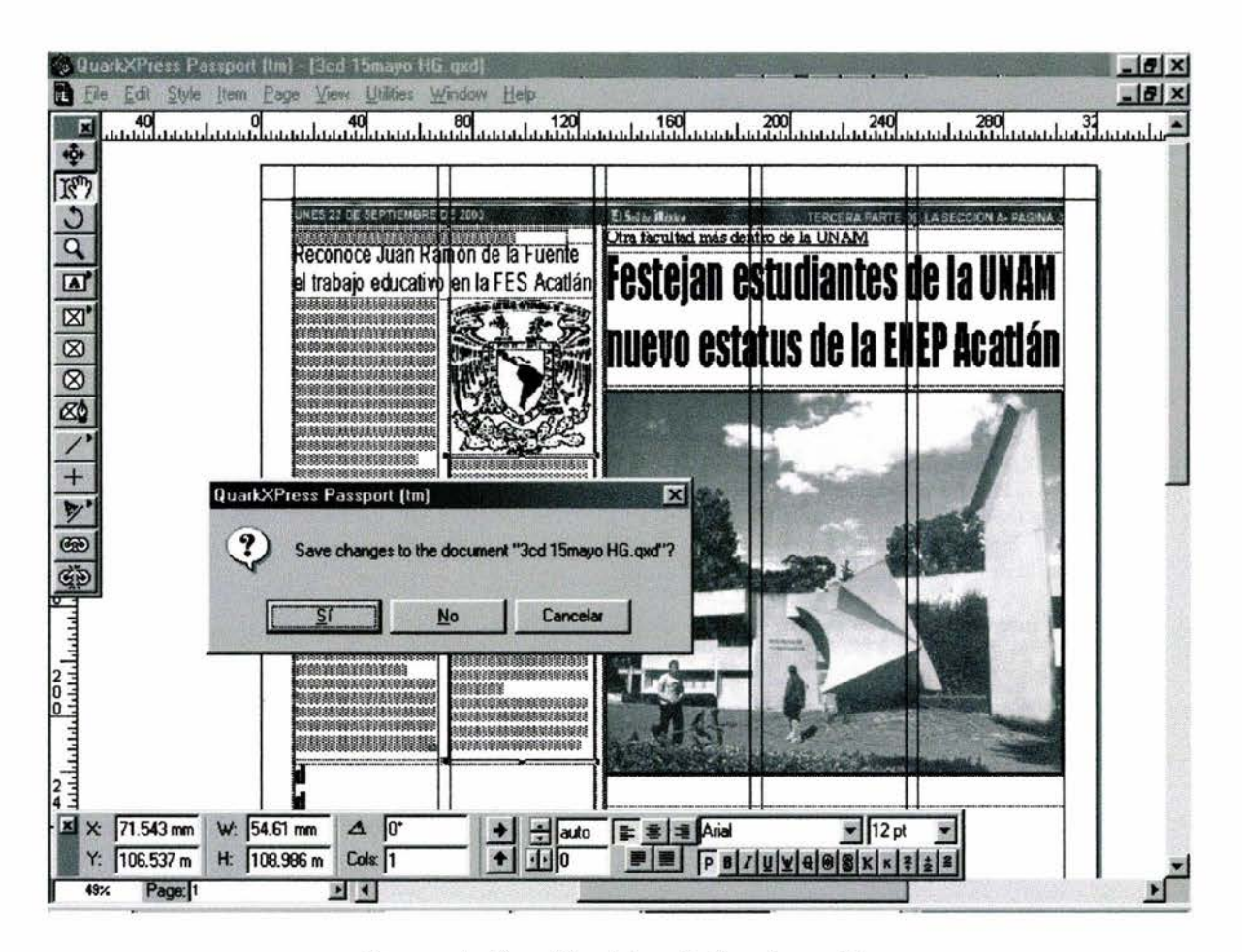

*Representación gráfica del modo Guardar cambios* 

### 2.6 **Cómo evitar complicaciones**

Cuando se crean documentos es mejor guardarlos con cierta frecuencia: basta con desplegar el menú *Archivo* y seleccionar *Guardar.* Pueden ocurrir fallas inesperadas, y todo trabajo no guardado se perderá irremediablemente.

-

Las fallas pueden ser de varios tipos, desde software del sistema o de aplicaciones hasta partición de memoria. En un estado de evolución continua como cualquiera de las plataformas, que provoca incompatibilidad entre las diferentes fuentes, el guardado frecuente de los archivos es la mejor defensa contra la pérdida de horas de trabajo. Es buen hábito utilizar el comando de teclado de guardar cada vez que se reciba una llamada telefónica, se cambie a otro programa, se aparte de la computadora, o se medite sobre el trabajo. También es buena idea guardar antes de mandar a impresión.

QuarkXpress es un programa que aprovecha al máximo las capacidades de la computadora y del sistema operativo, pero en ocasiones puede forzarlo demasiado y hacerlo fallar. Los documentos Quark pueden contener elaborada información de formato o pueden contener imágenes en blanco y negro o a color que ocupen bastantes recursos del sistema operativo.

Los errores más frecuentes son cuando la energía falla y cuando la computadora se *congela;* es decir, no permite realizar trabajo alguno porque el sistema operativo a dejado de trabajar. Así, por un lado es recomendable que la plana de periódico a elaborar esté libre de cualquier elemento gráfico o textual en el escritorio de trabajo, esto puede causar en determinado momento el *congelamiento* de la computadora, y por el otro, es necesario contar con un regulador de voltaje que permita después de una falla eléctrica guardar el documento. A continuación se muestra dos gráficas, la primera de ellas contiene elementos que provocan el *congelamiento* y la segunda, nos muestra la manera de trabajar para evitarlo.

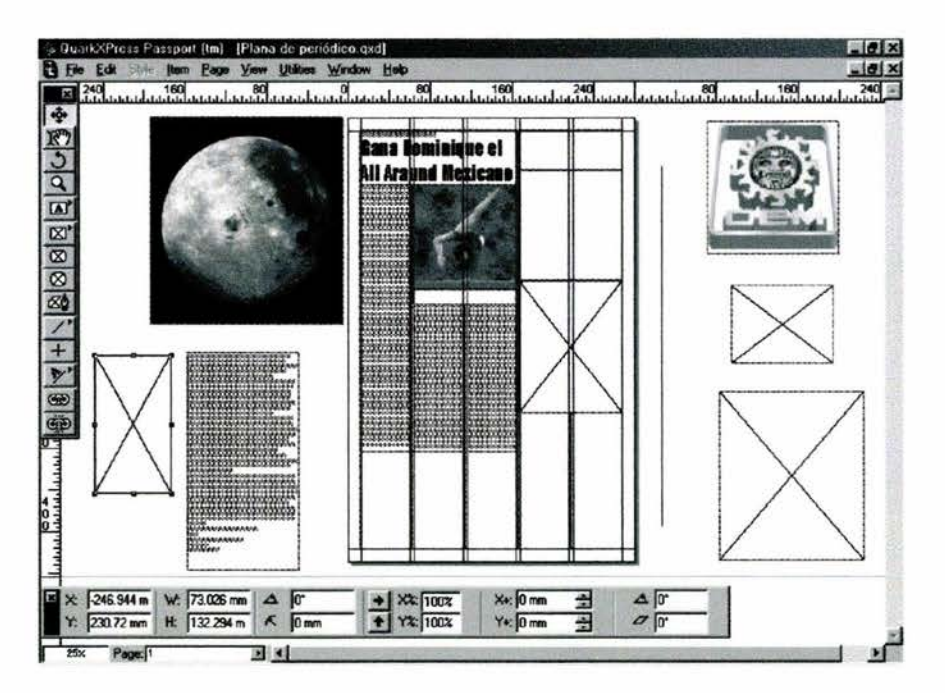

En *esta imagen se representa un* congelamiento *de computadora, causado por los archivos gráficos* y *textuales ubicados en el escritorio de trabaj o* 

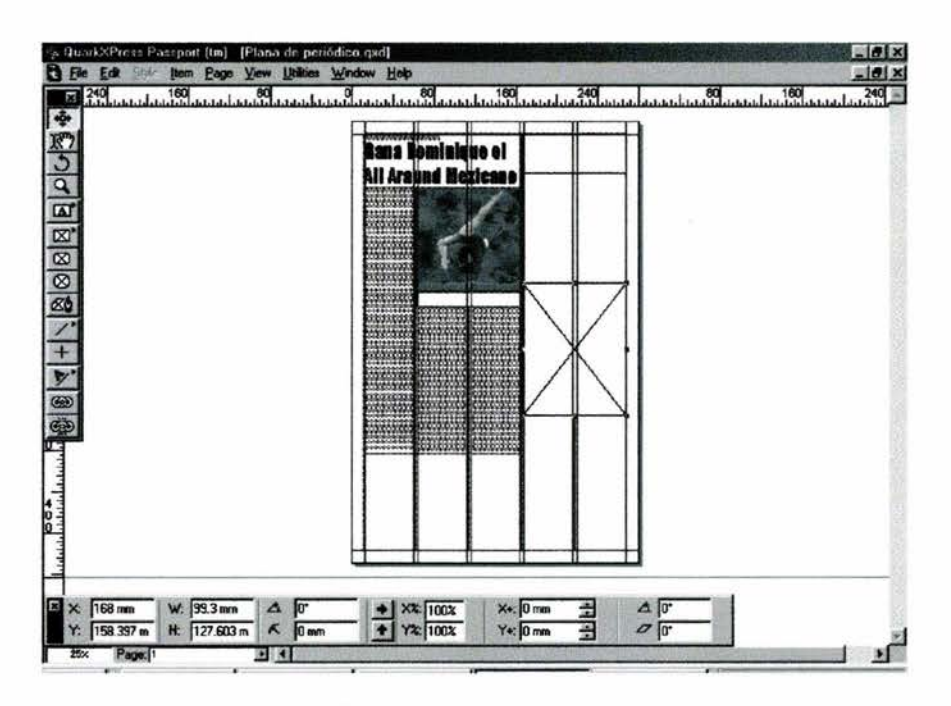

*En esta imagen, no hay elementos colocados en el escritorio de trabajo que puedan causar el* congelamiento *de la computadora* 

Los documentos estándares en el ambiente de edición y publicación DTP (Edición por Computadora), pueden saturar una microcomputadora, particularmente aquellas de muy poca memoria. Por fortuna, las extensiones de memoria han reducido considerablemente su costo, de manera que hoy el aumentar en "RAM"<sup>38</sup> una máquina es más económico. En los periódicos lo saben muy bien, por eso tratan de mantener sus computadoras por encima de los 256 MB de RAM.

Hasta que se haya trabajado lo suficiente con QuarkXpress para estar seguro de que el sistema es estable, es mejor guardar con frecuencia. Muchos desagrados se han llevado los secretarios de redacción por no guardar el documento al comienzo, comúnmente sucede que casi están por terminar la plana y por causa de los factores mencionados, lo único rescatable es el folio, esto debido a que gran parte de la información se ha dañado. Y para un secretario de redacción principiante, es un problema con el que tendrá que aprender a vivir.

A continuación se muestran dos gráficas; en la primera de ellas se observa una plana de periódico ya terminada, y en la segunda; se ejemplifica lo que puede suceder con esa misma plana al no guardar constantemente el documento.

-

<sup>38</sup> Random Access Memory, lo que es igual a Memoria de Acceso Aleatorio. *Aplicación práctica de la computadora,* p 12.

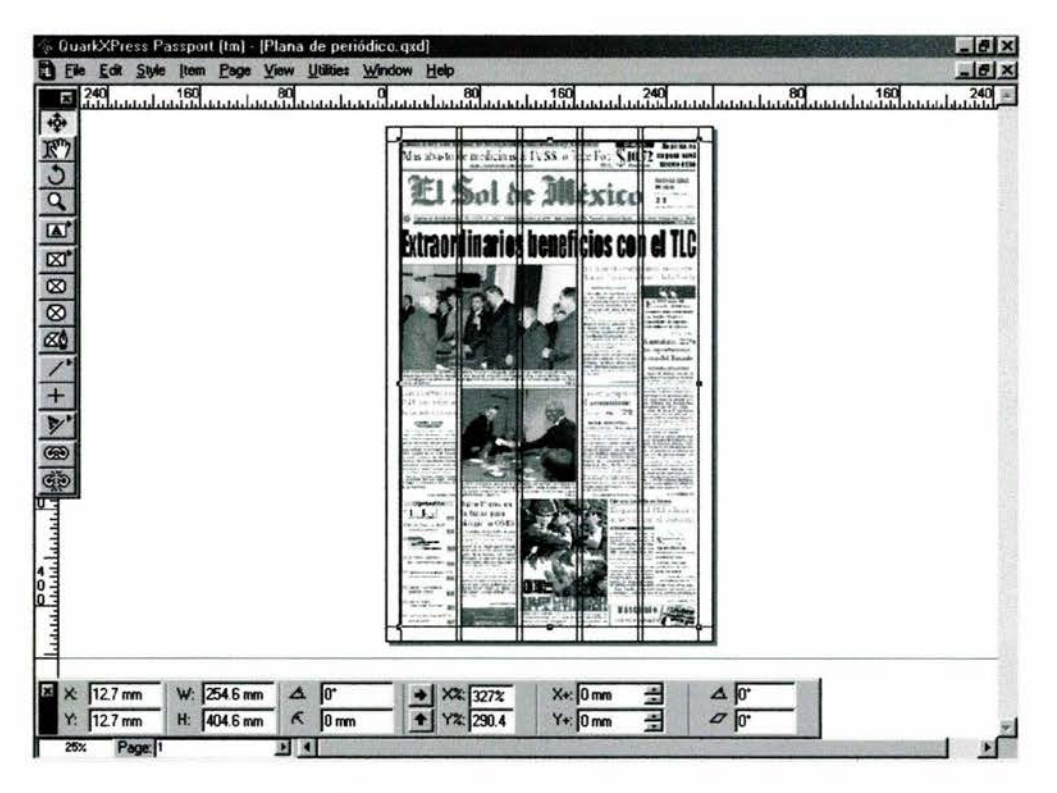

*Representación gráfica de un terminado exitoso en una plana de periódico* 

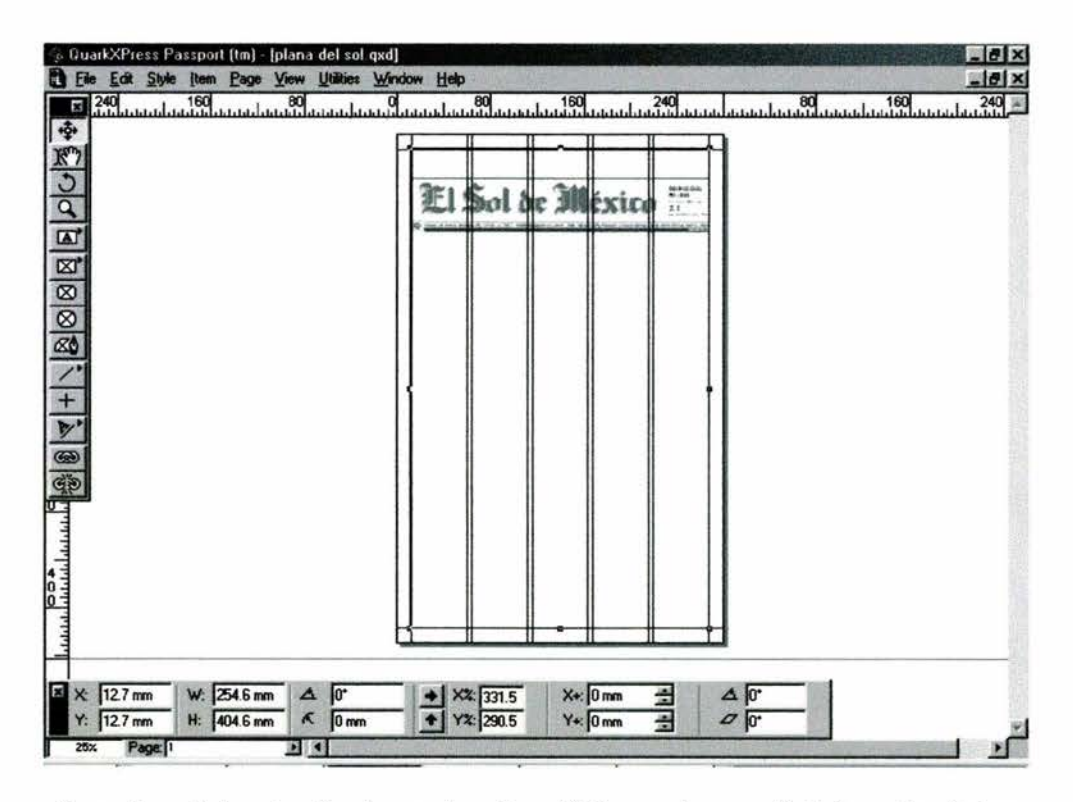

En ocasiones la terminación de una plana de periódico puede verse afectada por los factores ya *mencionados anterionnente, a* tal *grado gue lo único rescatable sólo podría ser el folio* 

*Capítu{o 3* 

# CREACIÓN DE UNA PLANA DE PERIÓDICO

# 3.1 El manual informático

Este eapítulo está destinado a la creación de una plana de periódico tal y como se forma en un diario, mediante el uso del *"Manual para el futuro secretario de redacción"* es posible que el consultor sea capaz de obtener y en consecuencia aplicar, un aprendizaje instrumental y funcional propios de la utilización de los programas informáticos, como lo es en este caso QuarkXpress.

Primeramente es necesario saber, que todo manual debe cumplir con ciertos parámetros o normas de enseñanza y aplicación para su uso, al igual que la mayoría de los manuales de informática, el *"Manual para el futuro secretario de redacción"* busca cumplir con el análisis y la limitación de acción formativa en el usuario, es decir:

- Mantener la motivación del aprendizaje.
- Informar sobre determinados contenidos, básicamente de procedimientos.
- Actuar como guía metodológica en el proceso de enseñanza y aprendizaje.

"Para realizar una acción formativa en los usuarios de manuales informaticos, se requiere conocer sus estilos de aprendizaje, su estructura cognitiva, sus necesidades, sus intereses. Al respecto, se detallan algunas de las características significativas de estos usuarios:

- Desean usar satisfactoriamente un programa informático, tienen una formación básica y disponen de hábitos de estudio.
- Desean utilizar una documentación que se comprenda rápidamente para evitar despilfarrar su tiempo.
- Se motivan si acceden fácilmente a la información, si existe un diseño claro y si las exposiciones son claras.
- Son personas autorresponsables que deciden sobre el qué y el cómo de su aprendizaje en función de sus necesidades.

A partir de estas características y de las especificaciones de los manuales de informática, los principales objetivos que se deben tomar en cuenta para su creación son los siguientes;

- Ofrecer un índice claro y organizado.
- Utilizar una redacción fácil; clara, concisa y correcta.
- Estructurar las explicaciones en pasos de forma sencilla y operativa.
- Acompañar el texto con imágenes para facilitar y agilizar la comprensión.
- Proporcionar un diseño gráfico agradable.
- Utilizar los conceptos teóricos y las palabras técnicas adecuadas.

Esta documentación se crea mediante dos lenguajes; imagen y texto. Para que el mensaje sea preciso ambos deben tener un solo sentido. Por lo tanto, el texto verbal tendrá un carácter monosémico y la imagen deberá ser unívoca". 39

El *'"Manual para el futuro secretario de redacción"* utiliza pautas claras sobre la organización de la información, el diseño gráfico que se ofrece y las imágenes que se incorporan mediante el uso de QuarkXpress.

Es importante mencionar que a diferencia de los procesadores de texto, los cuales insertan página y medida donde se ingresa texto, Quark requiere información específica sobre dónde colocar las palabras escritas. Esta es una gran ventaja, puesto que permite colocar texto en una página del documento. Por ejemplo, en una nota periodística se puede crear una caja de texto para la *cabeza* y otra para el *cuerpo,* de esta manera es posible crear y mover cada parte del diseño como elemento independiente para lograr un resultado preciso. Esto se podrá observar más adelante en el tópico cuadro de texto.

A continuación se procederá con la formación de una plana de periódico. Para ello es necesario conocer primeramente las diferentes herramientas que integran *la paleta Herramientas* de QuarkXpress. Una vez dominadas se procederá a ponerlas en práctica con dicha creación. En la siguiente figura se puede observar *la paleta Herramientas* con los componentes que la integran, y más adelante se explican solamente los más utilizados dentro de un periódico.

<sup>39</sup> Información proporcionada por Mauricio Rico Castro, Jefe de Servicios de Cómputo en la FES Acatlán.

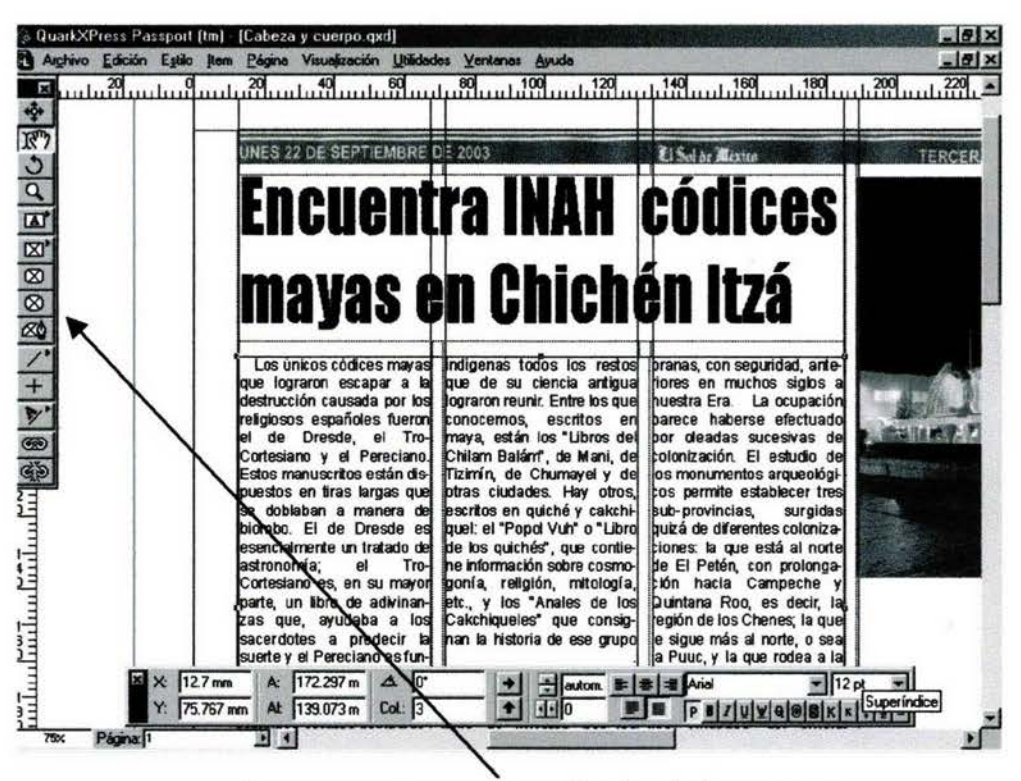

Los componentes que integran la paleta de herramientas

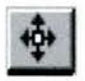

**ltem Tool** (Herramienta Elemento)

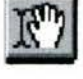

**Content Tool** (Herramienta Contenido)

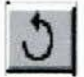

**Rotation Tool** (Herramienta Rotación)

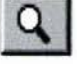

**Zoom Tool** (Herramienta Zoom)

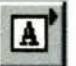

**Rectangle Text Box Tool** (Herramienta Cuadro de Texto Rectangular)

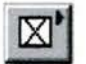

**Rectangle Picture Box Tool** (Herramienta Cuadro de Imagen Rectangular)

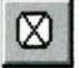

**Rounded-corner picture Box Tool** (Herramienta Cuadro de Imagen de Punta Matada)

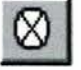

**Oval Picture Box Tool** (Herramienta Cuadrado de Imagen Ovalado)

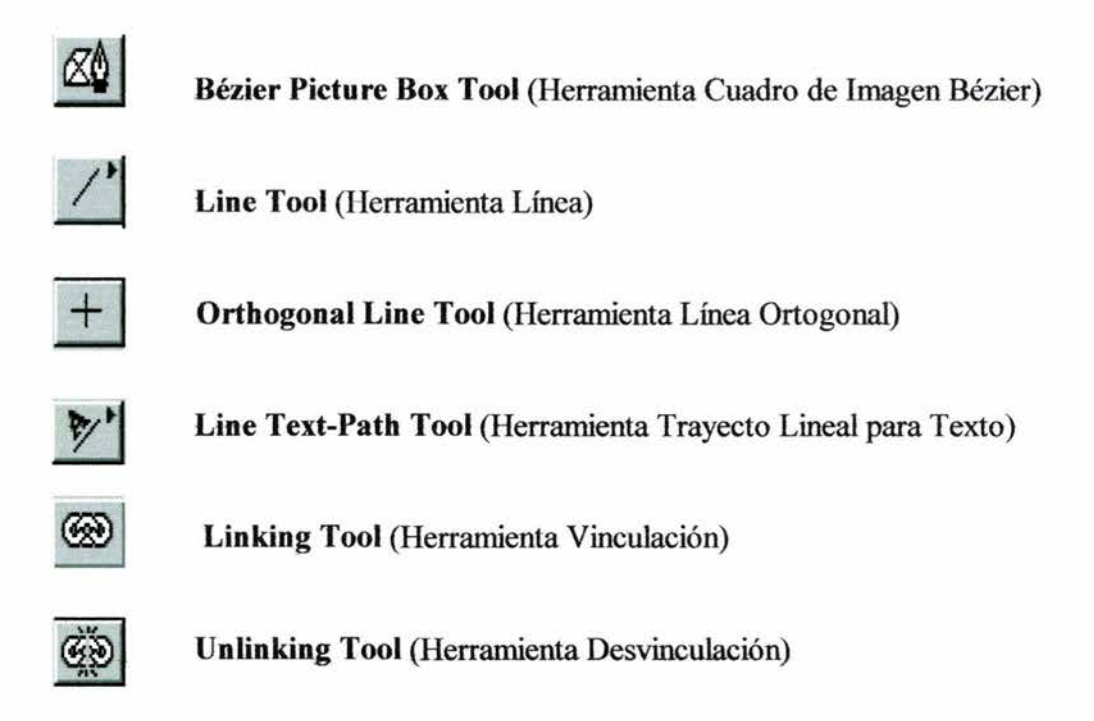

# 3.2 **Herramienta Elemento**

La herramienta *Elemento* es de propósito general importante para mover y seleccionar objetos. La herramienta *Elemento* de Quark, representada en la paleta *Herramientas* como una flecha de cuatro puntas, se utiliza para seleccionar, mover y redimensionar objetos en el escritorio de trabajo, cambiará para convertirse en uno o varios cursores con distintas funciones.

Por ejemplo, si se mueve el apuntador a un asidor de arrastre en una caja seleccionada, se convierte en una mano con un dedo índice apuntando. Esto indica que Quark está listo para redimensionar la caja. El mover la misma herramienta al centro de una caja seleccionada, se convierte en un cursor de cuatro puntas, que es su símbolo en la paleta *Herramientas.* Esto indica que Quark está listo para arrastrar el objeto a una nueva posición en el escritorio de trabajo.

La herramienta *Elemento* también puede utilizarse para seleccionar objetos múltiples.

#### **Cómo seleccionar objetos múltiples:**

• Con la herramienta *Elemento* activa, lazar los objetos dando clic fuera de los objetos y mantener oprimido el botón del *mouse* mientras se arrastra. A medida que se arrastra, la caja de marquesina de selección crece, y sobre todo, al hacerlo con un número mayor de objetos. Ver siguiente figura.

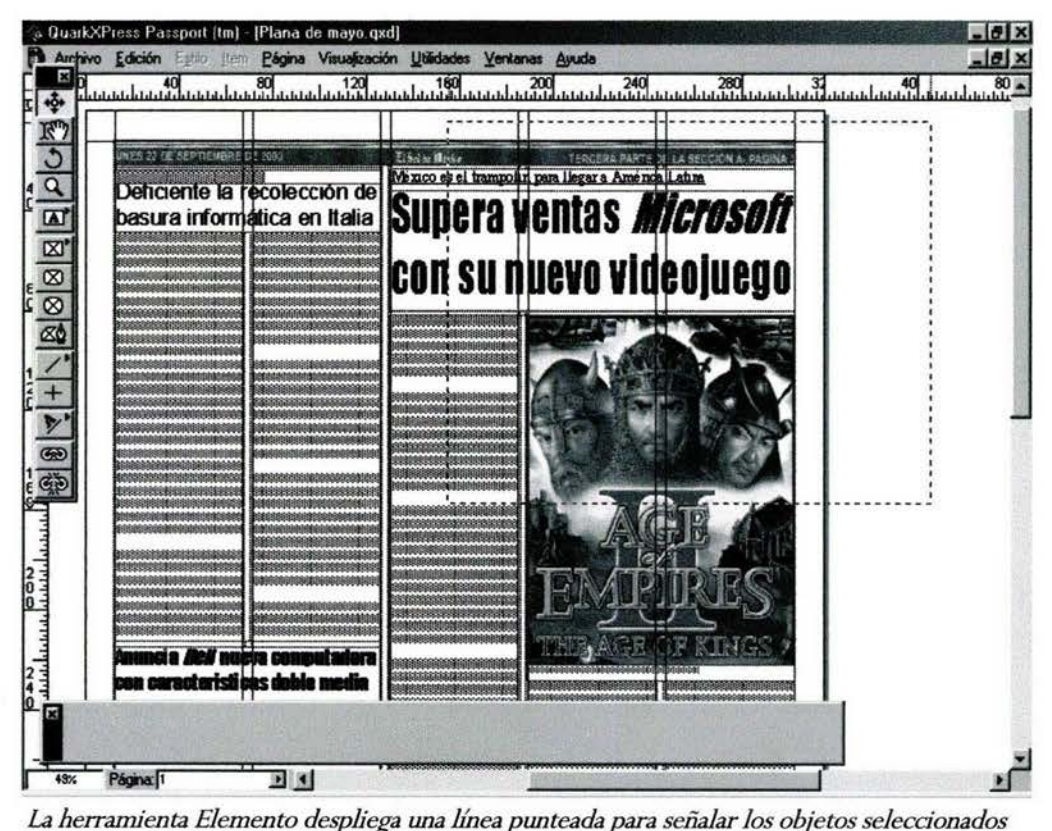

# **3.3 Herramienta de Contenido**

Al igual que la paleta de dimensiones cambia de acuerdo a lo que se selecciona, la herramienta *Contenido* cambia su función. Su objetivo original es insertar o editar texto a las cajas de texto existentes. Pero también puede utilizarse para redimensionar objetos, aunque no es posible moverlos por el escritorio de trabajo como con la herramienta *Elemento* 

Al igual que la herramienta *Elemento,* la herramienta *Contenido* puede utilizarse para seleccionar objetos, aunque la operación entre ambas herramientas es ligeramente diferente. La herramienta *Contenido* tiene un uso adicional; Cuando se importa una imagen de un programa de gráficos o una imagen digitalizada, la herramienta de contenido se utiliza para seleccionar la caja en la que se colocará la imagen. Una vez que se ha importado, la herramienta *Contenido* permitirá mover la imagen alrededor de la caja. Ver la siguiente figura.

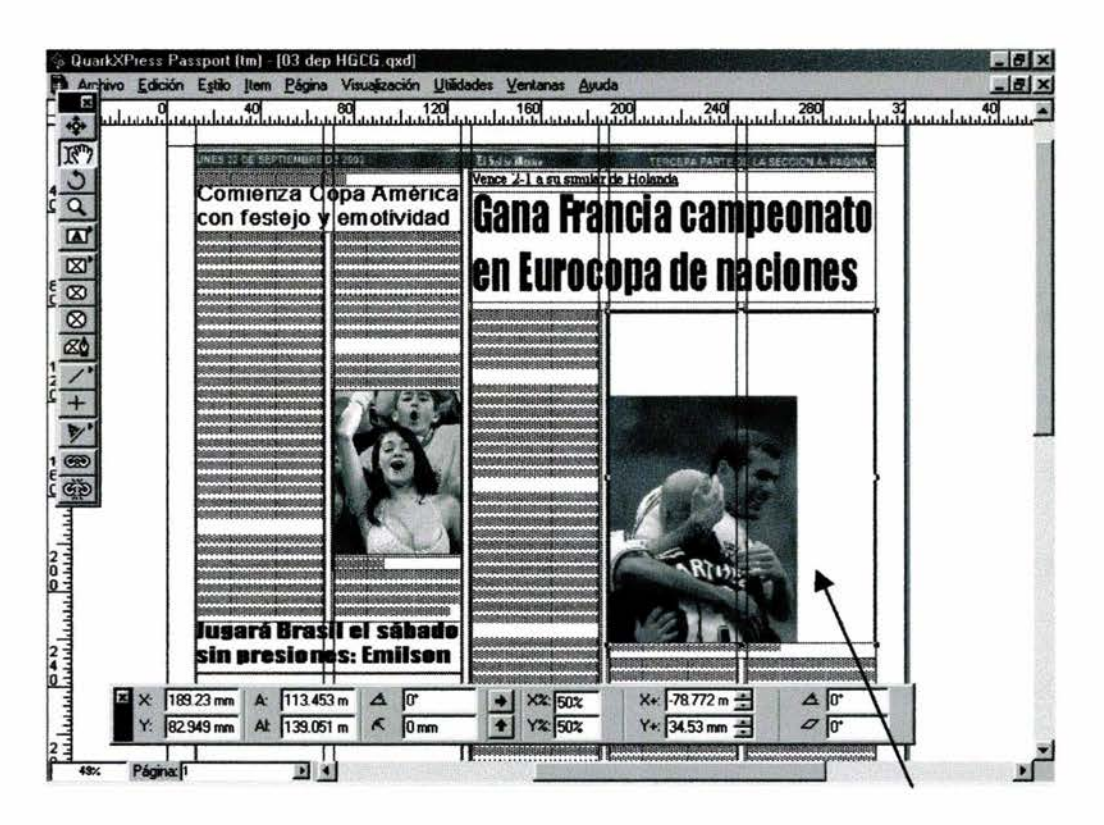

*La herramienta de Contenido permite seleccionar* y *rotar objetos como se muestra en la gráfica* 

# **3.4 Herramienta de Rotación**

Se utiliza para rotar objetos rápidamente a diferentes ángulos. La herramienta *Rotación* aparece como medio círculo con el extremo superior terminado en punta de flecha en la paleta *Herramientas,* permite a las figuras, incluyendo cajas de

imagen y cajas de texto, rotarlas a cualquier punto.

#### **Cómo utilizar la herramienta Rotación:**

- Dar clic en la herramienta *Rotación.*
- Dar clic en el objeto a rotar para hacerlo activo.
- Dar clic dentro o afuera con la herramienta y se despliega un símbolo *de blanco,*  que actúa como el punto de rotación del objeto. Sin soltar el botón del mouse, mantenerlo oprimido y arrastrarlo fuera del objetivo para crear una línea.
- Mover esta línea en cualquier dirección para rotar el objeto. Para mayor precisión, arrastrar la línea fuera del objetivo.

Cuando se tiene la rotación deseada, se debe liberar el *mouse* y el objeto quedará rotado a su nueva posición. Mientras los otros métodos ofrecen menor a 1/100 de un grado, sólo la herramienta *Rotación* permite alinear objetos visualmente.

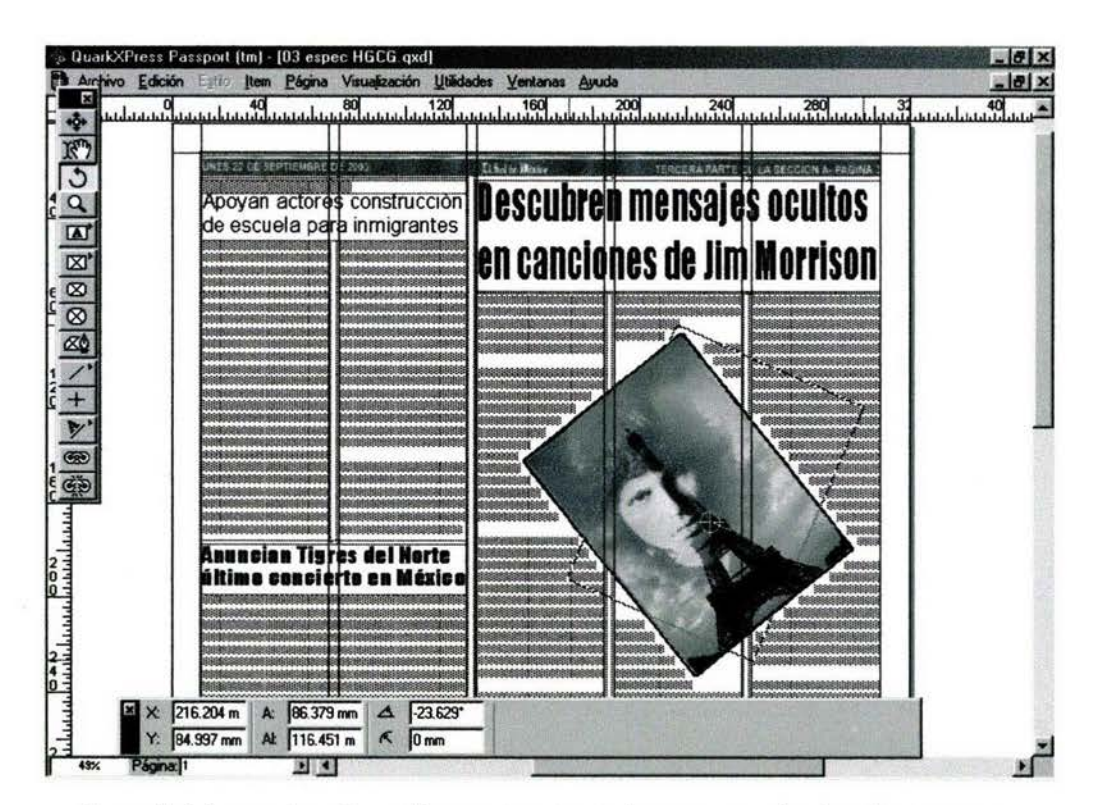

*El uso de la herramienta Rotación permite girar imágenes* y *texto hada cualquier punto* 

# 3.5 **Herramienta Zoom**

La herramienta *Zoom* se utiliza para awnentar el tamaño de un texto o una imagen previamente seleccionada. El *Zoom* permite agrandar un pie de foto, un párrafo en el texto o parte de un gráfico sin la necesidad de awnentar el tamaño de la plana. Las preferencias de este elemento pueden establecerse para ajustar el porcentaje de ampliación o reducción utilizado cada vez que se activa en un docwnento, sin embargo, generalmente ya está predeterminado para un uso correcto y en pocas ocasiones es necesario predeterminar los valores. A continuación se presenta una gráfica que demuestra el uso del *Zoom* en la plana de un periódico.

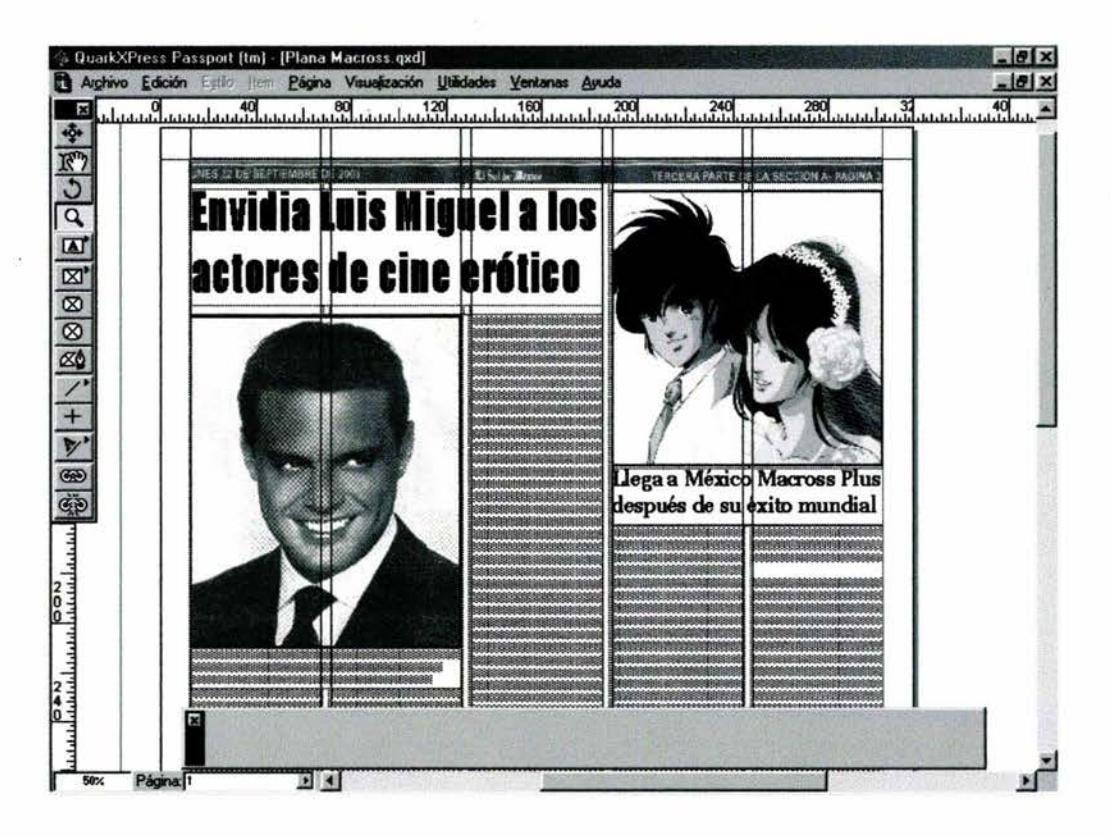

*En los documentos Quark es fácil utilizar la herramienta Zoom, a continuación se utiliza para ver el pie de foto* 

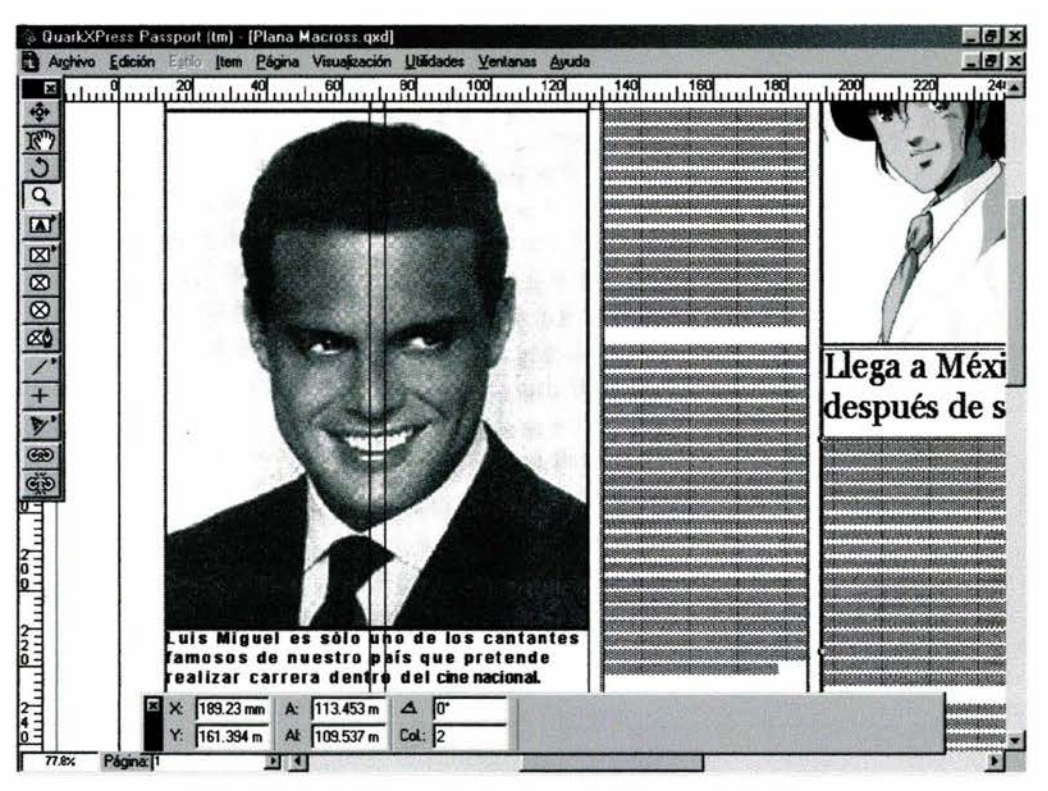

*Vi'sla del pie de foto m ediante el uso de la herramienta Zoom* 

### **3.6 Herramienta de caja de texto**

Para insertar texto a una maqueta de documento, se dibuja una caja especial y después el texto se inserta dentro de esta caja. La caja no se imprimirá (a menos que se configure para ello), pero sí el texto dentro de ella. La caja puede hacerse más grande o más pequeña para acomodar el texto, y puede moverse por el diseño para quedar en una posición precisa. Pueden agregarse las cajas de texto requeridas.

Esta función es diferente en un procesador de palabras, donde el texto puede ser ingresado al momento de abrir un documento, simplemente colocando el cursor de palabras, es difícil precisar su reposición, y tratar de acomodarlo en un diseño no convencional o complejo, es casi imposible. Con QuarkXpress es posible moverse por las cajas de texto cuando sea necesario, además de poder precisar su posición.

La herramienta de caja de texto en la paleta de herramientas está representada con un rectángulo con una letra A en ella. Antes de insertar texto a un documento Quark, se dibuja una caja utilizando esta herramienta. La caja es idéntica a la creada con la herramienta

*Cuadro de Imagen Rectangular,* pero no es posible escribir o importar texto en una caja creada con dicha herramienta. Asimismo, no es posible importar una imagen en una caja creada con la opción *Caja de Texto.* Para insertar texto en una página en QuarkXpress, primero se crea una caja que indica a Quark dónde se quiere colocar.

#### Cómo crear una caja de texto:

- Dar clic en la herramienta Caja de Texto.
- Seleccionar en qué parte de la página colocar el texto.
- Mantener oprimido el botón del *mouse* en el lugar en la página donde se quiera que inicie la esquina superior izquierda de la caja de texto. Arrastrar para colocar la esquina inferior derecha de la caja. Aparecerá una caja a medida que se arrastra.

Una vez que se ha creado la caja de texto, Quark selecciona la herramienta *Elemento,*  o *Contenido,* dependiendo de cuál se utilizó la última vez. La primera puede utilizarse para mover o redimensionar la caja de texto y la segunda automáticamente coloca un *cursor de escritura* dentro de la nueva caja, lista para el ingreso de texto, o para importar un archivo. Ver la siguiente figura.

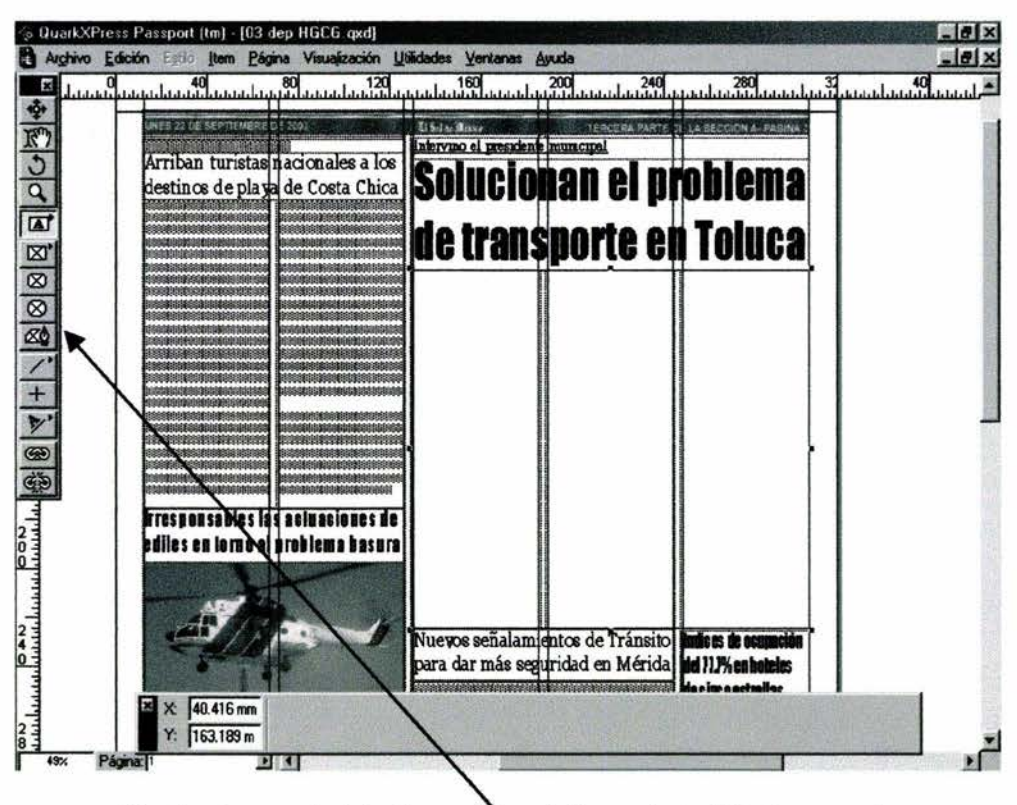

*Muestra de una caja de texto creada con la herramienta del mismo nombre* 

Puede utilizarse la herramienta *Contenido* <sup>[27]</sup> para redimensionar la caja de texto, pero es un proceso más tardado que con la herramienta *Elemento* . En este instante es posible escribir texto directamente en la caja, o continuar agregando elementos al documento y regresar a insertar el texto a la caja durante el proceso de ensamble. Para insertar texto, primero debe seleccionarse la herramienta *Contenido* y dar clic en la caja de texto para seleccionarla. Después aparecerá un cursor automáticamente dentro de la caja. listo para el ingreso de texto.

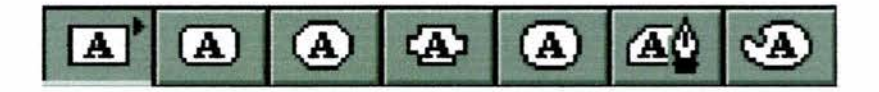

La herramienta de caja de texto cuenta con diferentes estilos que son: cuadro de texto rectangular, cuadro de texto rectangular con esquinas redondeadas, cuadro de texto de punta biselada, cuadro de texto con punta *cóncava, cuadro de texto ovalado, cuadro de texto bézier.v cuadro de texto a mano alzada* 

Comúnmente en los periódicos se utiliza la caja de texto rectangular, ya que las noticias en una plana deben de seguir el formato clásico, aunque se podría utilizar algún otro tipo como el rectángulo de esquinas redondeadas en la sección de espectáculos. Muy rara vez o nula es la utilización de los estilos sobrantes, esto se debe a la complejidad que requiere su uso y para un secretario de redacción esto es utilizar tiempo extra en la creación de una página de periódico.

#### Cómo seleccionar fuentes y tipos de fuentes

Existen muchos tipos de letra disponibles para los documentos y definen la forma del texto a imprimir. Los tipos algunas veces reciben el nombre *defonts* o fuentes en el mundo de la computación. Una fuente es un conjunto completo de caracteres de un tipo especial. Todas las fuentes tienen nombres para poder identificarlas fácilmente. El cuerpo o tamaño de una fuente se especifica en puntos, al igual que se especifica el grosor en lineas. Esta información básica permite comenzar a ensamblar documentos en una maqueta de documentos con texto y permitirá hacer cambios de fuentes si fuera necesario.

Una de las formas más fáciles de cambiar fuentes y cuerpos de tipos en el documento es con la paleta de dimensiones. Con esta paleta puede experimentarse con diferentes fuentes para hacer cambios al texto para ajustarlo a los documentos. Como ya se mencionó, los tipos se especifican en puntos, y Quark soporta cambios minúsculos en tamaños de puntos hasta 1/1000 de un punto.
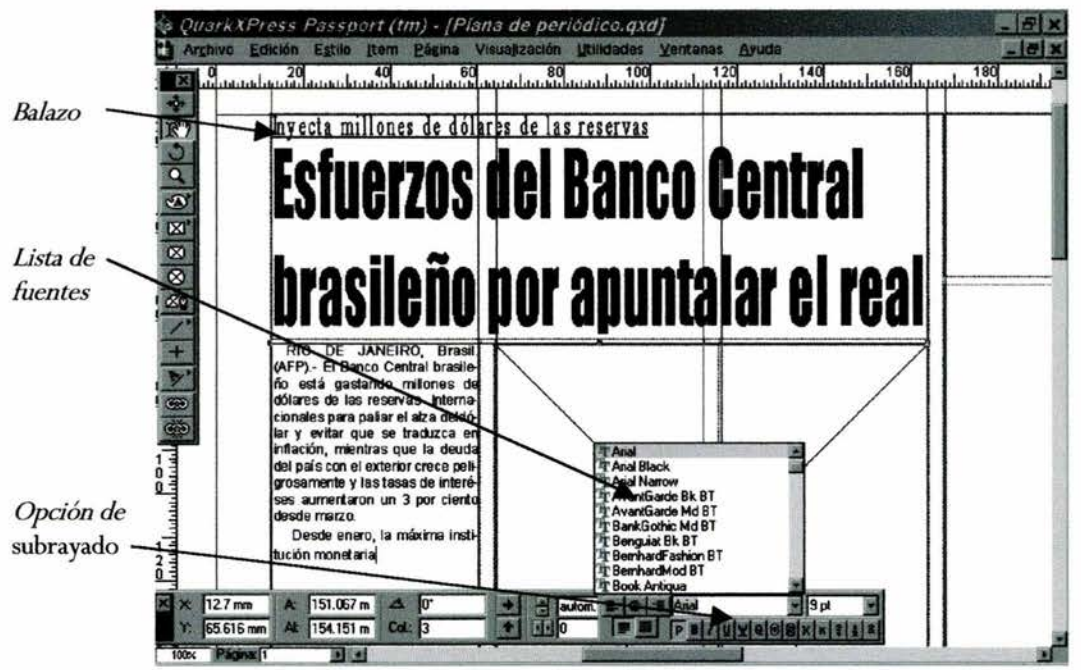

Se *observa la paleta de dimensiones con la lista de fuentes desplegada, también se puede observar en la parte superior izquierda el denominado balazo* 

También es posible subrayar palabras en alguna información con la opció **U** , que se encuentra en la paleta de dimensiones. Ver siguiente figura. Generalmente cuando se subraya una palabra se le denomina *balazo,* y es muy utilizado dentro de los diarios mexicanos. Éstos pueden identificarse muy fácil, pues siempre están por encima de las cabezas y tienen como función principal la de resaltar algún aspecto importante de la nota informativa.

| $\mathbf{X} \times 12.7 \,\mathrm{mm}$ A: $289.983 \,\mathrm{m}$ $\Delta$ 0° |  |  |  |  |                                                                                                    |  |  |
|------------------------------------------------------------------------------|--|--|--|--|----------------------------------------------------------------------------------------------------|--|--|
| Y: 12.7 mm At 508 mm Col.: 5                                                 |  |  |  |  | $\begin{picture}(150,10) \put(0,0){\line(1,0){15}} \put(10,0){\line(1,0){15}} \put(10,0){\line(1,0){15}} \put(10,0){\line(1,0){15}} \put(10,0){\line(1,0){15}} \put(10,0){\line(1,0){15}} \put(10,0){\line(1,0){15}} \put(10,0){\line(1,0){15}} \put(10,0){\line(1,0){15}} \put(10,0){\line(1,0){15}} \put(10,0){\line(1,0){15}} \put(10,0){\line($ |  |  |

*Paleta de dim ensiones con la op ción de subrayado activada* 

### **El indicador de sobre flujo de texto**

Si el texto es insuficiente para una caja de texto, o si el cuerpo es más grande, por ejemplo, letras de una pulgada de altura en una caja de  $\frac{1}{2}$ ", Quark lo previene con un indicador de *Sobre Flujo de Texto* como se muestra en la siguiente figura, que es una pequeña caja que aparece en la esquina inferior derecha cuando ocurre sobre flujo de texto. Si esto ocurriera, es posible eliminar texto, hacer más grande la caja, o modificar el cuerpo y espaciado de las fuentes.

Debido a que siempre debe tenerse un aviso de sobre flujo de texto antes de mandar a imprimir el trabajo, Quark despliega el indicador a un tamaño constante, aun en vistas reducidas. Así, en un diseño visto al 50%, el indicador *Sobre Flujo de Texto* permanece del mismo tamaño, de modo que siempre sea visible en pantalla. Si se imprime un documento con sobre flujo de texto, Quark imprimirá lo que aparece en la caja de texto e ignorará el resto. No existe ningún otro indicador que prevenga el texto oculto o perdido.

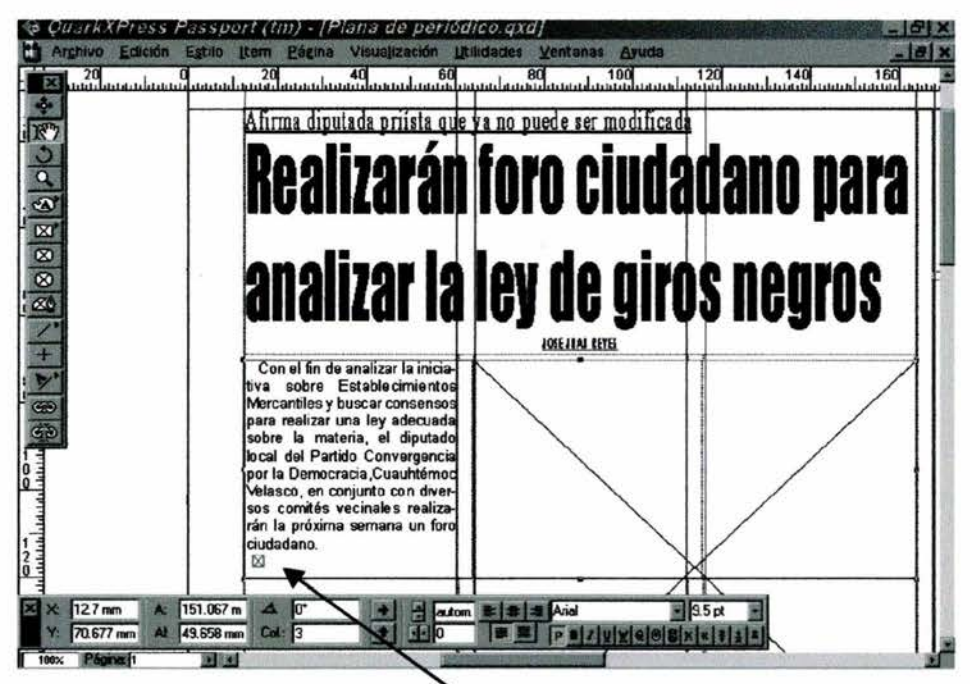

Indicador de Sobre flujo de texto

Existen instancias donde todo el texto aparece en la caja, pero de todas maneras surge el indicador *Sobre Flujo de Texto.* Esto por lo general sucede porque hay espacios o líneas en blanco después del texto.

#### **El uso de letras capitulares**

Las letras *Capitulares* son simples pero poderosos efectos utilizados para agregar interés a páginas de texto en folletos, revistas, libros y periódicos. Las letras capitulares se utilizan con mayor frecuencia en la primera palabra en una página o para iniciar una nueva sección de un documento. Para crear una capitular, la primera letra en un párrafo se agranda de cuatro a cinco veces de su tamaño normal y después se ajusta a la esquina superior izquierda del párrafo, como se muestra en la siguiente figura.

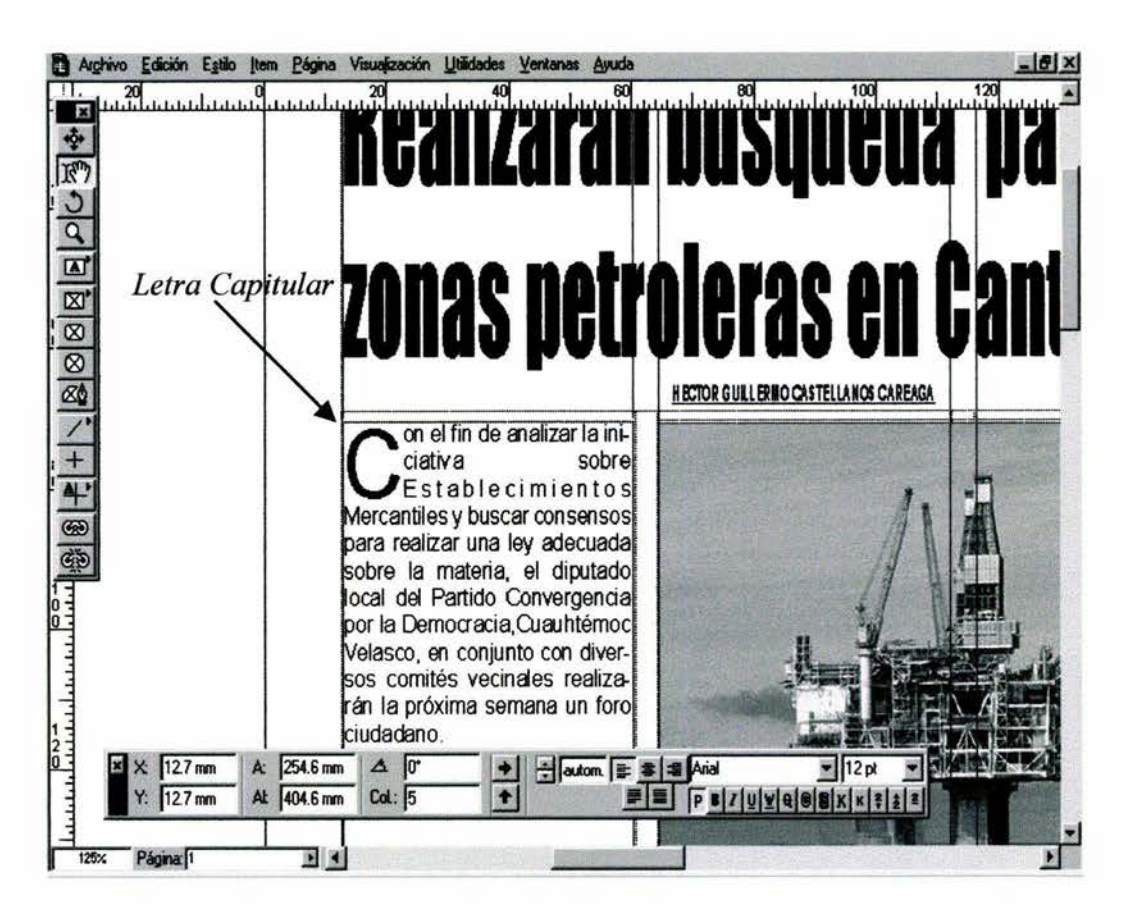

*Letra capitular de medida estándar* 

Otros programas de diseño requieren que las capitulares se ingresen manualmente utilizando los controles de contorneo de texto, u otros sistemas complicados. QuarkXpress facilita la tarea al ofrecer la función de las letras capitulares desde la caja de diálogo *Formatos,* al utilizarla, las letras primeras creadas automáticamente para un párrafo o todo un documento de cajas de texto enlazadas se logran con un comando.

#### **Cómo crear capitulares automáticas**

- a. Seleccionar el párrafo(s) a los que desean insertarse capitulares con la herramienta *Contenido*
- b. Seleccionar *Formatos* del menú *Estilo.* Dar clic en el botón *Capitulares,* y la caja de diálogo mostrará los controles.

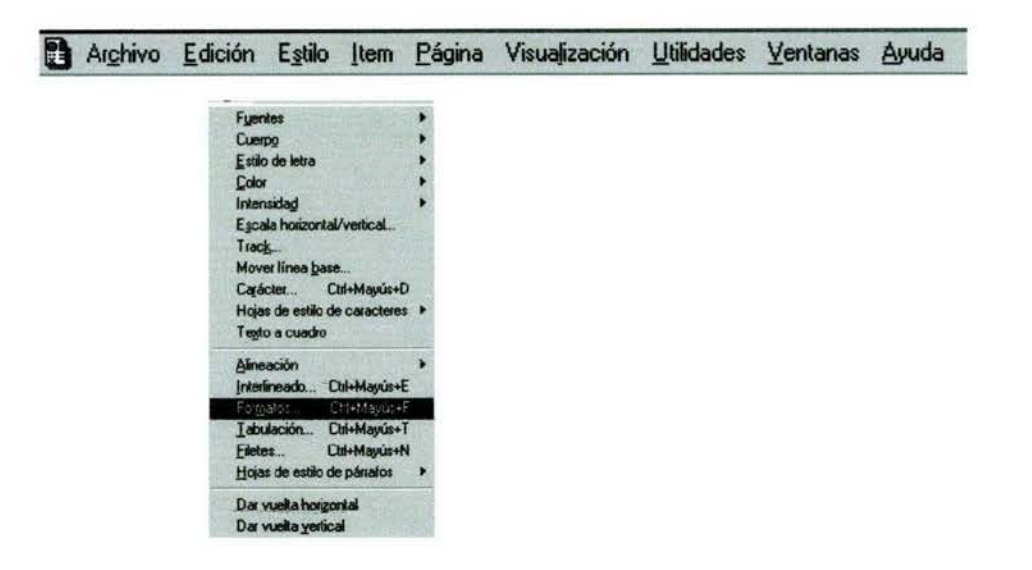

c. Marcar cuántos caracteres desean hacerse *capitulares* (uno es el estándar). Seleccionar cuántas líneas de texto se desea que las capitulares se extiendan, el estándar manejado es de dos o tres. Dar clic en OK.

Una vez realizado el comando, la primera letra de cada párrafo seleccionado se agrandará y se acomodará en el párrafo como una capitular. Ver figura anterior. También puede desearse utilizar la función *Keming* para modular el espaciado de las capitulares en el texto puesto que el valor de omisión de Quark puede no ser atractivo con respecto a ciertas combinaciones de letras. Para agregar espacio, insertar el cursor entre la capitular y el texto.

Generalmente los formatos requeridos para el uso de capitulares están creados de manera que no se abuse de su uso. Con discreción, las capitulares pueden hacer que el documento sea elegante. Sin embargo, muchas capitulares, particularmente en párrafos cortos, pueden resultar antiestéticas o hacer dificil su lectura.

## **3.7 Herramienta de caja de imagen rectangular, oval y rectangular con esquinas redondeadas**

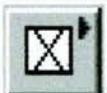

QuarkXpress tiene varios tipos de cajas de imagen en la segunda sección de la paleta *Herramientas*, que se utiliza para insertar elementos y gráficos a los documentos Quark. Las más usadas dentro de un periódico son: la caja de imagen rectangular, oval y la rectangular con esquinas redondeadas, pero las tres funcionan básicamente de la misma forma.

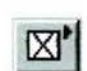

**IZtl** Herramienta Cuadro de Imagen Rectangular

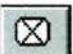

® **f** Herramienta Cuadro de Imagen de Punta Matada

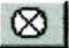

© **l.** Herramienta Cuadrado de Imagen Ovalado

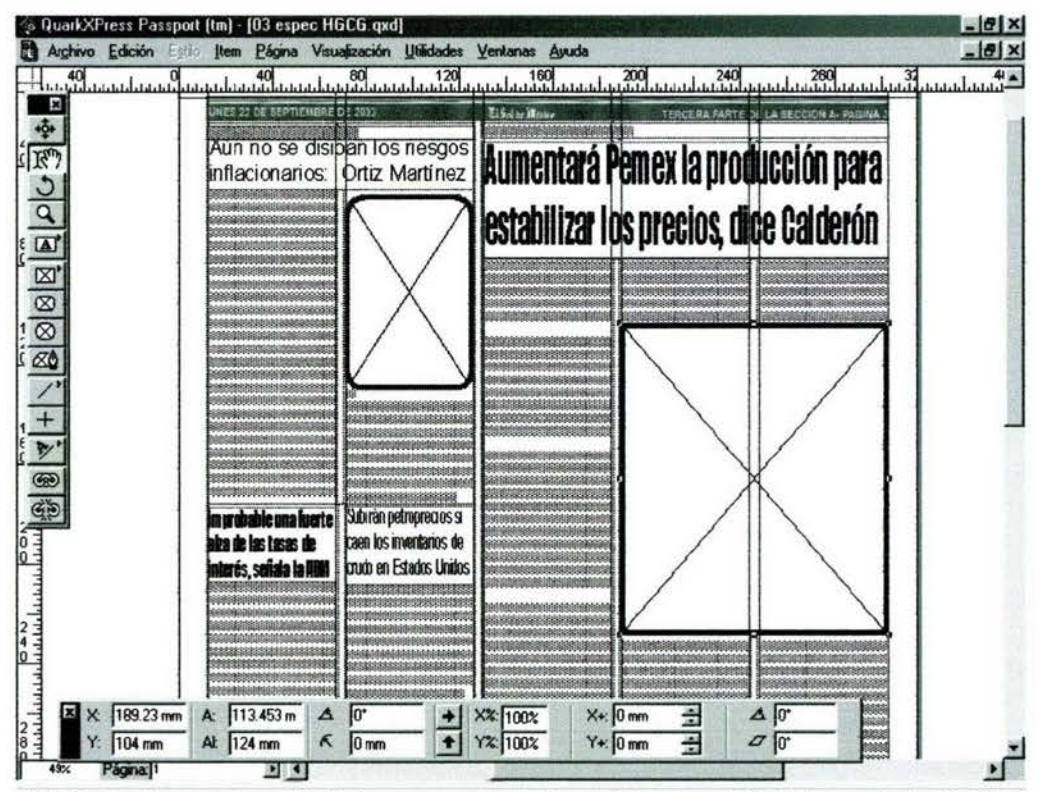

*Afe<liante* el *uso de las cajas de imagen se crean planas de buena calidad. Herramienta de Cuadro de Punta Matada en el lado superior izquierdo, Cuadro de Imagen Rectangular en* el *lado derecho* 

#### Creación de un rectángulo:

- a. Dar clic en la herramienta *Cuadro de Imagen Rectangular* en la paleta para seleccionarla, que es simplemente una forma de un rectángulo. No seleccionar el rectángulo con la letra A recuérdese que ésa es la herramienta de caja de texto  $\boxed{A}$ .
- b. Colocar el cursor en el punto medio del escritorio de trabajo. Mantener oprimido el botón del *mouse* y arrastrar hasta que aparezca un rectángulo. Arrastrar hasta que el rectángulo sea de aproximadamente dos pulgadas de ancho. Después soltar el botón del *mouse.* Ahora se ha dibujado el primer rectángulo.

Observar que el rectángulo que se ha creado tiene ocho pequeñas cajas, una *en* cada esquina y una más a la mitad de cada lado. Estas cajas se llaman *asidores de arrastre* y se muestran en la siguiente figura.

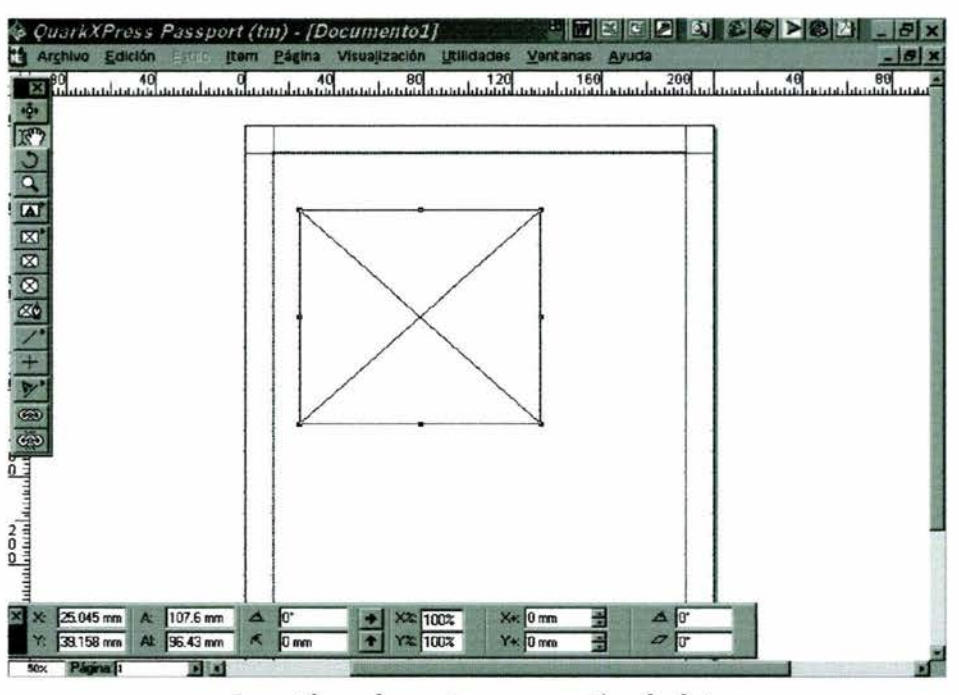

*Los asidores de anastre en un rectángulo* de *imagen* 

Una vez que se suelta el *mouse,* Quark permite redimensionar la caja apenas dibujada ya sea con la herramienta *Elemento*  $\mathbf{\hat{P}}$  o con la *Contenido*  $\mathbf{\hat{F}}$ . Para redimensionar la caja, mantener oprimida y arrastrar cualquiera de las cajas de arrastre. Las cajas en las esquinas redimensionadas dos lados a la vez. Arrastrando un asidor en la posición media de los lados redimensiona la caja vertical u horizontalmente, dependiendo del lado seleccionado. Si en la caja aparece un cursor parpadeante y la herramienta *Contenido* está seleccionada en vez de la herramienta *Elemento*, se ha creado un rectángulo utilizando la herramienta de caja de texto en lugar de la caja de imagen.

Si se seleccionó la herramienta *Elemento*  $\phi$ , también se podrá mover el rectángulo por la maqueta. Para mover la caja, se coloca la herramienta en cualquier posición dentro de la caja, después se mantiene y arrastra a la posición deseada La caja se moverá hacia donde la dirija el *mouse.* 

#### Otra forma de mover objetos

Además de utilizar la herramienta *Elemento*, los objetos también pueden moverse utilizando las *teclas de flechas* (algunas veces denominadas *teclas de cursor).* En lugar de mover el objeto rápidamente por la maqueta como con el *mouse,* las teclas de flechas se mueven por píxeles por el monitor, haciendo los movimientos de precisión más fáciles que con el ratón. Esta función es particularmente útil para mover objetos minúsculos que pueden perderse con el *mouse* y también evita el problema de capturar accidentalmente un asidor de arrastre y redimensionar el objeto por error.

## **3.8 Herramienta de linea**

Las líneas pueden insertarse en los documentos Quark con la herramienta *Línea*, pueden utilizarse para dividir texto, como toque decorativo, o bien como flechas y reglas como parte de un diagrama o ilustración. Quark cuenta con diferentes clases de lineas, con o sin terminaciones en flechas, e instantáneamente pueden cambiarse el grosor para aparecer más pesadas o más ligeras, según se requieran en el diseño.

#### Cómo dibujar una linea:

- a. Seleccionar una de las herramientas de línea de la paleta **Herramientas**.
- b. Dar clic y mantener oprimido el botón del *mouse* donde se desee que comience la línea. Arrastrar hasta crear una línea visible.
- C. Cuando se utiliza la herramienta Línea, este paso también puede utilizarse para asignar un ángulo a la linea. Simplemente se arrastra en Ja dirección para crear el ángulo deseado.

Una vez que se haya dibujado la línea, Quark deja la línea seleccionada y regresa a la herramienta *Elemento* o *Contenido,* dependiendo de cuál se utilizó la última vez. Inmediatamente puede utilizarse la herramienta seleccionada para cambiar la posición, ángulo o longitud de la línea.

Si se leen libros sobre diseño, se discute el trabajo con un impresor o se habla con diseñadores, quizá se escuche la palabra *regla* usada para referirse a una línea. También se puede escuchar el *peso de línea,* que se refiere al grosor de la línea. Una línea se dice que es *más pesada* cuando es más gruesa. Esto se explica como el *peso visual* de la línea. Una línea más pesada es más notable y por tanto se dice es más pesada que una línea más delgada.

Una vez que se crea una línea, pueden hacerse cambios a su grosor, estilo y terminación. El *grosor* sé especifica en puntos (72 puntos es igual a una pulgada), el *estilo* se refiere al aspecto de la línea (es decir, sólida, tachada, doble, punteada, etcétera), y la *terminación*  determinará el (los) extremo(s) en flecha o no de la línea. La forma más fácil de cambiar estos parámetros es utilizar la paleta de dimensiones como se muestra en la siguiente figura.

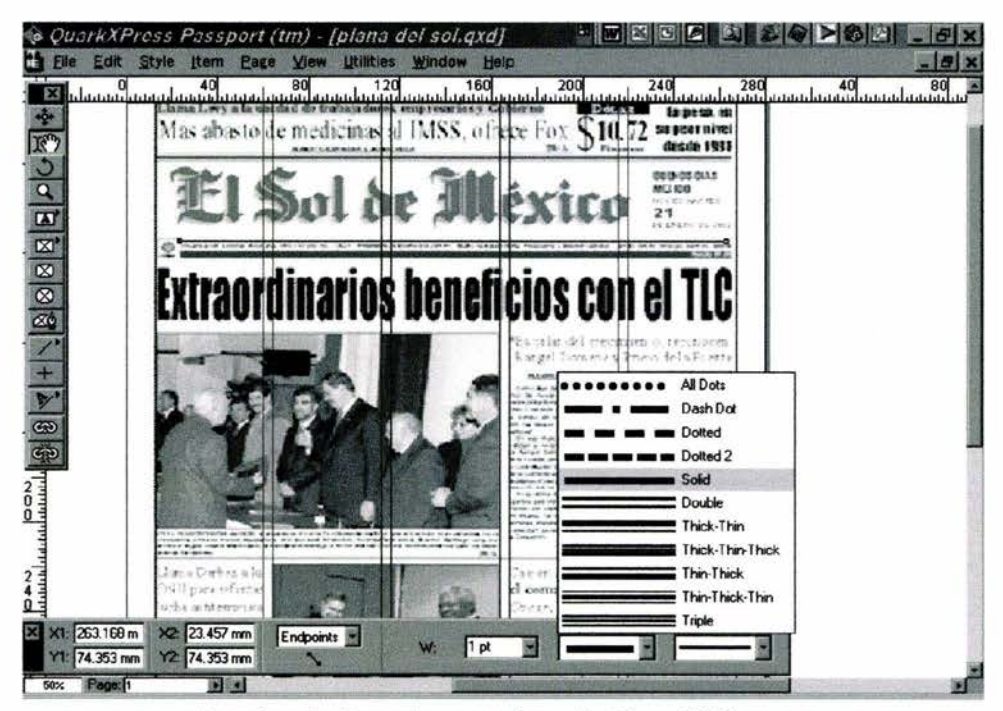

La *palet.a de dimensiones con la op ción* Línea Sólida

Una línea se selecciona con la herramienta *Elemento*  $\ddot{\phi}$ , la paleta de *Dimensiones* cambia para mostrar el grosor, estilo y terminación actual de la línea. Para cambiar su grosor, se debe ingresar un nuevo valor en puntos. Para cambiar el estilo o terminación de la línea, debe mantenerse oprimido el *mouse* después de colocar el cursor en las cajas de estilo y terminación en la paleta *Dimensiones.* Ahora se debe mover el cursor al estilo o terminación deseada, se libera el botón del *mouse,* y Quark cambiará la línea a su nuevo estilo.

En la mayoría de los periódicos se manejan las líneas con el nombre de plecas, estas tienen por objetivo primordial el separar una noticia de otra, el grosor de las plecas manejado es diferente de un periódico a otro, sin embargo, el sistema para insertarlas es prácticamente el mismo. En *"El Sol de México "* las plecas manejadas son de la siguiente medida; 2 puntos para la pleca horizontal, y **1** punto para la pleca vertical.

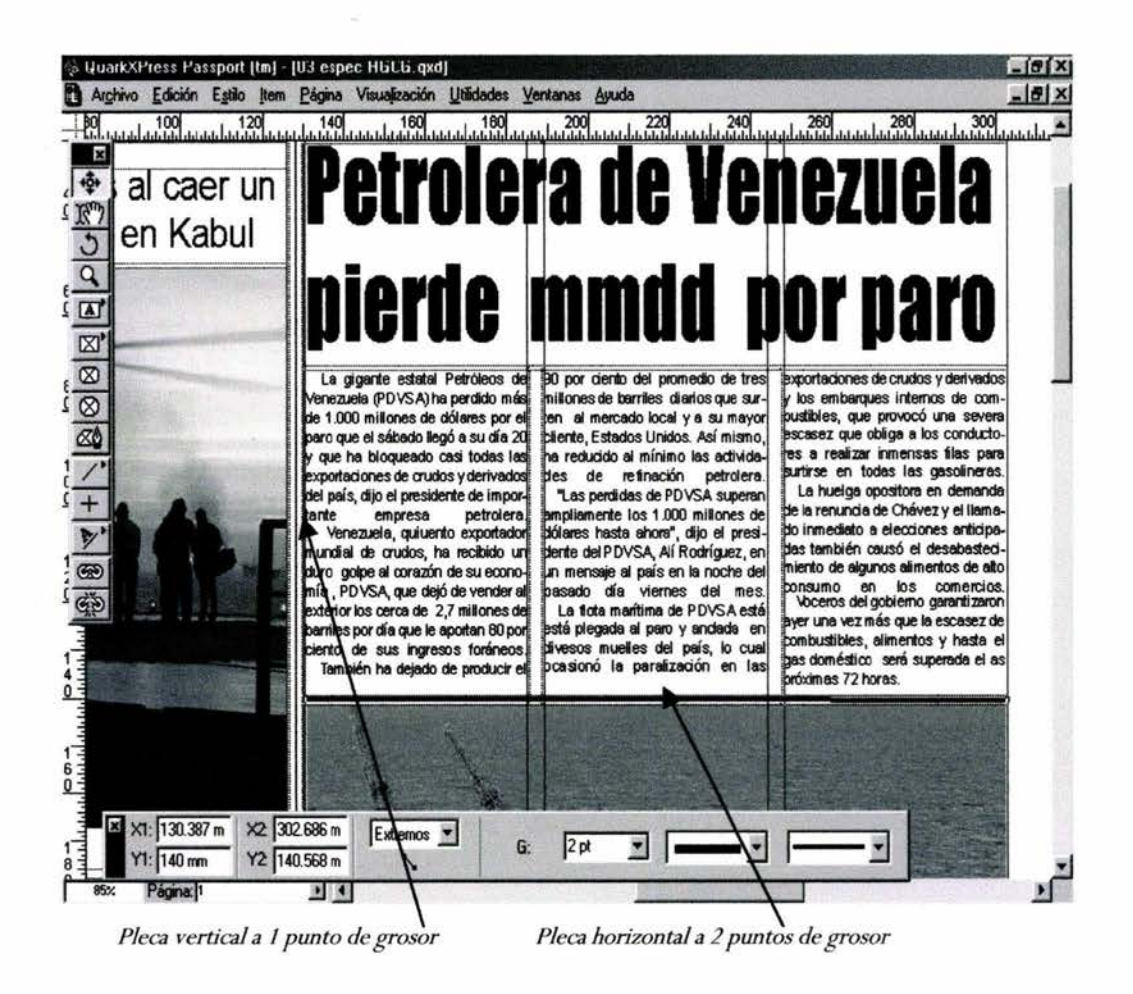

*Ventana de QuarkXpress m ostrando el uso de las plecas en los diarios* 

## **3.9 Las Herramientas de vinculación y desvinculación de texto**

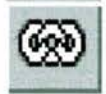

~ Cuando se tiene una considerable cantidad de texto, por ejemplo un folleto extenso, un hbro o un periódico, por lo general es necesario *vincular* texto entre páginas. La herramienta *Vinculación* en la paleta *Herramientas* se utiliza para

indicar a Quark un enlace entre las cajas de texto para hacer que este fluya automáticamente. La herramienta *Desvinculación* se utiliza para cancelar el enlace previo entre cajas. Si se desvincula una serie de cajas de texto, todo quedará en la primera caja, y aparecerá en el indicador de *Sobre flujo de texto.* 

La herramienta de *Vinculación* <sup>®</sup> se localiza en la última sección de la paleta de herramientas de Quark, y tiene la apariencia de un tramo de cadena enlazada. Esta herramienta se utiliza para vincular texto en páginas subsecuentes o para enlazar múltiples cajas de texto en una sola página.

Dentro de los periódicos es necesario saber si el texto de la noticia entró de manera completa en el cuadro destinado para ello de la plana. Comúnmente sucede que el texto es mucho más grande que el espacio destinado para éste. Se procede entonces a crear otro cuadro de texto fuera de la plana y vincular la primera caja con la segunda.

Dependiendo de la cantidad de texto restante se piensa lo más conveniente para resolver el problema; se puede editar la nota o en su defecto reducir el tamaño de algún gráfico o algo por el estilo, siempre y cuando el editor lo autorice.

### **Cómo vincular cajas de texto**

- a. Crear dos cajas de texto
- b. Dar clic en la herramienta de vinculación para seleccionarla.
- c. Dar clic en una caja de texto que quiera enlazarse. Aparecerá una flecha gris que apunta desde la primera caja a la ahora enlazada segunda caja como se muestra en la siguiente figura.

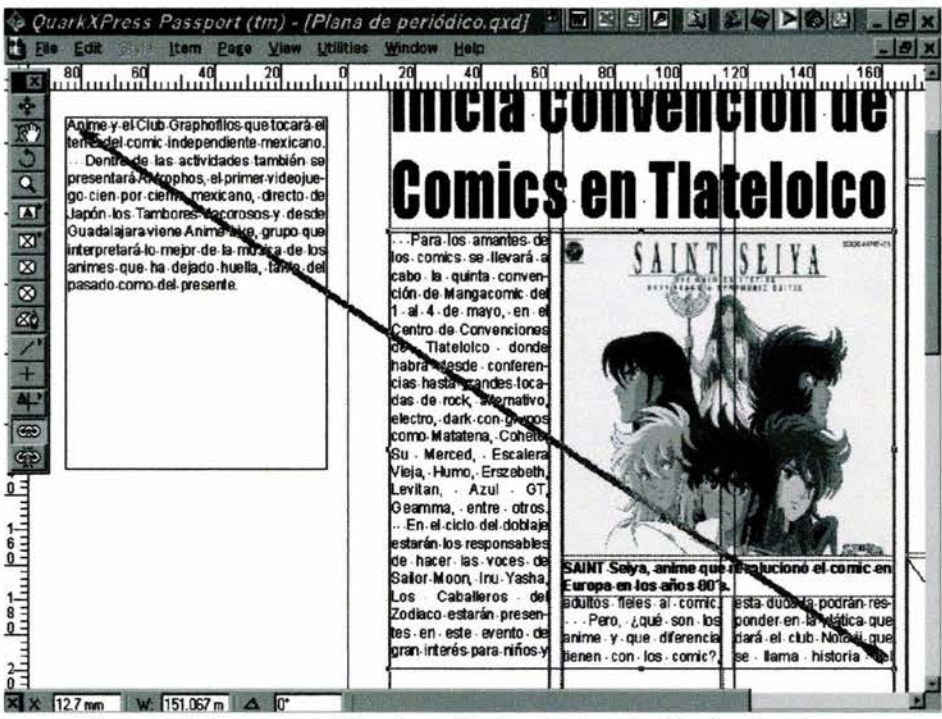

*Maqueta de documento Quark con flechas de vinculación desplegadas* 

Una vez vinculadas las cajas, cuando el texto sobrepasa la primera caja, Quark automáticamente inserta el texto restante en la siguiente caja. Es posible enlazar tantas cajas como sea necesario en un documento, pero siempre debe tenerse cuidado del sentido de su vinculación. Si se olvida vincular una caja dentro de una serie, desvincular y revincular las cajas para solucionar el problema puede ser tardado en un documento extenso.

Al igual que existe una herramienta *Vinculación* para enlazar cajas de texto, también existe una herramienta *Desvinculación* para romper el enlace. La herramienta de *Desvinculación*  $\circled{?}$  , que aparece como una trama de cadena rota en la paleta de herramientas, sirve para corregir errores de vinculación y para hacer cambios a los diseños. Esta herramienta también puede utilizarse para investigar enlaces existentes para verificar que estén correctos. Para ver enlaces entre cajas, dar clic en la caja de texto que desee verificarse, con lo que aparecerán flechas en gris, mostrando el enlace entre las cajas.

#### Cómo desvincular cajas de texto:

- a. Dar clic en la herramienta de desvinculación para hacerla activa, con lo que aparecerán flechas en gris para mostrar las páginas enlazadas.
- b. Dar clic en la caja que desee desvincularse con la herramienta de desvinculación, con lo que las flechas entre las cajas se tornearán negras.

c. Dar clic en la punta de la flecha en la parte superior de la caja de texto para desvincularla de la caja anterior. O bien dar clic en la parte de atrás de la flecha en la parte inferior para romper su enlace con la siguiente caja en la cadena.

Como se ha podido observar en el transcurso de estos tres capítulos, se han dado a conocer los elementos principales para la creación de una plana de periódico con QuarkXpress. Es menester que cada secretario de redacción ponga en practica el mayor número de veces el uso de cada uno de los elementos señalados, esto le permitirá adquirir experiencia para posteriormente formar planas con un toque personal sin romper los esquemas propios del diseño de un periódico determinado.

Debemos recordar que la práctica de un secretario de redacción debe ser constante, para que el conocimiento no se limite únicamente a lo ya aprendido. Como en todo programa computacional, es conveniente una introducción más profunda y explorar las fimciones que a simple vista juzgamos como innecesarias, puesto que estas nos permitirán realizar trabajos más complejos y de mejor calidad.

Cuando se ingresa a trabajar por vez primera a un nuevo lugar, con el paso del tiempo se tienen que ir aprendiendo los métodos de trabajo utilizados en ese sitio. Muchas veces los compañeros con más antigüedad y experiencia son quienes ayudan a los recién egresados en sus nuevas labores cotidianas. Pero en otras ocasiones ni ellos y ni el mismo jefe de redacción estará listo para auxiliar, será el mismo secretario quien deberá poner en practica todos sus conocimientos para salir del problema. Por esta y muchas razones más, se exhorta a los futuros secretarios de redacción a que practiquen constantemente, y no se confien con lo que saben, los medios exigen el mayor esfuerzo de cada persona y será éste mismo el factor principal para la permanencia en un trabajo determinado.

En lo que se refiere a la labor periodística del secretario de redacción, no debe olvidarse el contar con una visión amplia y gran dominio sobre los fenómenos sociales, pues solo de esta manera se podrán conseguir los mejores encabezados y no solo eso, también se podrá saber si la nota o los artículos que se han puesto para conformar la pagina contienen información verdadera.

Ha pasado en muy variadas ocasiones sobre todo con los nuevos secretarios de redacción, errores en el manejo de la información. Uno cometido con mayor frecuencia es en el manejo de los ceros, es decir, comúnmente el *comodín* (secretario de redacción principiante) no tiene una sección fija a realizar, puede tocarle una pagina de sociales, dos de deportes, una de cultura, etc. Si no está enterado de la nota debidamente, puede equivocarse redactando mal una cabeza como la siguiente: "PIERDE PEMEX **1000 MDD**  CON EL CIERRE EN CANTAREL", cuando en la noticia de ayer y en la de hoy marca claramente la perdida de 100 MDD (Millones De Dólares).

Por suerte estos errores no llegan a publicarse comúnmente gracias a la labor de los editores, del jefe de redacción o hasta del mismo director, de no ser así, el daño para el prestigio del periódico sería extremadamente considerable. Ante este tipo de errores el jefe de redacción o los mismos editores, aconsejan lo que ya se ha mencionado antes, leer. Leer el periódico que hace tan solo unas horas se ha terminado, leer con sumo cuidado las paginas que el mismo secretario de redacción ha creado y cuidar en exceso la ortografia.

También los mismos editores, aconsejan a los secretarios de redacción o coeditores <sup>40</sup> adentrarse en diseños gráficos más complejos creados con QuarkXpress, porque conocen de antemano el impacto que puede tener en el público una pagina bien realizada. Se habla de una pagina creada por el secretario de redacción que reúne el punto periodístico con un buen sabor a diseño gráfico.

Cabe señalar que en este manual para el futuro secretario de redacción, se proponen definiciones, puntos de referencia y ejemplos, expuestos siempre a mejores opciones, a los cambios que impone el ejercicio periodístico, el desarrollo del pensamiento, la transformación social, los avances tecnológicos y la obligada evolución de los medios de comunicación masiva.

Precisamente por eso, el secretario de redacción juega un rol importante en una de las más activas formas de expresión pública y de realización personal; que abre cauces ilimitados al conocimiento y que coloca al hombre de cara a su realidad, motivándolo a transformarla. **El periodismo.** 

<sup>46</sup> Término utilizado para nombrar a los secretarios de redacción en el periódico "El Universal". Información proporcionada por Alejandro Páez Varela, Subdirector de la revista "Día Siete". apaez@diasiete.com

*Capítu{o* 4

FINALIZACIÓN DE UNA PLANA DE PERIÓDICO CON QUARKXPRESS

## **4.1 Lo que debe saber un secretario de redacción**

En este último capítulo, se mostrará el uso y aplicación de las diversas paletas flotantes con las que cuenta QuarkXpress, así como los aspectos a considerar por parte del secretario de redacción al mandar a impresión sus planas finalizadas. Debemos de recordar que aunque el secretario de redacción comúnmente es un periodista, no debe pasar por alto los conocimientos técnicos necesarios que su trabajo le requiere, para poder crear y finalizar correctamente una plana de periódico.

Cuando se comienza con la creación de una plana de periódico, generalmente el secretario de redacción tiene a la mano todo el material necesario para no dejar ningún espacio vacío. Los secretarios con mayor antigüedad en el medio, sugieren a los principiantes tener la página libre de todo texto y gráficos, a excepción de los que están destinados para esa plana.

Marcar de manera preliminar con las cajas de texto e imágenes el espacio que se va a ocupar en la plana, es de gran ventaja para la rapidez requerida, de esta manera se puede saber cual será la relación destinada que cada aplicación necesita. Posteriormente se comenzará con el uso de las paletas flotantes.

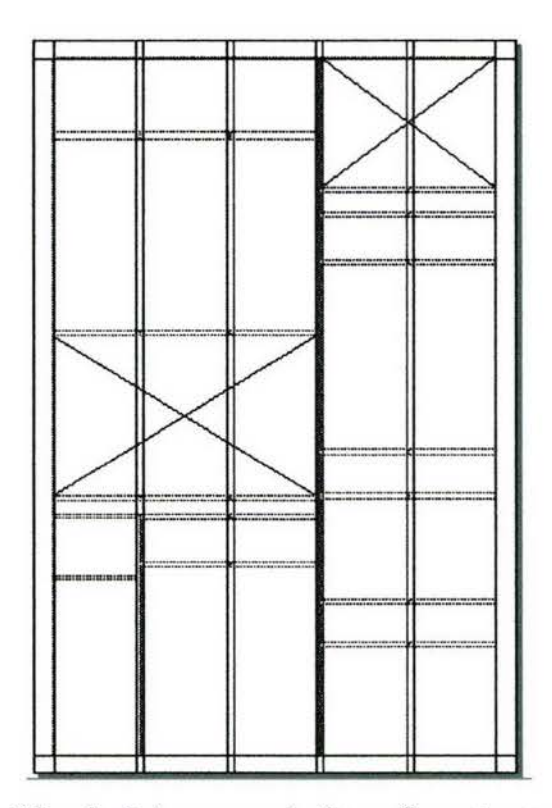

*Plana de p eriódico diseñada para usar dos fotograflas* y *seis notas informativas* 

Anteriormente ya se ha mencionado la labor del secretario de redacción dentro de un periódico. Muchas personas cuestionan este tipo de trabajo como impropio de un periodista, primeramente por el hecho de estar sentado detrás de una computadora, en segundo punto porque se piensa que es un trabajo para los diseñadores gráficos y en tercer lugar porque el periodista no conoce de manera total los programas computacionales para poder realizar dignamente esta labor.

Sin embargo, pese a lo que se piensa, los jefes de sección afirman que son más convenientes los periodistas a los diseñadores gráficos por razones de formación académica. Es decir, los periodistas están mejor informados sobre los sucesos trascendentales tanto en el ámbito nacional como internacional, puesto que ese es su trabajo principal, mientras los diseñadores gráficos, se deben en la mayor parte al uso de la computadora.

"Es mucho más sencillo y rápido que un periodista aprenda a utilizar un software determinado a que un diseñador gráfico haga hábito alguna actividad. Pienso que el periodista ha tenido una formación a través de los años, mientras que para el diseñador gráfico sería un tanto más difícil el poder adaptarse a este estilo de vida".<sup>41</sup>

Considerando este punto entorno al secretario de redacción-periodista, se confirma la relación existente entre el objeto de estudio de nuestra investigación y la comunicación. Por un lado, algunas personas consideran el trabajo del secretario de redacción "como algo netamente mecánico o técnico",<sup>42</sup> mientras que otras lo consideran puramente periodístico.

"Para mí el trabajo de coeditor o secretario de redacción representa una actividad de índole periodística, considero como un hecho risible el ejemplo de que si sientan a un chango a que realice el trabajo lo pueda hacer. Porque no solo se trata de estar detrás de la computadora esperando a que el trabajo se haga solo, es una labor donde hay que pensar muy bien lo que se va a escribir. Si escribes la cabeza de una nota y no causa ningún impacto en el lector, entonces trata de no repetirlo la próxima vez. Asirnílala y aprende de tus errores, no todo el trabajo es mecánico, cada día aprendes algo nuevo y entre ello trata de conocer lo importante de las *galeras*".<sup>43</sup>

Para los secretarios de redacción el uso de QuarkXpress es tan importante como el conocer las *galeras* del mismo periódico, si bien el periodista tiene entre sus objetivos principales la investigación, como por ejemplo; en el software, conocer y utilizar debidamente sus componentes hasta el último punto. En el periódico es necesario conocer

<sup>&</sup>lt;sup>41</sup> Héctor Rivera Trujillo. Ex editor de la sección Ciudad en el periódico "El Sol de México"  $42$  Gloria Salas Villegas. Correctora de estilo de "La Jornada"

<sup>&</sup>lt;sup>43</sup> Gerardo Briseño. Secretario de redacción de "La Crónica de Hoy"

el destino de la plana reciente una vez que el secretario de redacción la ha enviado a negativo.

Como ya se mencionó anteriormente, el periodista debe tener en claro su labor investigadora, entre ella está la de conocer los errores post-impresión de negativos. Los cuales se irán conociendo en este cuarto capítulo. Donde las paletas flotantes juegan un rol muy importante.

## **4.2 Cómo utilizar las paletas flotantes**

Cuando se abre un nuevo documento en QuarkXpress, también se despliegan *paletas flotantes,* como se muestra en la siguiente figura. Estas paletas contienen herramientas y permiten acceso a comandos sin tener que utilizar los menús de selección. Las paletas se denominan flotantes puesto que es posible moverlas por el escritorio de trabajo de modo que dejen libre, o no, el área de maquetación, o para acomodarlas si se trabajara en un monitor grande. Lo anterior significa ventajas en cuanto a velocidad pues pueden hacerse cambios de tipos, color y estilos sin tener que activar menús y abrir cajas de diálogo.

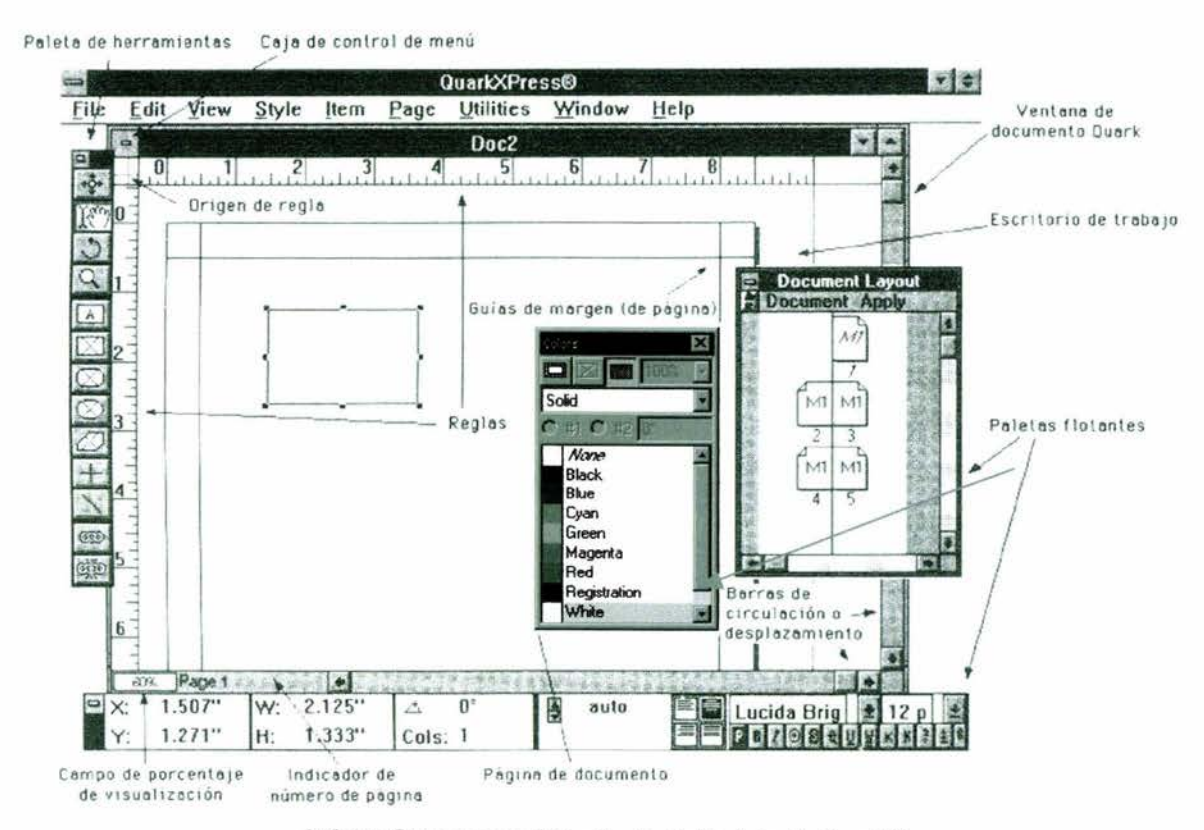

*Paletas flotantes en el Escritorio de Trabajo de QuarkXpress* 

Muchas de estas paletas también despliegan información que es útil al avanzar en un diseño. Por ejemplo, si se selecciona texto en una página, la paleta de dimensiones muestra los valores actuales del texto seleccionado, es una función muy útil si se desea hacer corresponder los valores con texto en otra área, o bien para hacer ajustes rápidos al texto.

La paleta de dimensiones queda desplegada en la parte inferior del documento, aunque la primera vez que se ejecute Quark, puede necesitarse arrastrar esta paleta a una posición más adecuada en pantalla, si el programa ya hubiera sido abierto por alguien más, la paleta de dimensiones podría estar en otra posición en pantalla. Una vez reubicada, cada vez que se abra Quark, la paleta permanecerá en la nueva posición, a menos que vuelva a moverse.

Quark tiene seis paletas flotantes, y no todas se despliegan la primera vez que se ejecuta el programa. Cada paleta tiene una *barra de título* en la parte superior o extremo izquierdo que permite moverla por la pantalla. Al seleccionar la zona de arrastre de una paleta flotante y mantener oprimido el botón del *mouse,* ésta puede reubicarse en cualquier parte en el escritorio de trabajo. Cuando se libera el botón del *mouse* después de haber movido la paleta, ésta permanece en la nueva posición.

Las paletas flotantes de Quark proporcionan un amplio intervalo de comandos que pueden utilizarse sin tener que desplegar los menús de Quark. Estas paletas pueden ahorrar tiempo al ensamblar y reacomodar documentos, pues permiten hacer ajustes y cambios en cuestión de segundos, simplemente apuntando y dando clic con el *mouse.* 

Dentro de la prensa escrita se consideran importantes solo las tres paletas siguientes: *Dimensioness, Colores* y *Herramientas,* por tal razón nos enfocaremos al uso de ellas. Pero sin embargo, esto no implica que algunos secretarios de redacción dominen perfectamente las demás paletas.

Las seis paletas flotantes de Quark son:

- La paleta *Maquetación de Documento.* Esta paleta permite navegar por documentos extensos y proporciona otras funciones útiles para definir la secuencia de las páginas de los documentos. En el caso de los documentos extensos, es mucho más rápido que el desplazamiento con barras, y la paleta de documento automáticamente despliega la página seleccionada y la centra en la ventana del escritorio de trabajo de Quark.
- La paleta *Herramientas*. Esta paleta contiene herramientas de imágenes, una herramienta de ampliación y reducción y una herramienta de selección de texto.
- La paleta *Dimensiones.* Está potente paleta permite hacer cambios al texto, elementos gráficos y lineas.
- La paleta *Hojas de Estilo.* Esta paleta permite aplicar directamente estilos predefinidos al texto en la Maquetación de documento.
- La paleta *Colores.* La paleta de color permite aplicar color a objetos y texto a la página.
- La paleta *Información de Impresión.* Es el proceso de permitir que un color sobrepase ligeramente los extremos de otro para compensar la deficiencia de exactitud que pudiera surgir por los modernos procesos de impresión.

Las paletas flotantes pueden desplegarse o esconderse cuando no haya espacio suficiente en pantalla. Si se tiene la fortuna de trabajar en un monitor grande, pueden desplegarse toda una página de documento y dos o tres paletas flotantes. Las paletas pueden moverse por la pantalla, y algunas de ellas como las de *Maquetación de documento* y *Colores* pueden redimensionarse para adecuarse a los requerimientos de espacio del proyecto.

Por ejemplo, la paleta *Maquetación de documento* muestra páginas miniatura de todo el documento. Si se trabaja en un documento de diez páginas, puede alargarse la paleta de Maquetación de documento como se muestra en la siguiente figura, para tener a la vista todos los íconos de las páginas a la vez. Una paleta puede redimensionarse al igual que una ventana, arrastrando alguna de sus esquinas o extremos.

Para mostrar o esconder una paleta, se utilizan los comandos *Mostrar /Esconder* en el menú de selección *Visualización.* Cuando una paleta no está en el escritorio de trabajo, el comando dice Mostrar seguido del nombre de la paleta: *Mostrar Maquetación de Documento.* 

Cuando la paleta está desplegada, el comando dice *Esconder Dimensiones.* Entre las sesiones de trabajo, Quark recuerda qué paletas estaban abiertas la última vez que se utilizó el programa, y las reabre en la misma posición la siguiente sesión Quark. Las paletas flotantes de QuarkXpress pueden cerrarse dando doble clic o utilizando la caja de control de menú en la parte superior o extremo izquierdo de cada paleta.

Las paletas flotantes de QuarkXpress pueden cerrarse dando doble clic o utilizando la caja de control de menú en la parte superior o extremo izquierdo de cada paleta. A manera de ejercicio para los futuros secretarios de redacción, es recomendable realizar el siguiente trabajo para ir conociendo mejor las paletas flotantes de Quark.

l. Abrir un nuevo documento con las medidas determinadas de ''El Sol de México" .

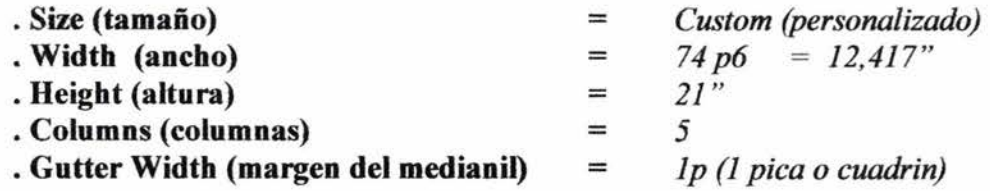

2. Después abrir cada una de las paletas flotantes y dejarlas en pantalla. Estudiar cada uno de los nombres y funciones de las mismas. Observar la colocación automática de Quark a cada una cuando se utiliza el comando *Mostrar.* Utilizar las cajas de arrastre en la esquina inferior derecha de cada paleta para ajustar el tamaño de las paletas *Maquetación de documento, Colores* y *Hojas de estilo.* 

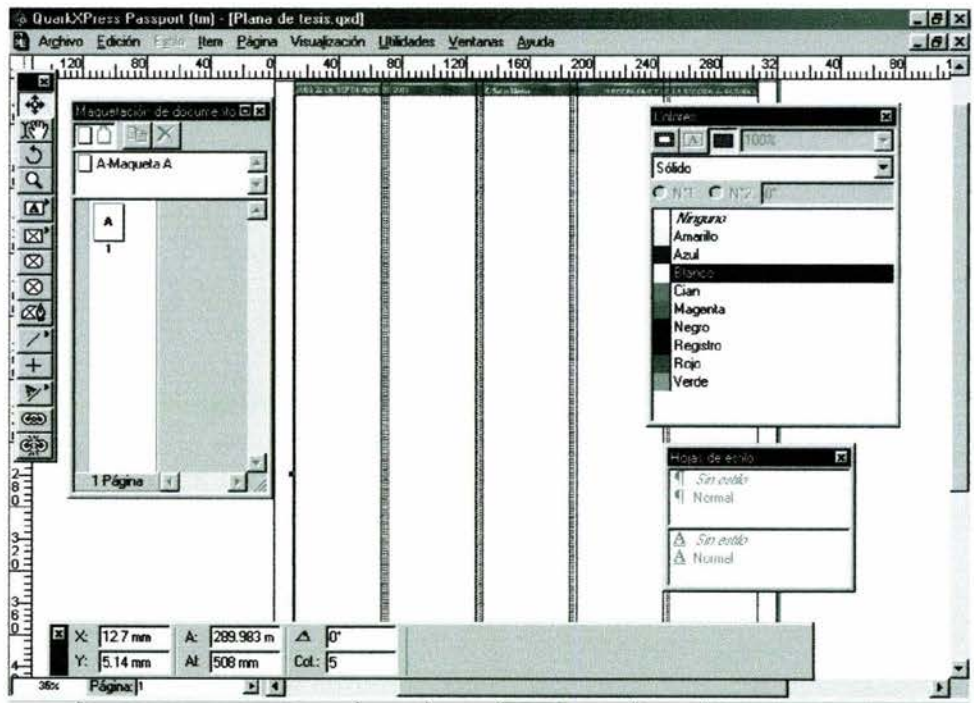

*PantaUa de QuarkXpress con Paletas Dotantes abiertas* 

Tener abiertas simultáneamente seis paletas no es una buena idea. Casi no queda espacio libre para trabajar con el documento, no importa cómo se acomoden o redimensionen. Esta es la razón por la que se recomienda tener hasta tres paletas en pantalla a la vez.

## **4.3 Paleta de dimensiones**

El secretario de redacción principiante en el diseño editorial y en el manejo de tipografía, debe conocer la existencia de una gran cantidad de herramientas que pueden emplearse para cambiar la vista de los periódicos, libros, o demás medios escritos, y cómo ajustarlas a los documentos. Además de estás técnicas básicas, existe otro tipo de controles sobre técnicas más avanzadas de manipulación de texto. La siguiente figura muestra cómo controlar a través de la paleta de dimensiones algunas de las funciones más usadas por los secretarios de redacción.

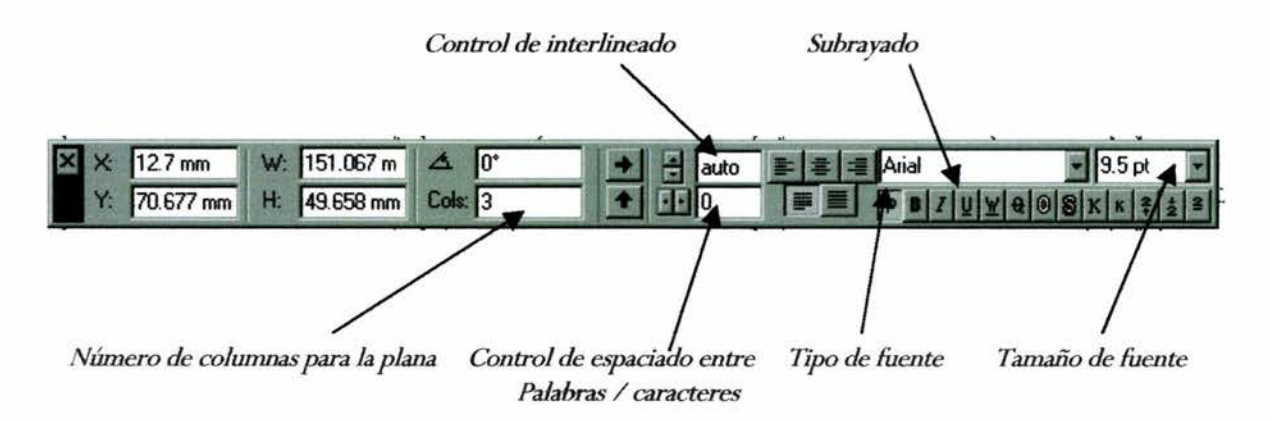

*Paleta de dimensiones con controles de espado entre palabras, letras* y *líneas* 

Al igual que puede cambiarse el cuerpo de los caracteres, puede alterarse el espacio, ya sea ancho o angosto entre las lineas de texto cuando sea necesario. Este espacio se denomina *interlineado.* El término se refiere a las delgadas capas metálicas de guía que alguna vez se insertaban entre las lineas de los tipos de imprenta, denominados *tipos calientes,* servían para separar las lineas del texto.

El reducir el espacio entre lineas de texto con los controles de interlineado puede ayudar a ajustar texto en un espacio reducido en un documento, así como ajustar peso y sentido del texto en la página. Incrementar el espacio entre lineas de texto facilita la lectura ya que aumenta la cantidad de espacio en blanco entre lineas.

> ESTA TESIS NO SALE  $DE LA BIBI. IOTECA$  79

QuarkXpress abre un interlineado automático para espaciar lineas de texto, a menos que se indique otro valor. Selecciona la cantidad de espacio de acuerdo al tamaño del cuerpo utilizado. Esta función es conveniente puesto que pueden ignorarse los controles de interlineado a menos que el texto no se ajuste al diseño. Es necesario examinar la siguiente figura para entender la diferencia que el interlineado puede representar en el diseño.

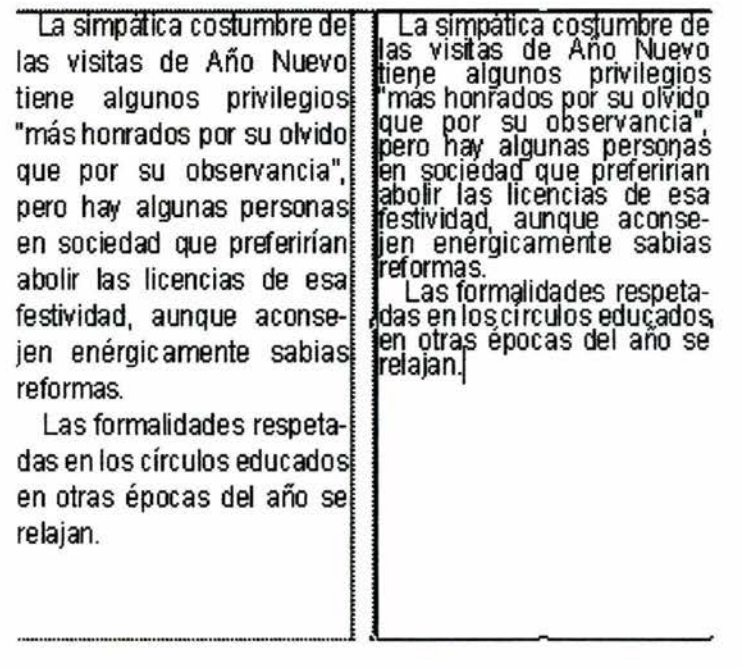

Interlineado normal Interlineado muy reducido

Al igual que los cuerpos de las fuentes, el interlineado se mide en puntos. Pero hay algo *más.* Cuando se especifica texto con interlineado, el valor del espaciado es parte de una ecuación con respecto al tamaño de tipo. Así, si se tiene un tipo 12 puntos con dos puntos adicionales de interlineado, aparecerá como 14 puntos en el campo de interlineado, lo cual indica que es el tamaño total vertical de la linea de texto *más* el espacio entre él y la siguiente linea Esta función simplifica el trabajo, puesto que en el lugar de tratar los puntos del interlineado y del texto como componentes independientes, este método los trata como una especificación relacionada.

A continuación explicaremos la manera de cambiar el interlineado.

- Primeramente se selecciona el texto que desea ajustarse. O, de manera alternativa, se establece el interlineado en una caja de texto vacía seleccionada con herramienta *Contenido*
- En segundo lugar se utiliz.a el ajuste de interlineado en el menú *Estüo* o los controles de interlineado en la paleta de dimensiones. Un comando *Interlineado* en el menú *Estilo* abre una pequeña caja de diálogo que permite ingresar directamente un número (en puntos) para el valor de interlineado.

La paleta de dimensiones permite ingresar un nuevo valor para el interlineado, o un método que es más adecuado para los secretarios de redacción, es utilizar las flechas adyacentes al valor de interlineado, que ajusta el valor un punto cada vez, mientras se ve el cambio en pantalla. Simplemente se da clic en las flechas hacia arriba o hacia abajo para hacer los ajustes.

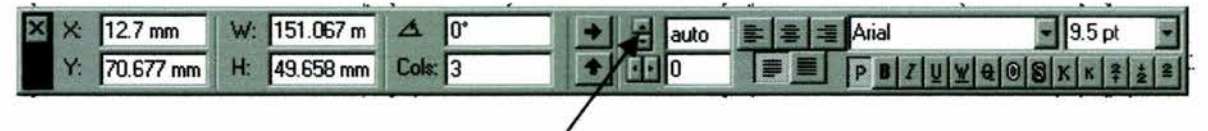

Las flechas adyacentes ajustan el interlineado por punto

Cabe señalar que dentro de los periódicos la escala para aplicar el interlineado ya está determinada, comúnmente se manejan las siguientes medidas: El nivel automático es el ideal, aproximadamente son 15 puntos en promedio, por ningún motivo se deberá sobrepasar de los 10 hacia abajo o de 20 hacia arriba. Ya que esto ocasionaría al momento de la impresión un gran espacio en blanco diferente al esperado.

Otra forma muy utilizada por los secretarios de redacción, en lo que a manipulación de texto se refiere y para mejorar su apariencia, es el uso del *traking* y *kerking.* Estos elementos permiten acomodarlo de tal manera que en ocasiones se consigue llenar el espacio que la nota en su totalidad no pudo cubrir.

El *traking* es considerado, como un elemento capaz de insertar más espacio entre caracteres individuales, o se reduce. Esta función es útil para acomodar texto en espacios reducidos. Pero el texto muy espaciado hace parecer los encabezados o las mismas notas muy dispersos y reduce la cantidad de espacio.

El mismo comando puede utilizarse para insertar espacio entre caracteres. Mientras que pocas veces se desea espaciar párrafos porque los hace más dificiles de leer, el espaciado entre letras *letterspacing,* como se denomina, es un elemento atractivo y decorativo para ciertos diseños. El *letterspacing* por lo general consiste en espaciar considerablemente las letras de una palabra o un texto para crear efectos decorativos. Dentro de los periódicos se recomienda usar comúnmente el nivel automático (O puntos) y no pasar de + 5 puntos o bajar de -3.

A continuación en el siguiente ejemplo se presenta el tipo de *tracking* positivo y negativo.

## **El Universal**

**Tracking normal (O)** 

## El Universal

**Tracking condensado** (-20)

# **El Universal**

## **Tracking** expandido(+20 <sup>~</sup>

A continuación se explica el uso de los controles del tracking:

- Primeramente se selecciona el texto que desea ajustarse. (Deben señalarse más de dos caracteres.) O, de manera alternativa, establecer el interlineado en una caja de texto vacía seleccionada con la herramienta *Contenido*   $K^{(n)}$
- Posteriormente se ingresa un valor para espaciado entre caracteres en la paleta de dimensiones. Un valor cero es igual a espaciado normal. Los valores negativos comprimen el espaciado. Los números negativos insertan espacio entre caracteres. También es posible ingresar un valor directamente, o utilizar las flechas localizadas al lado del campo para hacer cambios de *tracking.*

Al igual que el *traking*, el *kerning* ajusta el espacio entre caracteres, pero sólo entre pares de caracteres en lugar de entre palabras o enunciados completos. El **kerning** se utiliza para ajustar manualmente el espacio entre el espacio entre letras para dar efectos especiales a los encabezados. El problema entre pares de letras como "L T" donde no debe haber mucho espacio entre ellas puede ajustarse utilizando esta función.

Debido a que la función *Kerning* funciona de manera idéntica a *Tracking,* ambas comparten los mismos controles en el menú *Estilo* y en la paleta de dimensiones. Cuando el cursor se inserta entre dos caracteres, el comando Kerning se muestra en el menú *Estilo* y está activo en la paleta de dimensiones. Si están seleccionados dos o más caracteres, entonces el comando *Tracking* es el que está disponible en el menú *Estilo* y activo en la paleta de dimensiones.

En la misma paleta de dimensiones encontramos los botones para alinear y acomodar el texto, entre ellas se puede alinear bacía la izquierda, al centro, a la derecha, justificarlo y forzarlo. Así mismo, se encuentran las ventanas para cambiar el tipo de fuente y el tamaño.

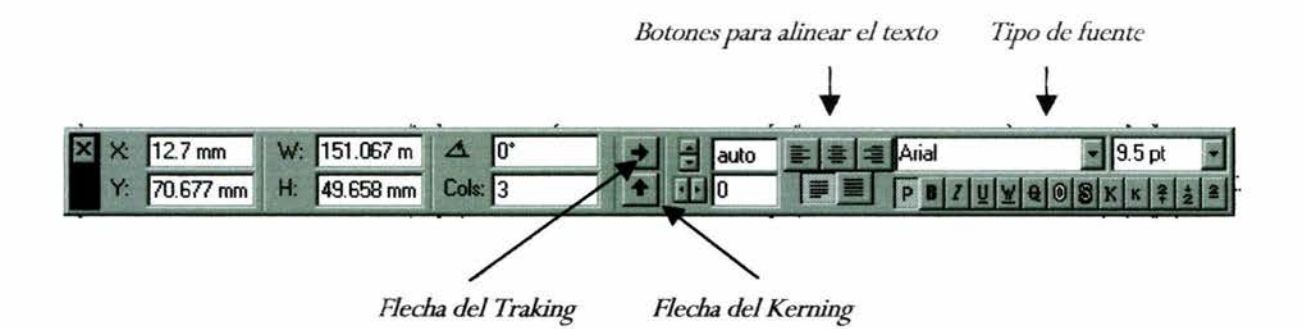

Entendemos por *justificación* la manera en que se acomoda el texto en toda la extensión del margen, de tal forma que las orillas queden en linea y sin palabras salteadas con espacios sin ocupar. Esto es lo contrario a la opción forzar texto, puesto que aquí el objetivo es comprimirlo de manera que quede dentro del espacio estipulado sin corte de alguna fuente.

Por último, en la parte inferior derecha de la paleta de medidas se puede observar varios botones con una letra cada uno. Entre sus funciones se encuentran la de marcar o resaltar el texto *negritas,* el subrayado de palabras se ocupa para los *balaws,* utilizar *cursivas* se usa para nombrar marcas de productos, y también se puede cambiar a mayúsculas o minúsculas.

Cabe señalar que solo se mencionan estas funciones por ser propias en la labor del secretario de redacción, ya que este trabajo fundamentahnente solo persigue ese objetivo y no hacer de esto un manual de QuarkXpress en su totalidad. Nuevamente reiteramos que dicho programa es muy extenso, por lo cual es necesario que el propio secretario de redacción se aventure a conocerlo mejor.

La práctica es el mejor método de enseñanza cuando las principales bases ya están dadas, será el secretario de redacción quién con los conocimientos adquiridos demuestre su capacidad e inteligencia en el momento de crear sus planas de periódico, las cuales deberán de tratar de ser siempre las mejores.

### **4.4 Paleta de colores**

El diseño de color es uno de los aspectos más atractivos y creativos del ensamble de documentos en diseño con QuarkXpress. Desgraciadamente, los documentos con color también pueden ser los más problemáticos. Generalmente dentro de la prensa escrita, las páginas a color son realizadas mediante tres negativos, que sumándolos nos darán una gran variedad de colores.

El secretario de redacción debe poner mucha atención cuando mande una plana a impresión láser pero sobre todo cuando lo haga a negativo. Por ejemplo, si la plana está terminada en el ordenador, el siguiente paso es mandarla a la impresora láser, inyección de tinta o matriz para que el corrector la revise y apruebe la siguiente etapa; consiste en pasar por las manos del editor de sección, si este último la aprueba comúnmente ya no es necesario que pase por el jefe de redacción.

Comúnmente sucede en los periódicos, que a pesar de la exhaustiva revisión que se les da a las hojas láser, van errores por nadie identificados. Desgraciadamente a la hora que sale el negativo se descubre, si no es muy grave ahí mismo se realiza un *injerto* para resolver el problema, consiste en una especie de parche creado con el mismo negativo para solucionar el problema, pero si es de gran consideración, entonces el secretario de redacción debe volver a corregir ese problema desde la computadora y realizar una vez más los pasos ya mencionados.

En una plana en blanco y negro el número de negativo solo es uno, pero en una a color el número de negativos es de tres. Una equivocación en una plana a color es de perdidas cuantiosas en material, sobre todo por el numero de negativos y por la tinta utilizada. " ... pasan muy seguido con los secretarios de redacción. Errores en las cabezas; ya sea una

letra de más o la falta de un acento. Eso es suficiente para que se vuelva a mandar un negativo con correcciones. Cuando es negativo a color se desperdicia mucho material, pero la perdida del tiempo no se repone con nada. Por una plana que falte no se puede cerrar la sección, aunque las demás planas ya estén terminadas desde hace horas".<sup>31</sup>

En este punto se darán a conocer algunos aspectos prácticos y teóricos en lo que a los colores se refiere, conociendo las funciones necesarias de la paleta de colores, herramienta fundamental en la labor del secretario de redacción.

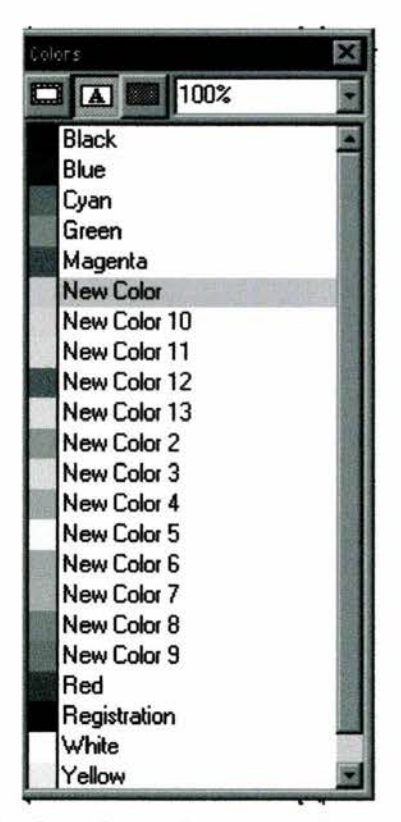

La paleta de colores de QuarkXpress con las tres opciones *para la aplicación: color en marco, texto* y *lóndo* 

Los tres elementos a los que se les puede aplicar color en QuarkXpress son al texto, al marco y al fondo. Quark permite definir los colores que se deseen insertar en el documento. Además, varios colores ya han sido definidos desde su creación.

<sup>&</sup>lt;sup>31</sup> Víctor Hernández Patiño. Ingeniero en sistemas de "El Universal"

En este punto, pueden definirse colores nuevos, editar los existentes, eliminar o importar colores definidos en otro documento Quark. Si se da clic en *Nuevo, Duplicado* o *Edición,*  Quark abre la caja de diálogo *Edición de color* donde se podrán recrear.

Para definir un nuevo color, que muchas veces es necesario para igualarlo al de algún gráfico requerido, se necesita hacer lo siguiente:

- Seleccionar *Colores* desde el menú *Edición.* Cuando la caja de diálogo se abre, dar clic en *Nuevo* para abrir la caja de diálogo *Edición de colores.*
- Desde la caja *Edición de Colores,* seleccionar el sistema de color que desea utilizarse y después seleccionar el color desde el menú de lista escondida. Si desea utilizarse mezcla de color, seleccionar el modelo de color correcto y utilizar los controles para crear el color.
- Cuando se haya logrado el color correcto, dar clic en OK para cerrar la caja. Con la caja de diálogo *Edición de Colores* abierta, dar clic en *Guardar* para retener el nuevo color en la paleta y cerrar la caja.

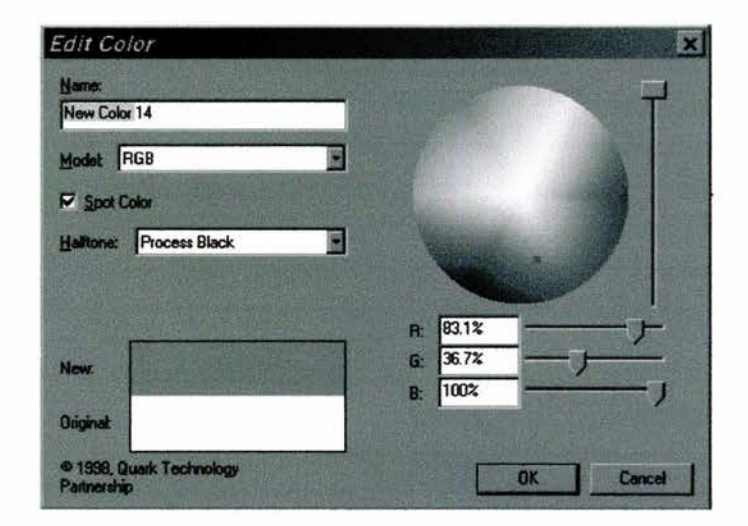

*Caja de diálogo de Edición de Colores* 

Los colores pueden aplicarse a objetos para rellenarlos. Esta área dentro de un objeto se *denominafondo.* Así, si se llena el interior de un rectángulo, se está llenando su fondo. Si se colorean los extremos de un objeto su marco, es una operación diferente que llenar el fondo. El marco y fondo pueden tener dos colores diferentes, o uno tener color y el otro estar en blanco o transparente.

Además de estas dos funciones de color, el tercer componente que puede colorearse es el texto contenido en una caja de texto, como se muestra en la siguiente figura. En una caja de texto, es posible asignar diferentes colores al texto, fondo y marco.

Una vez que se define un color, la forma más conveniente de aplicarlo es con la paleta *Colores,* esta paleta despliega todos los colores definidos además de los colores predefinidos, El secretario de redacción al utilizar los colores de la paleta deberá aprender cuando aplicarlos al 100% de su densidad y cuando a otros porcentajes como el 10%, el cuál es muy usado en las cajas de texto cuando se quiere dar un mayor énfasis a determinada nota.

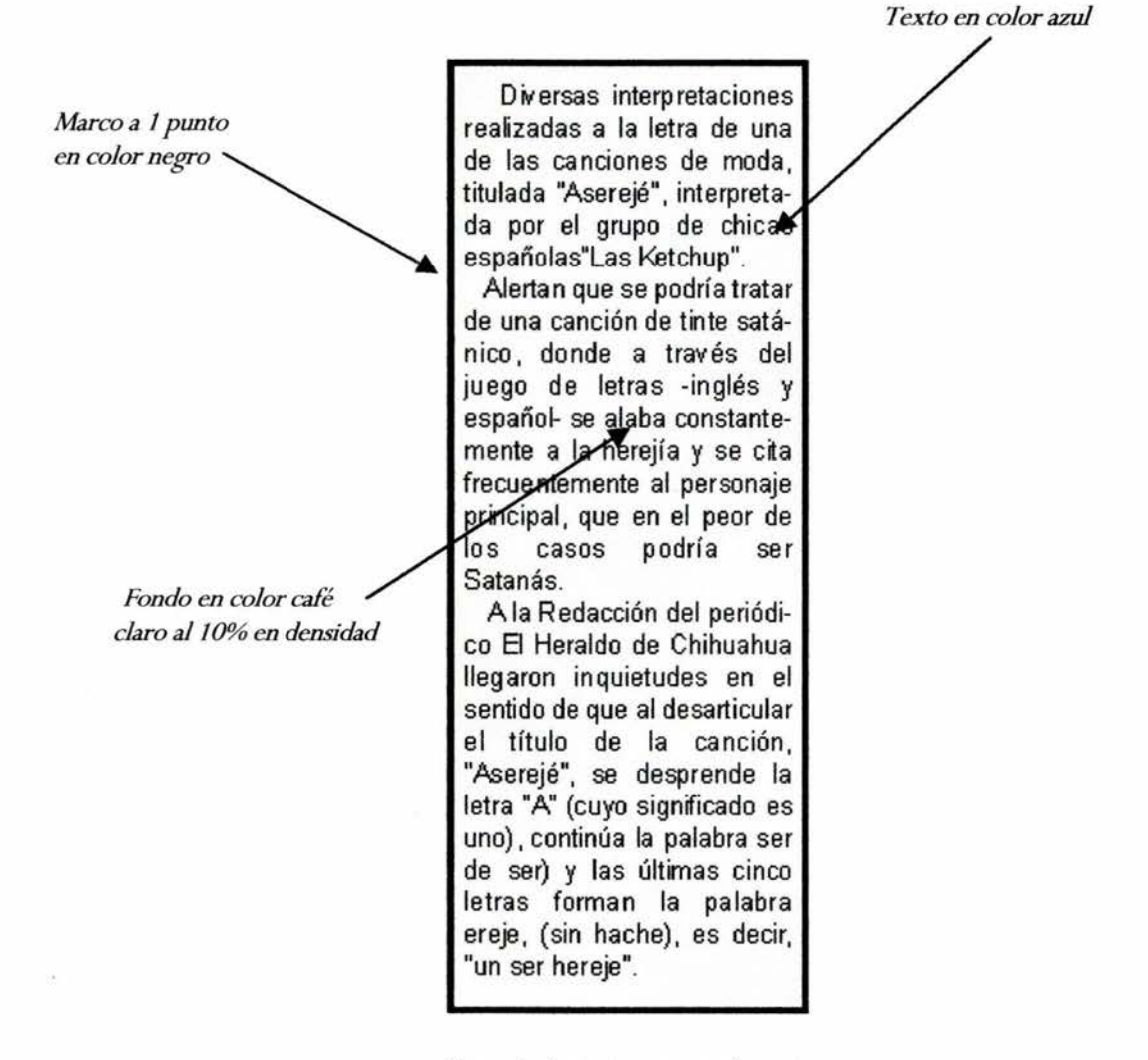

*Una caja de texto con sus elementos* 

Cuando se abre la caja de diálogo *Edición de colores,* se verá que ya existen varios colores. Los colores predefinidos forman tres grupos:

- a. Colores que son permanentes en la paleta de color y que no pueden eliminarse o editarse. Estos colores son negro, blanco, cían, magenta y amarillo.
- b. Los colores que pueden eliminarse o editarse: azul, verde y rojo.
- c. Colores de propósito especial denominados registros. Estos colores, si se aplican al documento que se imprimirá como diferentes planos de colores separados, se imprimen igual en todos los planos. Se utilizan para insertar nombres y guías a los varios planos en una película fotográfica, como una forma de rastrear todas las piezas.

Y a se han explicado el uso de las tres paletas más usadas por los secretarios de redacción en la creación de las planas del periódico. Dos de ellas; *Dimensiones* **y** *Colores* en este capítulo, y **Herramientas**; en el anterior.

Las bases para los nuevos secretarios de redacción están cimentadas en este trabajo de investigación, y no sólo eso, también se han tratado puntos importantes para realizar planas de calidad de acorde a las exigencias de cualquier periódico. Pero como ya se mencionó, solo la práctica podrá llevar al secretario de redacción hasta un punto diferente, en el cuál no sólo se deba cumplir con los requisitos del formato estipulado, sino buscando siempre la firme intención de alcanzar y desarrollar la propia creatividad.

QuarkXpress tiene un alcance muy completo en la autoedición, muchas opciones o aplicaciones se irán descubriendo conforme se utilice el programa, no es de sorprender las planas realizadas por algunos secretarios de redacción en donde el resultado obtenido puede ser sorprendente. Todo opera conforme a los principios básicos, siguiendo posteriormente con las creaciones que cada secretario de redacción aspire a realizar.

## **4.5 Ejercicio final para el futuro secretario de redacción**

En este último objetivo se aplicaran de manera total las técnicas aprendidas para la elaboración de una plana de periódico. El armado de la plana será realizado de acorde a la experiencia de un secretario de redacción promedio, es decir, con aproximadamente seis meses en el cargo, ya que este tiempo es el mínimo para obtener buenos resultados en las planas. Lo que se pretende con este último objetivo, es que el futuro secretario de redacción sé de una idea lo más apegada al mundo laboral, sobre lo que es armar una plana en un periódico.

El armado será de una plana interior, puede ser de cualquier diario y sección, aunque el formato en la tipografia y gráficos es diferente en los periódicos, la forma de armar la plana será la misma en cualquiera de ellos, siempre y cuando utilicen el programa computacional QuarkXpress. En este trabajo tomaremos como formato la página " TERCERA PARTE DE LA SECCIÓN A- PAGINA 3" del diario *"El Sol de México ".* El formar una plana por un secretario de redacción principiante, le lleva en promedio de una hora a hora y media. Por eso se afirma que la práctica es la mejor maestra para el adecuado manejo de QuarkXpress, ya que esto le dará una mayor velocidad.

#### Como armar una plana de periódico

1. Crear una plana a 5 columnas utilizando la *Caja de Dialogo* con las siguientes medidas.

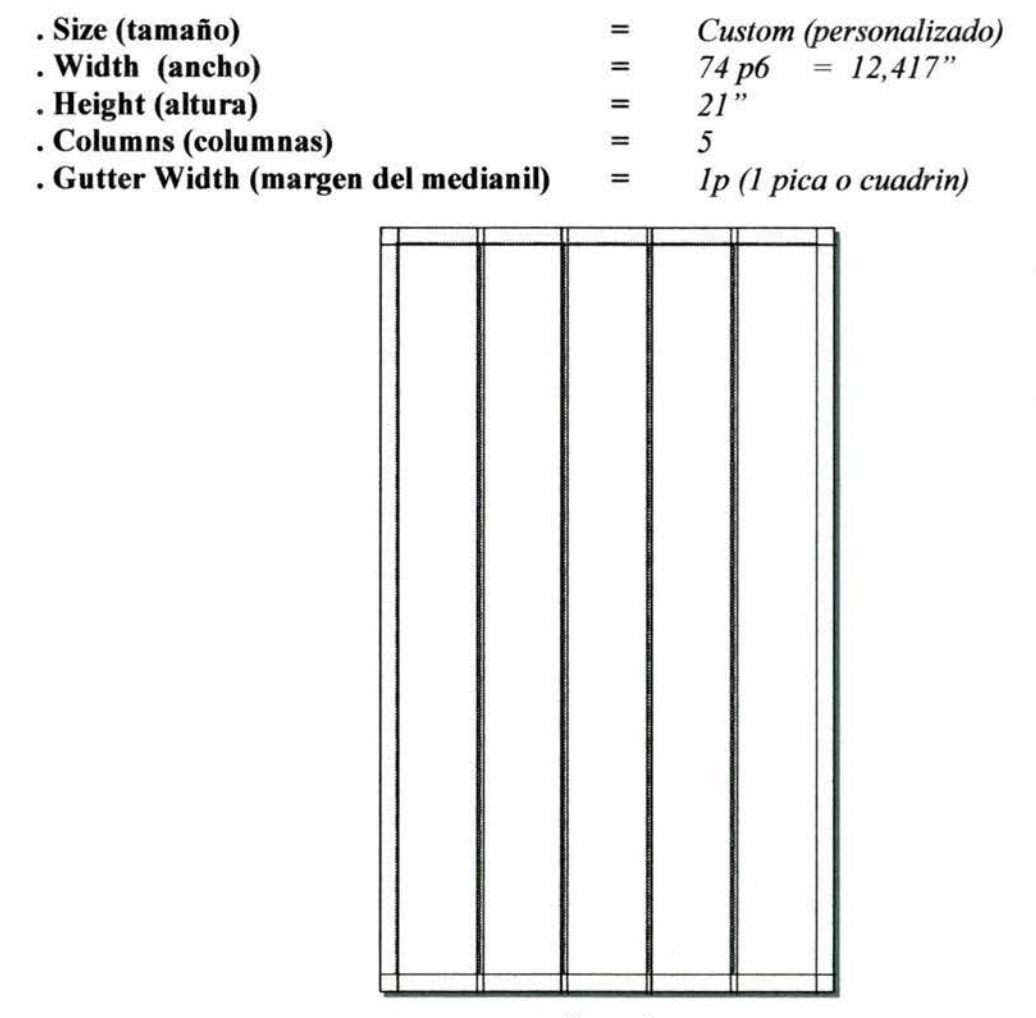

Figura. *1* 

Se procede a colocar el folio en la parte superior; se pone el día y la fecha de la creación del nuevo documento, la sección a la que corresponde y el número de página.

Inmediatamente se debe guardar la nueva plana utilizando la Caja *Guardar,* ubicada en el menú *Archivo.* El folio será proporcionado por el periódico, por tal motivo este paso puede quedar excluido en esta práctica.

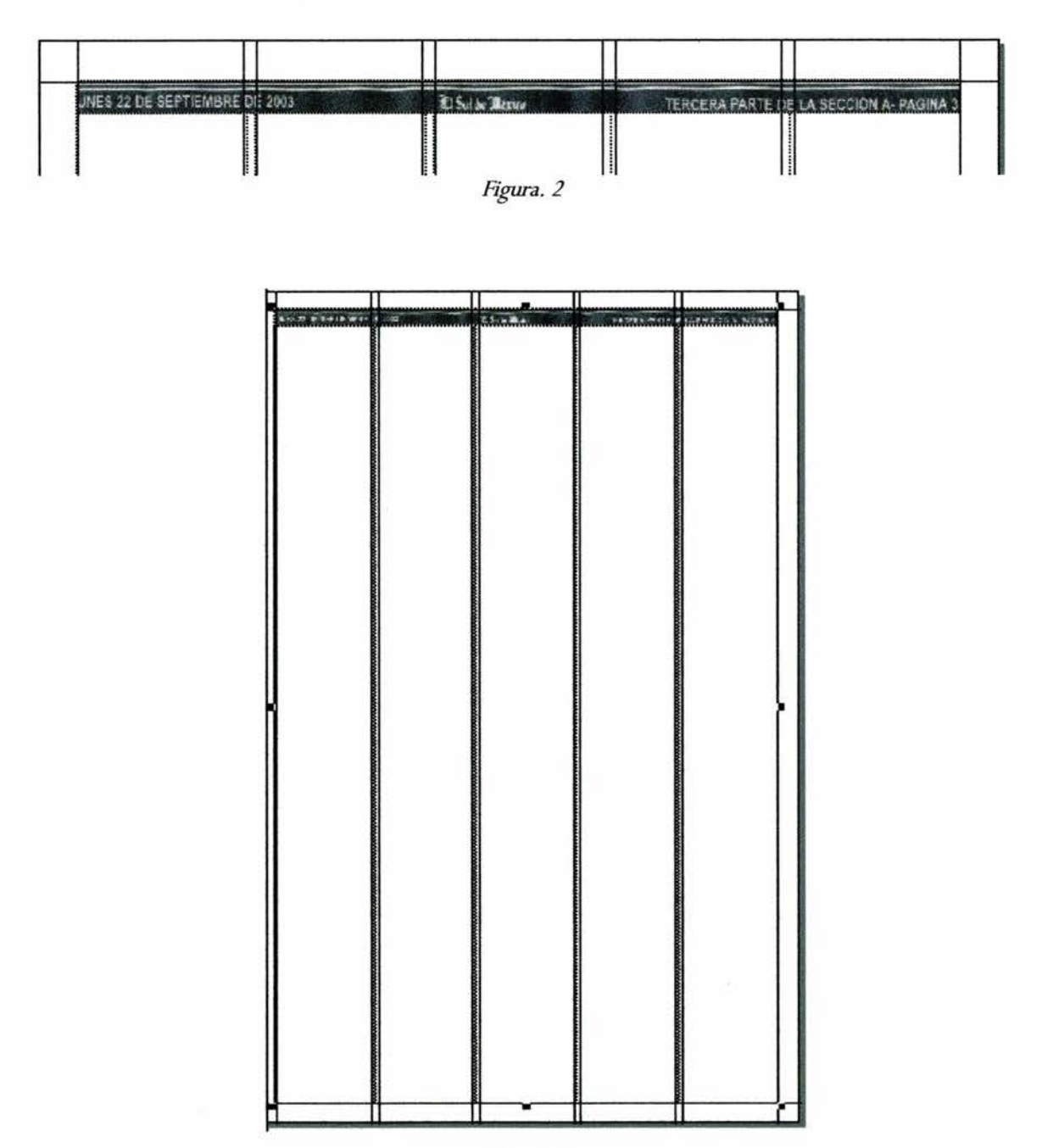

Figura. *3* 

2. Se marcan los espacios destinados para la información, generalmente son entre cuatro o seis para las notas informativas y de uno a tres para las fotografías. Las noticias van dentro de la *Caja de Texto* y las fotografías en la *Caja de Imagen*. En este ejemplo se pueden observar cuatro cajas de texto y dos de imagen. Ver figura 4.

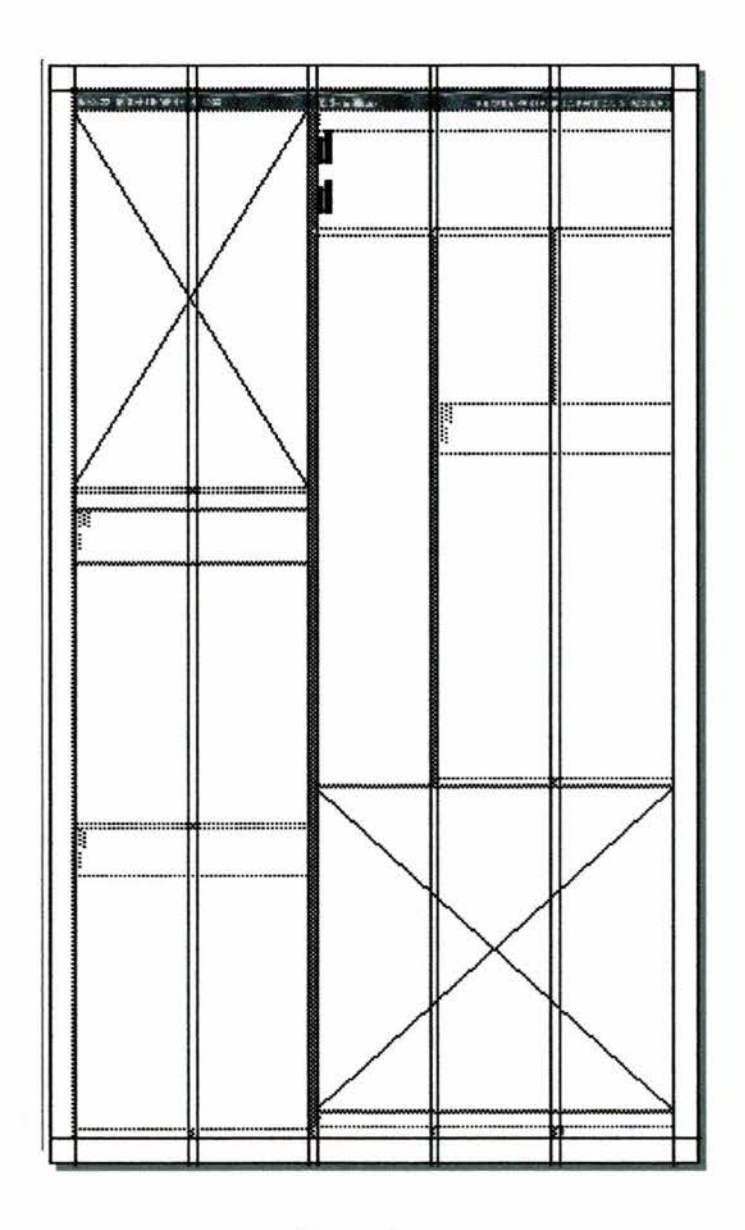

Figura. 4

3. Se *jalan* las noticias dependiendo de la carpeta asignada para ello, mediante el comando copiar y pegar. En algunos periódicos a esa carpeta se le llama *Notas Traducidas;* es donde los correctores de estilo guardan las notas ya corregidas mediante el uso de un procesador de texto. Posteriormente son usadas en las planas por el secretario de redacción. En este punto se verifica si existe el problema de *sobre flujo de texto.* Ver figura 5

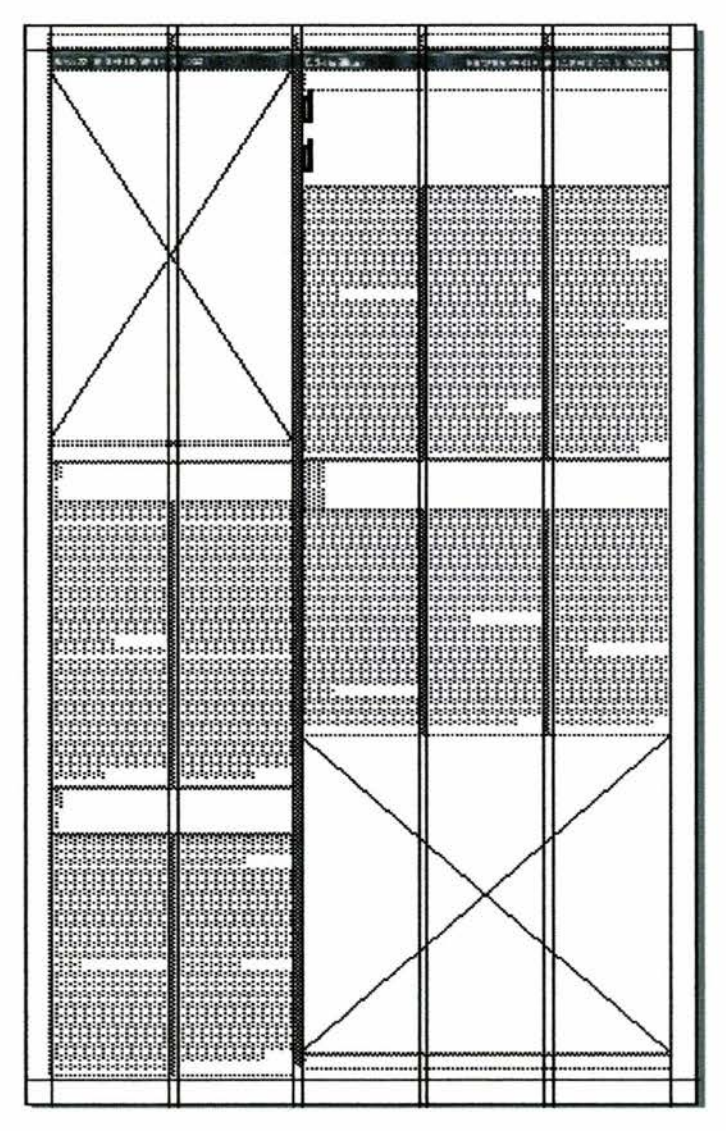

Figura. S

4. Se comienzan a *cabecear* las notas informativas. Los espacios destinados a las cabezas deberán cumplir con el siguiente formato. Ver anexo.

#### **Cabeza nota principal**

 $\frac{3 \text{ columns: } 2 \text{ pisos, fuentes Impact, } 80 - 90 \text{ puntos.}}{2 \text{ pisos, fuentes, f} (100 - 100 \text{ puntos, f})}$ 

#### **Cabeza notas intermedias**

- 1 columna: 3 pisos, fuente lmpact o Helvética, 24 puntos.
- 2 columnas: 2 pisos, fuente lmpact o Helvética, 24 36 puntos.
- 3 columnas: 1 o 2 pisos, fuente Impact o Helvética, 36 42 puntos.
- 4 columnas: 1 piso, fuente Impact o Helvética,  $36 48$  puntos.

Cabe señalar que el cambio de fuente Impact a Helvética o viceversa en las cabezas, debe ser proporcional entre el número de notas totales. En la figura 6, se muestra la cabeza de la nota principal. La nota es a tres columnas, la cabeza se realiza a 2 pisos y se utiliza la fuente Impact a 90 puntos. Obsérvese que generalmente se comienzan las cabezas con un **verbo.** 

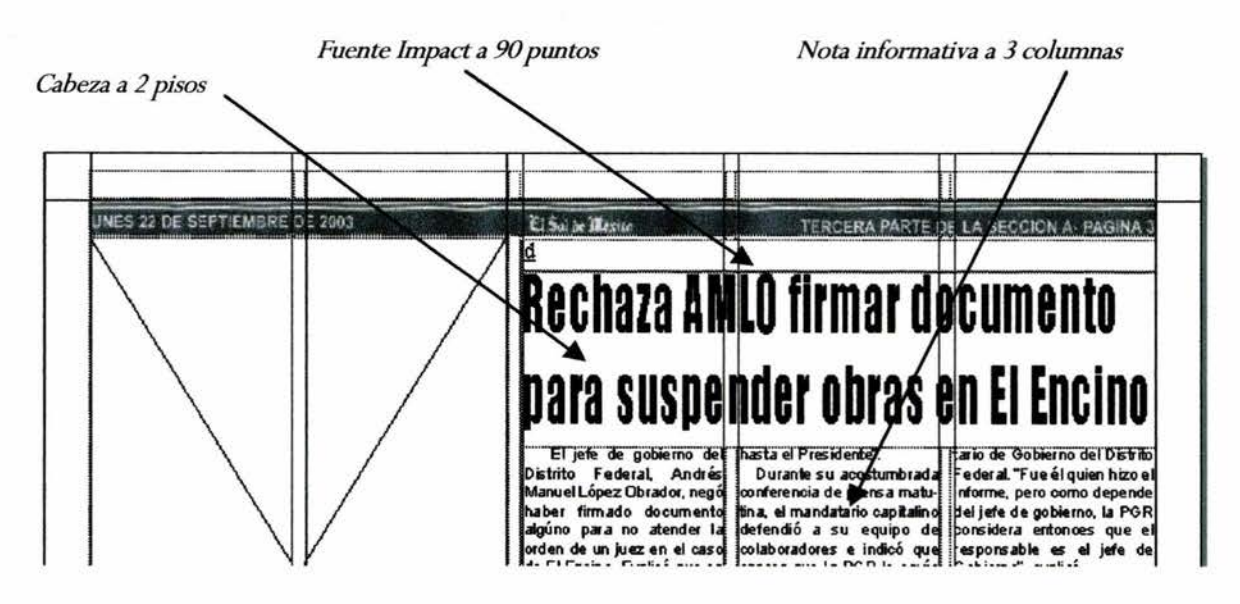

Figura. 6

5. En la figura 7 se muestran las cuatro notas informativas con sus cabezas correspondientes. El juego de tipo de fuente en las cabezas es notable, el contraste entre letras *blancas* (Helvética) y negras (Impact) se hace con el propósito de diferenciarlas entre sí. El secretario de redacción se encargará de decidir cuales cabezas van con cierto tipo de fuente, pero sin olvidar por elio, que la cabeza de la nota principal siempre va con fuente lmpact. Ver anexo.

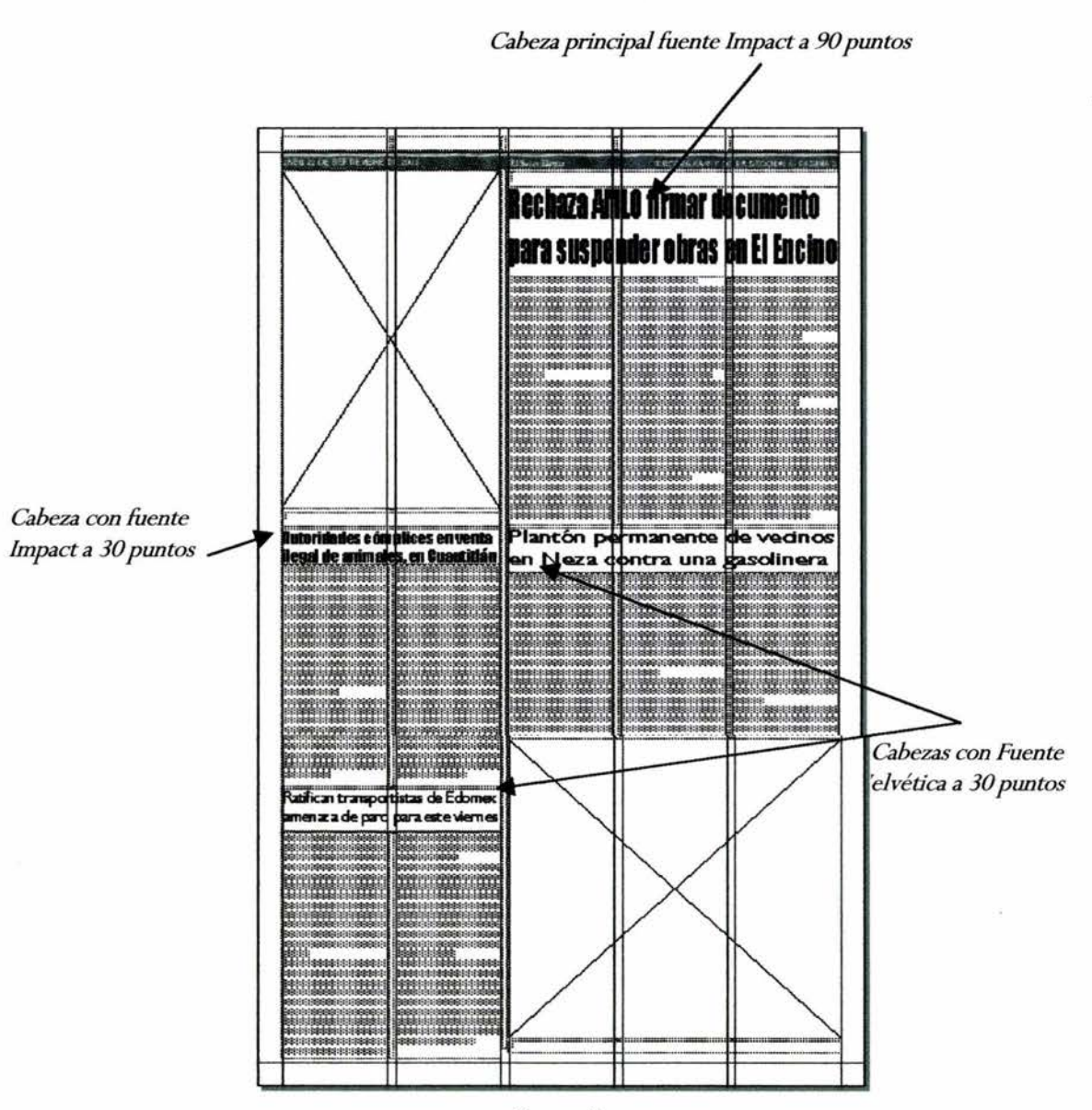

Figura. 7
6. Y a con todas las cabezas terminadas se proceden a realizar los balazos (el editor decidirá cuales notas llevan o no el balazo). Recordemos que la función de éstos, es dar mayor énfasis a un punto especial de la nota. Están ubicados por encima de la cabeza y van subrayados. Ver figura 8 y anexo.

#### **Balazos**

a. Se utiliza la fuente Times New Roman, 16 - 20 puntos.

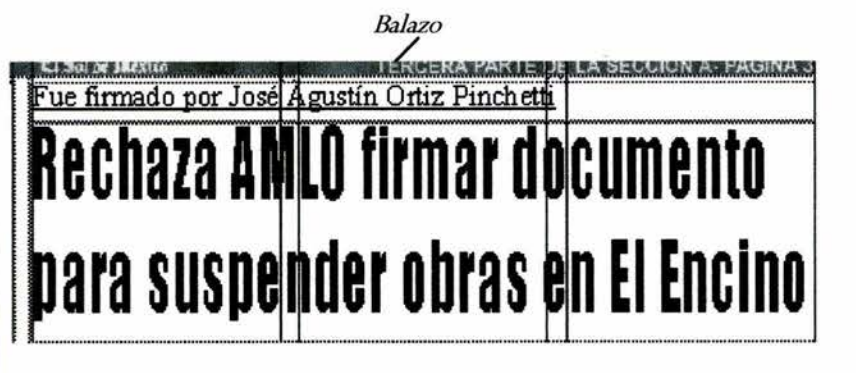

*Figura*. 8

7. El siguiente paso es realizar los créditos. Éstos se utilizan cuando las notas han sido escritas por reporteros *locales,* es decir; que trabajen para ese diario. Sí la información proviene de las agencias informativas, entonces se escribe el nombre de éstas al principio del párrafo. Los créditos se crean mediante el uso de una caja de texto. Ver figura 9 y anexo.

#### **Créditos**

- a. Van en mayúsculas.
- b. Comúnmente se utiliza la fuente Arial Black a 9 puntos.
- c. Van subrayados.

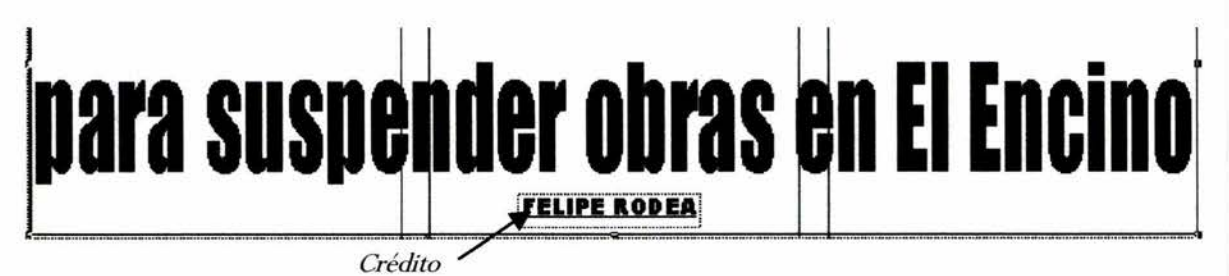

*Figura. 9* 

95

8. A continuación el siguiente punto es importar las fotografias; transferir de una carpeta a otra algún documento. Cabe señalar que el uso de gráficos para cualquier plana de periódico, debe pasar antes por el área de retoque; es decir, mediante este proceso se aumenta la escala de *bytes* y se evita en consecuencia que la imagen se vea muy *pixelada.* Las fotografias se ajustarán automáticamente al espacio designado con el comando Ctrl. + Shift + F. Posteriormente se colocan las plecas para separar las notas entre sí, recuérdese la *paleta de dimensiones* con la opción *Sólido.* De acuerdo a este formato se usa pleca vertical a 1 punto, y pleca horizontal a 2 puntos de grosor. Ver la figura 10.

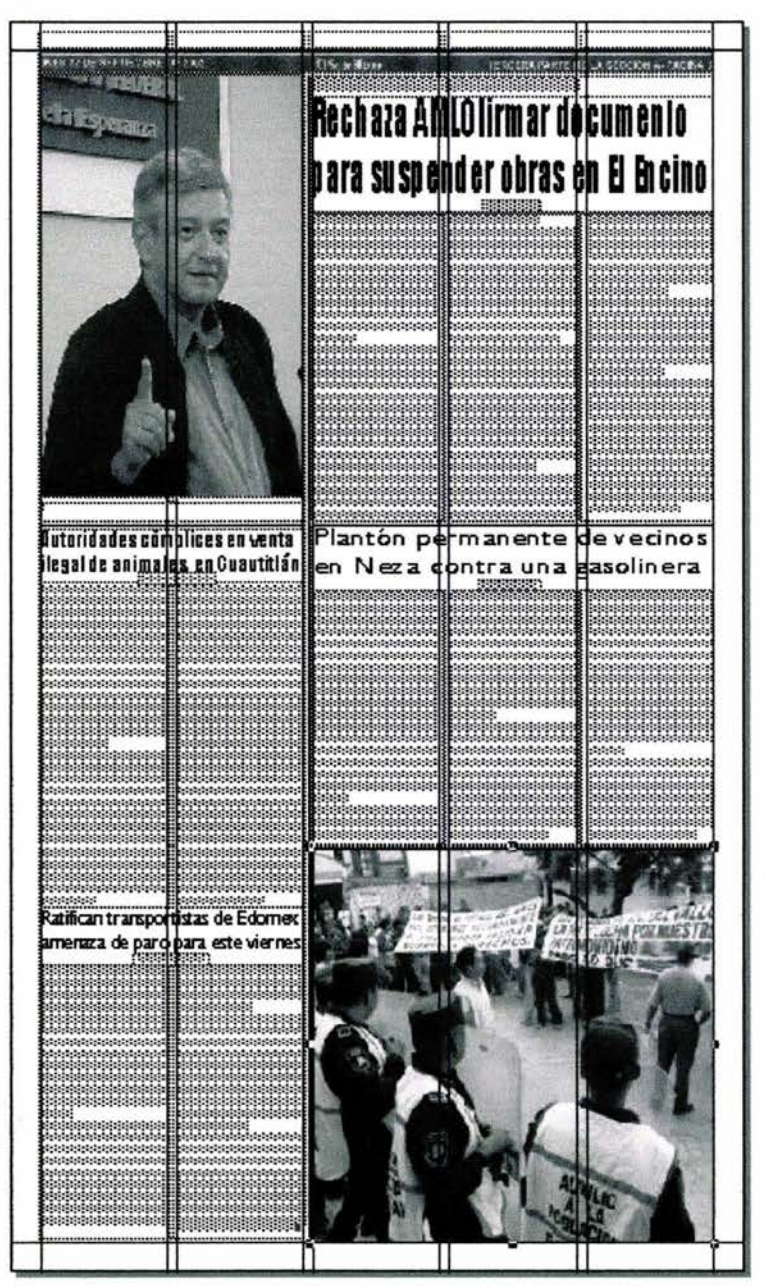

Figura. 10

- El uso del color en las cajas de texto se utiliza para resaltar una noticia de las 9. demás, el color se da a un 10 por ciento mediante el uso de la *Paleta de colores*. El grosor del marco es a 1 punto, y se da en el menú Item, Contorneo, Marco.
	- a. Se selecciona la nota.

| Autoridades cómplices en venta                                                                                                    |                                                                                                    |
|----------------------------------------------------------------------------------------------------|----------------------------------------------------------------------------------------------------|
|                                                                                                    | ilegal de animales, en Cuautidán                                                                                                    |
| Con la complicidad<br>traficantes de diversas espe-<br>de extinción realizan un des-<br>valece la antihigiene que<br>puede ser poderosa fuente<br>de contagio de numeros as Protección al<br>enfermedades.<br>Junto a los "locales" en<br>donde son vendidos diver Recursos<br>sos tipos de animales vivos.<br>entre ellos borregos, chivas<br>patos, conejos, gatos,<br>perros, y decenas de espe-<br>defecan en esos lugares, se<br>vende comida preparada vi<br>como otrost<br>duras, así | Según uno de los<br>de las autoridades municipa- porregueros que venden los<br>les de Cuaufitt" an México, animales vivos o ya listos en<br>barbacoa, les pidieron de la<br>cies de animales en proceso Dirección de Desarrollo<br>Económico de ese ayunta-<br>carado e llegal comercio del miento, a cargo de Jesús<br>animales en el "Tianguis de Reyes, que algunas sema-<br>los martes", de esa locali nas dejaran de levar a ven-<br>dad, en donde además pre- der sus animales para cal-<br>mar a las autoridades de la<br>Procuraduria Federal de<br>Ambiente<br>Profepa) y a la Secretaria<br>del Medio Ambiente<br>×<br><b>Naturales</b><br>(Semarnat) que hace dos<br>semanas realizarón un ope-<br>cerdos, guajolotes, galinas, rativo sorpresa en los dos<br>tianguis de esa localidad<br>Las Vias y La Palma), para<br>cies de pájaros, quienes detectar tráfico de animales<br>de especies protegidas.<br>logrando decomisar a 129<br>alimentos como fiutas y ver lejemplares y 33 productos<br>de animales silvestres en |

Figura. 11

b. Se abre la *Paleta de colores*.

|      |                       | Visualización Utilidades Ventanas Ayud |           |                |
|------|-----------------------|----------------------------------------|-----------|----------------|
|      |                       | Encajar en ventana                     | $Cuh-0$   |                |
| 50%  |                       |                                        |           |                |
| 75%  |                       |                                        |           |                |
|      | Tamaño real           |                                        | $Cuh-1$   |                |
| 200% |                       |                                        |           |                |
|      | Miniatura             |                                        | Mayus+F6  |                |
|      | Ocultar guías         |                                        |           | F7             |
|      |                       | Mostrar cuadrícula base                | $Crit+F7$ |                |
|      |                       | $\vee$ Atracción a guías               | Mayus+F7  |                |
|      | Ocultar regias        |                                        | ChH       |                |
|      |                       | <b>Mostrar invisibles</b>              | Ctrl+I    |                |
|      |                       | Ocultar herramentas                    |           | F <sub>8</sub> |
|      |                       | Ocultar dimensiones                    |           | F9             |
|      |                       | Mostrar maquetación de doc.            |           | F4             |
|      |                       | Mostrar hojas de estilo                |           | F11            |
|      | Mostrar colores       |                                        |           | F12            |
|      |                       | Mostrar información de trap Ctrl+F12   |           |                |
|      | <b>Mostrar listas</b> |                                        | Ctrl+F11  |                |

Figura. 12

| 图 100%                                |  |
|---------------------------------------|--|
| $\frac{\Box}{\text{Sóido}}$           |  |
| $\epsilon_{\rm W}$ $\epsilon_{\rm W}$ |  |
| <i>Ningano</i><br>Amariko<br>Azul     |  |
|                                       |  |
|                                       |  |
| Blanco                                |  |
| Cian                                  |  |
| Magenta                               |  |
| Nego                                  |  |
| Registro                              |  |
| Rojo                                  |  |
| Harde                                 |  |

Figura. 13

c. Se selecciona un color al 10 por ciento; por ejemplo, negro. Inmediatamente se observa el cambio en la nota.

| ilegal de ani <u>mal</u> es, en Cuautitlán                                                                                                    |
|----------------------------------------------------------------------------------------------------|
|                                                                                                    |
| Según uno de los<br>de las autoridades municipa- borregueros que venden los<br>les de Cuautitt" an México, animales vivos o va listos en<br>traticantes de diversas espe- barbacoa, les pidieron de la<br>cies de animales en proceso Dirección de Desarrollo<br>de extinción realizan un des- Económico de ese ayunta-<br>carado e llegal comercio del miento, a cargo de Jesús<br>animales en el "Tianguis de Reyes, que algunas sema-<br>los martes", de esa locali inas deiaran de llevar a ven-<br>dad, en donde además pre- der sus animales para cal-<br>valece la antihigiene que ma a las autoridades de la<br>puede ser poderosa fuente Procuraduria<br>Federal del<br>de contagio de numeros as Protección al Ambiente<br>Protepa) y a la Secretaria<br>Junto a los "locales" en Idel Medio Ambiente<br>$\mathbf{v}$<br>Recursos<br><b>Naturales</b><br>sos tipos de animales vivos : (Semarnat) que hace dos<br>entre ellos borregos, chivos, semanas realizarón un ope-<br>cerdos, guajolotes, galinas, trativo sorpresa en los dos<br>patos, conejos, gatos, bianguis de esa localidad<br>perros, y decenas de espel [Las Vias y La Palma), para<br>cies de pájaros, quienes detectar tráfico de animales<br>defecan en esos lugares, se de especies protegidas,<br>vende comida preparada y logrando decomisar a 129 |
| alimentos como frutas y ver lejemplares y 33 productos                                                                                                    |

Figura. 14

d. Se procede a dar el grosor de 1 punto al marco. Abrir el menú Item, Contorneo, caja Modificar y Marco.

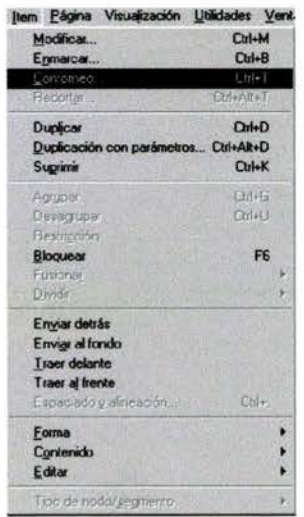

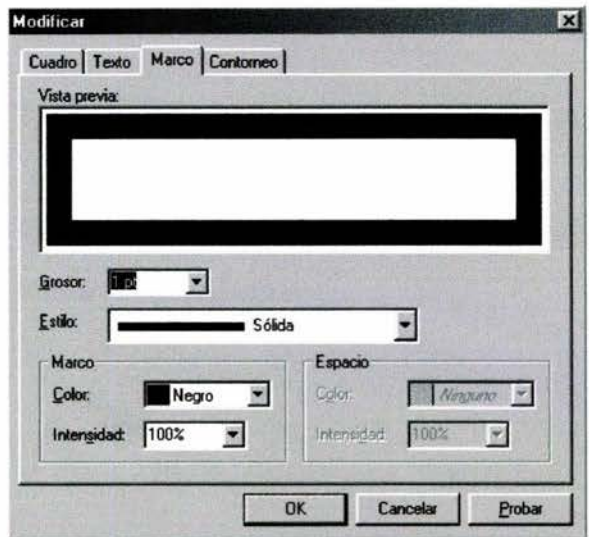

Figura. 15

Figura. 16

10. A continuación se colocan los *pies de fotos*.

#### **Pies de Fotos**

- a. La primera palabra siempre va con mayúscula, incluyendo el artículo.
- b. Se escriben con fuente Arial en negritas a 9 puntos.
- c. Se agrega al final del pie de foto y entre paréntesis, el crédito del fotógrafo; con mayúsculas, y se utiliza la fuente Arial a 9 puntos. Ver anexo.

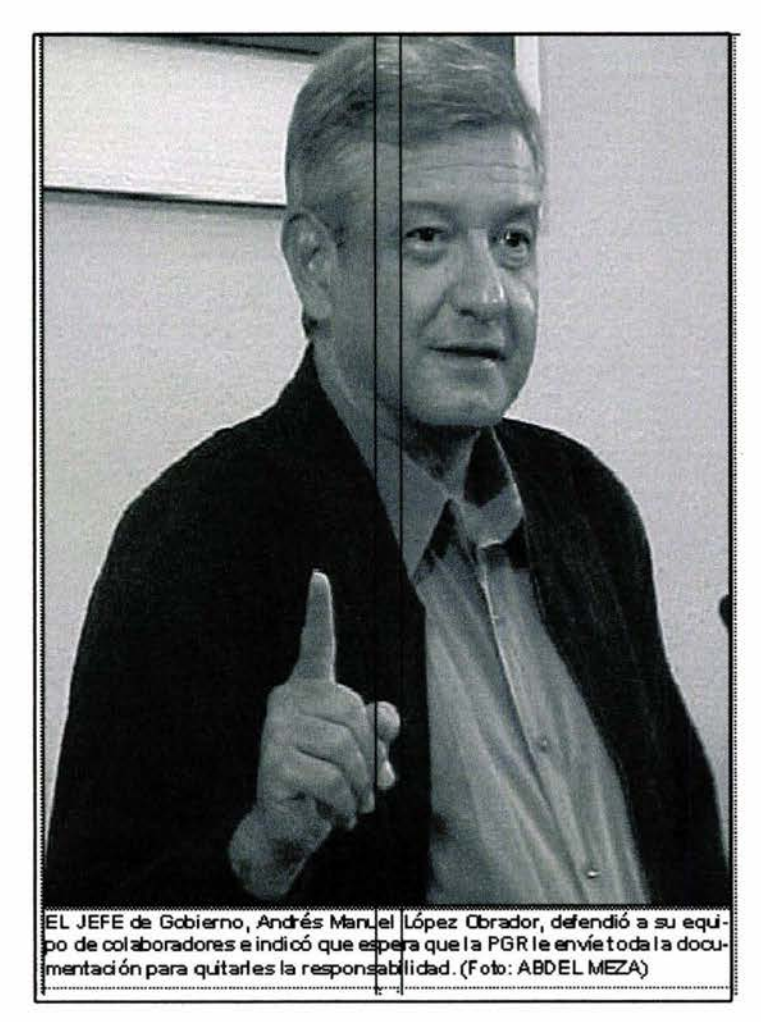

Figura. 17

- 11 . Para concluir, es necesario que se revisen cuidadosamente las cabezas, con el objeto de dejarlas lo mejor *cuadradas* posible, pues así tendrán una mejor estética. Mediante el uso del *Traking,* previamente visto, se lleva a cabo esta tarea.
	- a. Cabeza *descuadrada*. Existe un espacio en blanco al terminar la palabra documento.

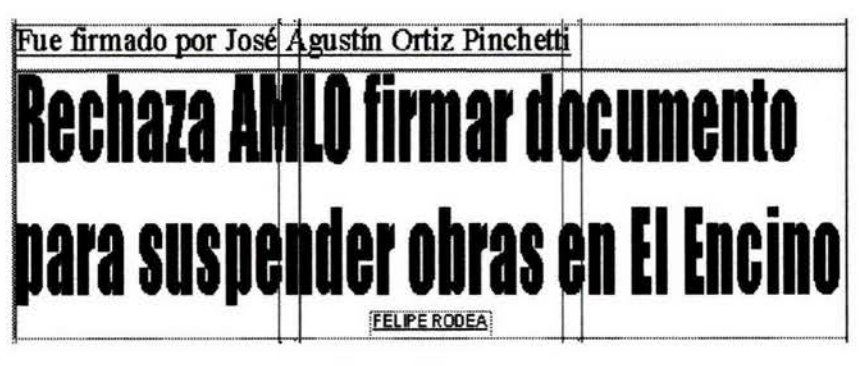

Figura. 18

b. Cabeza *cuadrada* mediante el uso del *traking.* 

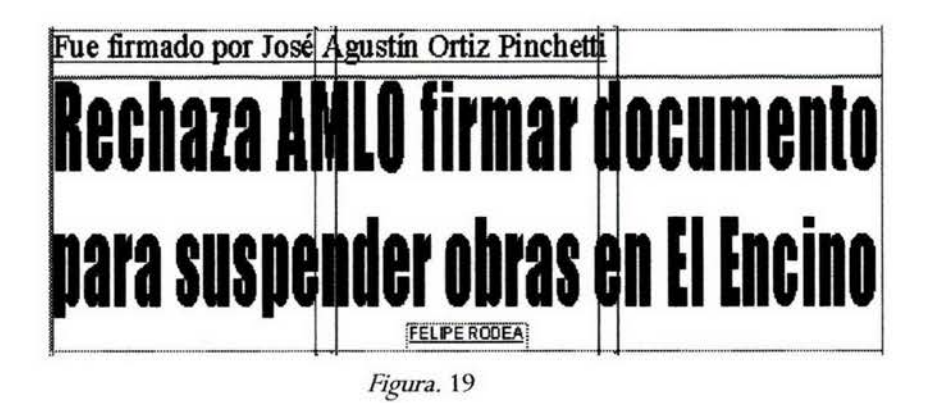

12. A continuación se presenta el trabajo terminado satisfactoriamente; las cuatro notas cabeceadas, el balazo en una de ellas, créditos a los reporteros, color al recuadro de la nota importante, dos fotografias con su respectivo pie de foto, plecas y folio. Ver figura 20.

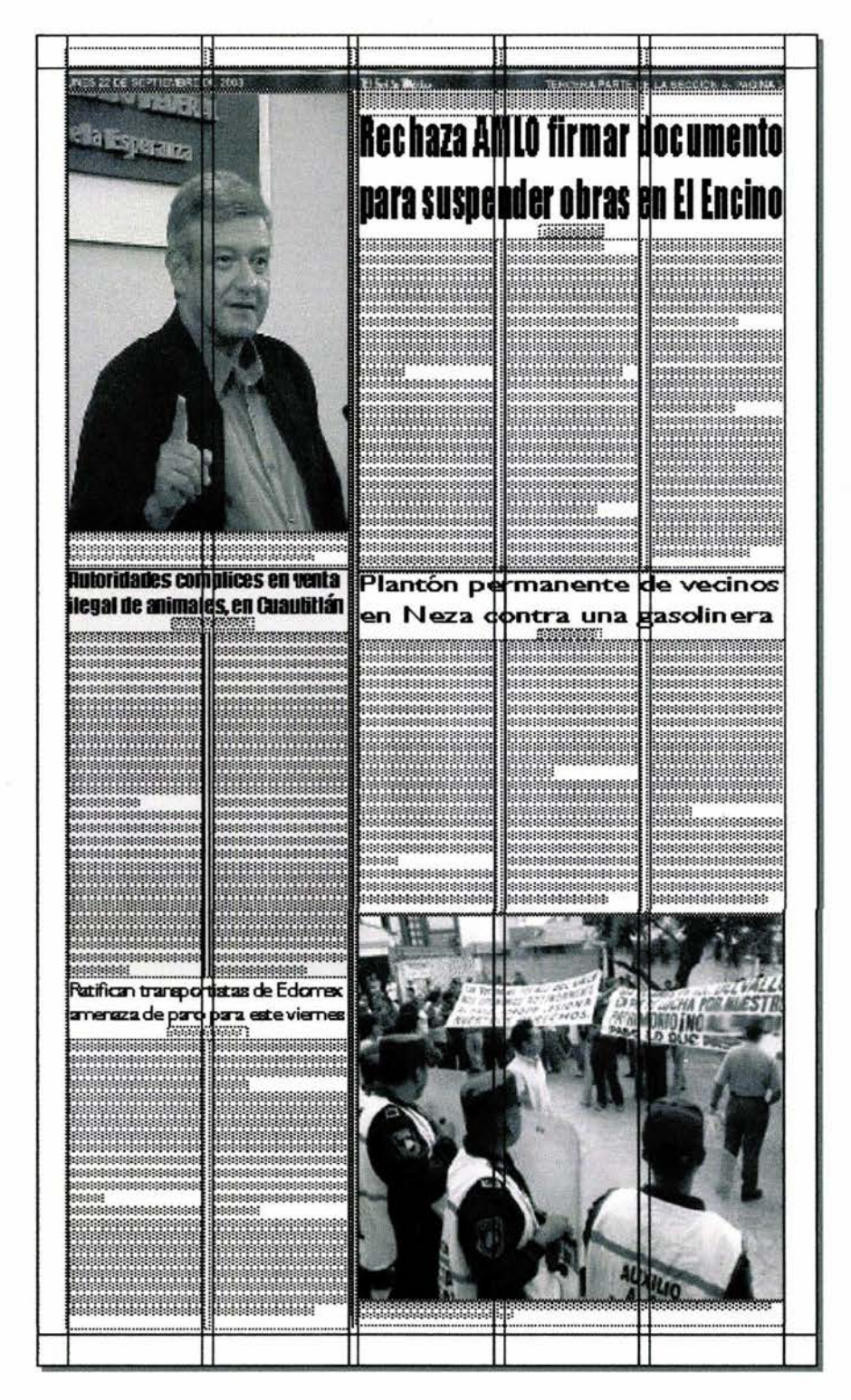

Figura. 20

Como en muchas otras ramas de las Ciencias y del Saber, el periodismo ha experimentado sucesivos cambios a lo largo de su historia. Cambios que afectan a la profesión y a los profesionales. Y todos estos cambios casi siempre vienen marcados por los avances tecnológicos. Es la tecnología la que marca, en muchos casos, los ciclos evolutivos de determinados avances y la que acorta la duración de los mismos cada vez a mayor velocidad.

Hoy en día, la tecnología es responsable de la aparición de los denominados *nuevos medios* y de los cambios que los mismos están originando en el trabajo diario de la profesión periodística. En 1971, un periodista francés, Daniel Morgaine, escribía un libro titulado *Diéz años para sobrevivir.* Con este título el periodista se refería a que "en ese período máximo de 10 años la Prensa debía adaptar sus procesos de producción, tanto en sus talleres como en sus redacciones, a las entonces denominadas *Nuevas Tecnologías* si no quería convertirse en un medio obsoleto y sin futuro. Obviamente la Prensa no sólo sobrevivió sino que a partir de ese momento, y gracias precisamente al correcto uso de esas *nuevas tecnologías,* alcanzó las cuotas más altas de calidad en sus contenidos y de difusión de toda su historia". <sup>42</sup>

El desarrollo tecnológico ha sido fundamental para la mejora continua dentro de la Prensa. Esto ha sido en los últimos años uno de los sectores que más tecnología ha consumido. En este sentido, basta con repasar brevemente su historia en las últimas tres décadas.

A principios de los años 70 se produce la renovación de los sistemas de producción industrial - los talleres-. Se abandona el plomo y se abre la puerta a la fotocomposición por medio del linotipo. A finales de los 70 y principios de los 80 comienza la segunda fase de renovación tecnológica, la de los sistemas redaccionales: es decir, la implantación de la denominada *redacción electrónica* o lo que es lo mismo la entrada de las computadoras como herramientas de trabajo de los periodistas.

Desde mediados de los 80 y basta principios de los 90 se produce el tercer acto de la reconversión de la Prensa: la renovación de las estructuras visuales, de su forma, es decir, de su diseño. La entrada del color y la infografia, así como el uso de nuevas estructuras redaccionales y la introducción de los nuevos programas de autoedición, entre ellos principalmente QuarkXpress, han marcado las tendencias a seguir.

<sup>42</sup> Razón y Palabra. http://www.Periodismo digital y discurso científico.html

### **CONCLUSIONES**

El *Manual para el futuro secretario de redacción,* es sin lugar a dudas un elemento útil que da a conocer de manera clara y concisa la tarea de este personaje en el ámbito periodístico. Seguramente, el egresado de la carrera de periodismo y comunicación colectiva encontrará en el un apoyo para su formación *a priori* sobre esta labor periodística.

Cabe señalar, que si QuarkXpress no es el único programa utilizado en la formación de un diario, sí es el más completo y fácil de usar, porque permite trabajar textos e imágenes por separado, de tal manera que el tiempo empleado en la realización de una plana, ahora es menor en comparación con el de hace algunos años. QuarkXpress representa un gran avance tecnológico dentro de los periódicos, pues hoy por hoy se perfecciona cada vez más, y con ello contribuye a mejorar el diseño de las planas que realizan los secretarios de redacción.

El *Manual para el futuro secretario* de *redacción* nace ante la faha de material bibliográfico o de cualquier otro tipo que pudiera servir de apoyo en esta importante labor periodística. Pues pese al poco reconocimiento de este profesional, algunos periodistas señalan que su labor es vital dentro de un periódico, ya que él es el encargado de dar pie y forma al trabajo de los demás.

Aunado a esto y como punto de referencia para enriquecer este trabajo, el autor del *Manual para el futuro secretario de redacción,* explica brevemente su experiencia como secretario en el periódico *"El Sol de México ".* Él señala que al llegar a ese diario no tenía ni la más remota idea de cómo usar QuarkXpress, con el tiempo descubrió que sus compañeros y jefes lo aprendieron sobre la marcha, sin ayuda de algún profesional del diseño gráfico, fue así como él también logro aprenderlo.

Hoy el método sigue siendo el mismo para el nuevo aspirante que desee fungir como secretario de redacción, quizá exista un compañero dispuesto a ayudar, o de lo contrario ninguno lo haga. Es por esto, que el autor se dio a la tarea de crear el *Manual para el futuro secretario de redacción* con la intención de apoyar en lo posible a los futuros secretarios, aportando las bases necesarias para la correcta utilización de este programa informático llamado QuarkXpress.

Ahora bien, en nuestros días la tecnología crece a pasos agigantados y el hombre debe hacerlo de igual manera. A quedado atrás el tiempo del plomo para dar paso a la era moderna, llegó el momento de no menospreciar los avances tecnológicos y tratar de entenderlos como un proceso de sociedad necesario para el mejoramiento de la misma.

Dicho avance tecnológico lo explica Nicholas Negroponte, en su libro *El mundo digital,*  de la siguiente manera: en el mundo digital, el que recibe puede elaborar la información *reseteándola* como quiera, con lo que el control formal sobre el mensaje se individualiza, se hace suyo. Consigue, así, una *cibernavegación* en las llamadas realidades virtuales, en una casi infinita descomposición y recomposición (ensamblaje) de imágenes, formas y figuras.

De acuerdo con Negroponte podemos afirmar que las posibilidades del *Manual para el futuro secretario de redacción* pueden ser muy variadas y efectivas, pero son y serán positivas cuando el usuario utilice el instrumento para adquirir información y conocimientos por el deseo de saber y de entender.

También no podemos dejar de mencionar el anexo del mismo, pues en el aparecen seis hojas del manual que otorga *"El Sol de México "* a sus nuevos secretarios de redacción. Estas hojas muestran el diseño textual y porcentual que deberá darse a la cabeza de la nota principal mediante el tipo de fuente. Así mismo, a los créditos, pies de foto, cabezas intermedia y balazos. En lo concerniente al pase, los editores se encargarán de ello. Mediante este anexo, se busca dar a conocer al interesado un acercamiento más profundo sobre el material utilizado por el secretario de redacción.

No es necesario agregar un mayor número de hojas al anexo, puesto que la mayor parte del manual entregado en el periódico es muy similar entre sí y no hace énfasis sobre el uso de QuarkXpress. En el *Manual para el futuro secretario de redacción* se hace referencia en algunas páginas al anexo, con la intención de que los ejercicios y ejemplos queden mucho más claros y entendibles. Cabe señalar que la hoja del anexo con el título *PORTADA,* es un tanto diferente en contenido a la que dice *PÁGINA DE INTERIORES PARA LA NACIONAL,* puesto que la primera va dirigida comúnmente al jefe de redacción y la segunda a los secretarios de redacción.

Así bien, lo reiteramos, en el *Manual para el futuro secretario de redacción* se encuentran las bases principales para orientar a los futuros coeditores mediante el uso de las herramientas de QuarkXpress, aunado al conocimiento académico y práctico del interesado. No importa si después el programa computacional llegase a cambiar de versión o incluso por otro diferente para la maquetación del periódico, pues los cimientos están dados y será obligación del propio secretario de redacción estar a la vanguardia en los nuevos avances tecnológicos teórico y prácticos para el mejoramiento de sus planas.

Por último es necesario recordar que este trabajo no está destinado a ser exclusivamente un manual de QuarkXpress, si así lo fuera, su diseño y contenido serían diferentes. Pues se haría mención a bastantes herramientas y aplicaciones quizá innecesarias para el secretario de redacción, ya que con el uso de QUARK es posible reali:zar casi cualquier documento, como por ejemplo; revistas, folletos, catálogos, hbros, publicidad, volantes y demás artículos impresos.

## BIBLIOGRAFÍA

#### \* APLICACIÓN PRÁCTICA DE LA COMPUTADORA

México, Ed. McGraw-Hill, 1999.

\* BAENA Paz, Guillermina INVESTIGACIÓN, MANUAL PARA ELABORAR TRABAJOS DE INVESTIGACIÓN Y TESIS PROFESIONAL

México, Alianza Editorial Mexicana, 1990

\* BAKER, Kim QUARKXPRESS PARA WINDOWS Traducc. Yazmín Juárez

Estados Unidos de Norteamérica Ed. Addison-Wesley Iberoamericana, 1994

\* B, Thompson, Jhon IDEOLOGÍA Y CULTURA MODERNA Traduce. Gilda Fantinati Caviedes México, Ed. UAM, 2da edición, 1998

\* BALDIVIA, Urdininsa, José LA FORMACIÓN DE LOS PERIODISTAS EN AMÉRICA LATINA {México, Chile y Costa Rica). México, D.F., Ed. Nueva Imagen, 1981

\* DE P ABLOS, Coello, José Manuel EL PERIODISMO HERIDO Madrid, España, Ed. Foca, 2001

\* J. McCarthy, Nancy QUARKXPRESS. UNA GUÍA VISUAL PARA MAC Traduce. Michael Gómez México, Ed. G.Gili, S.A., de C.V., 1996

\*LEÑERO, Vicente MANUAL DE PERIODISMO México, DF. Ed. Grijalbo, 1986

## **MEDIOS ELECTRÓNICOS**

Adobe Illustrator. http://www.adobe.es/products/illustrator/main.html

Adobe InDesign. http://www.adobe.es/products/indesign/main.html

Adobe Photoshop. http://www.adobe.es/products/photoshop/main.html

Cafetería el Linotipo. cafeinternet@uom.edu.mx

Creación Quark. http://quark.maquetacion.edu.mx/impresos/

Día Siete. apaez@diasiete.com

Guía breve de Word. http://sec21.ilce.edu.mx/impresos/word/

Las nuevas tecnologías en el tratamiento de los textos (Los neotipógrafos). http://www.uv.es/- barrueco/reb/esp/vollno 1/vollno 1 d.html

Netscape Comunicator 4.6: Suite integrada de aplicaciones de intemet. http://www.idgchile.cVevaluacion 3.htm

QuarkXpress. http://www.monografias.com/trabajos6/quark/quark.shtml#intro

Razón y Palabra. http://www.Periodismo digital y discurso científico.html

Taller de creación tipográfica l. http://platea.pntic.mec.es/-jmas/manual/html/creacion.html

## **GLOSARIO**

ARRASTRAR: Los elementos se mueven haciendo clic una vez y manteniendo presionado el mouse. Al mantener presionado el mouse mientras se mueve el elemento, se *arrastra* a una nueva ubicación.

CABEZA: Título que se le da a una nota informativa.

CABECEAR: Escribir un título a la nota informativa.

CAJISTA: Oficial de imprenta que juntando y ordenando las letras, compone lo que se ha de imprimir.

CAPITULARES: Letras mayúsculas agrandadas que se colocan en la esquina superior de un párrafo para conseguir un efecto decorativo.

COMODÍN: Secretario de redacción que forma planas de cualquier sección del periódico.

CONFIGURAR: Establecer parámetros o propiedades a un documento.

CONTEXTO CIBERESPACIAL: Todo aquello que tenga que ver con la informática.

CONGELAMIENTO: Término usado en los periódicos para indicar cuando una computadora no responde, ni siquiera al movimiento del mouse. En el monitor aparecerá la última imagen trabajada.

DOCUMENTO: Se refiere a cualquier tipo de texto o gráfico almacenado en la computadora.

ESCRITORIO: El área de trabajo de QuarkXpress se denomina *escritorio,* porque la autoedición se trabaja en un área que recuerda un escritorio o restirador.

FOTOCOMPONEDORA: Máquina que se utiliza para convertir los archivos en película o negativos para impresión.

FOTOCROMÍA: Procedimiento de impresión a color.

GALERAS: Lugar donde se desarrolla el proceso de impresión de un periódico. Las rotativas constituyen parte de las galeras.

IMPORTAR: Acción de extraer, copiar, cortar o pegar un documento de un lugar a otro.

LINOTIPO: Máquina de componer provista de matrices que funde los caracteres por lineas completas.

MAQUETACIÓN: Diseñar un documento mediante el uso de textos y gráficos.

PALETAS FLOTANTES: Pequeñas ventanas que se pueden mover por el escritorio y que contienen información o controles.

PARTICIÓN DE MEMORIA: Cantidad total de RAM en una computadora.

PICA O CUADRIN: Unidad de medida utilizada por los impresores, a menudo es una de las opciones de medida de los programas de autoedición, aunque no siempre la utilizan los diseñadores. Hay 6 picas en una pulgada. Una pica es igual a 12 puntos.

POSTSCRIPT: Lenguaje de descripción de páginas para la comunicación entre software e impresoras.

SOFTWARE: Programa computacional diseñado para realizar tareas específicas.

TECLIST A: Persona encargada de copiar los textos de los periodistas en la época del plomo.

TIPOGRAFÍA: Se refiere al tipo de letra o grafias empleadas en la creación de un documento

Anexo

 $\widetilde{K}$ 

## **MATERIAL DE APOYO PARA EL FUTURO SECRETARIO DE REDACCIÓN**

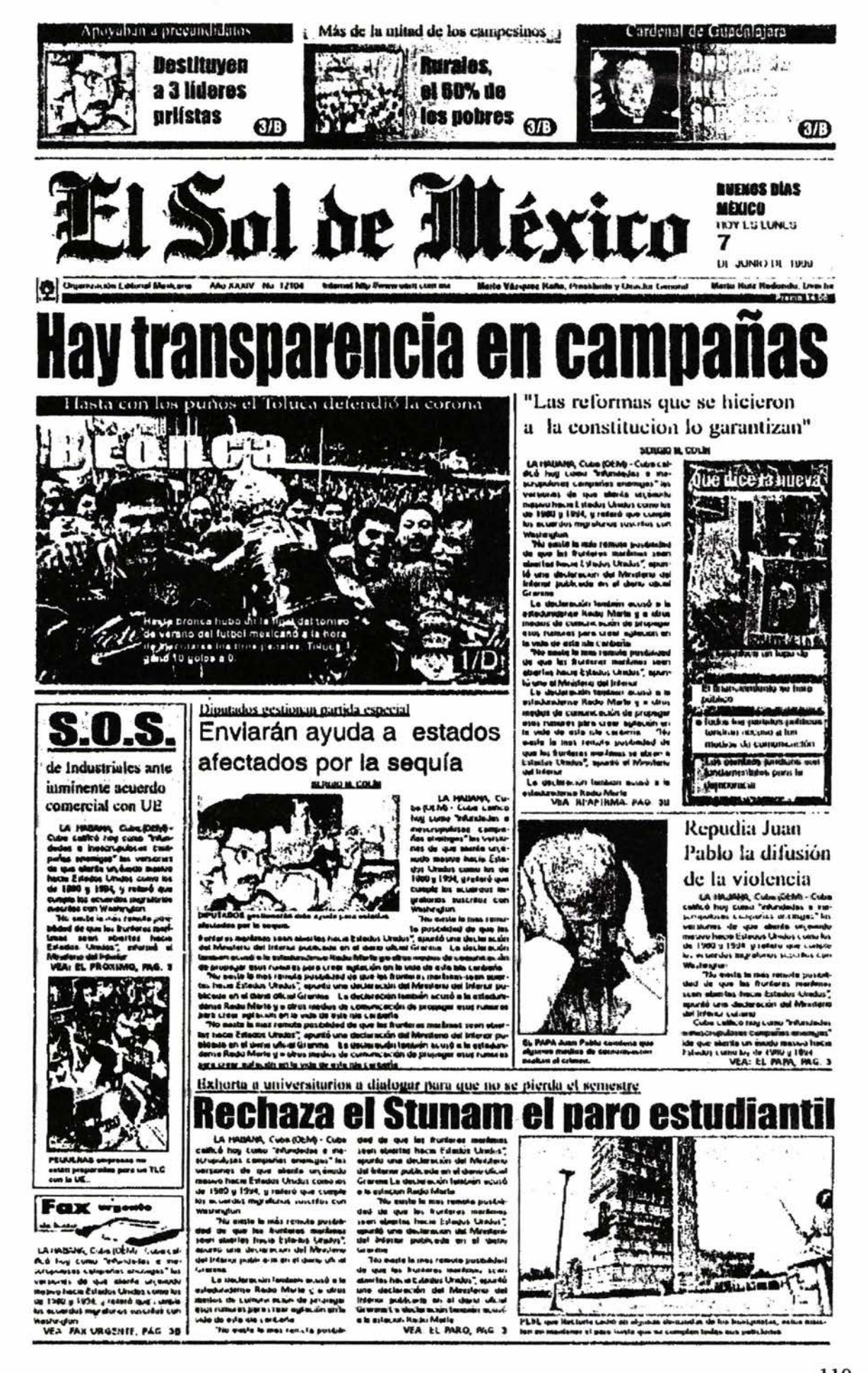

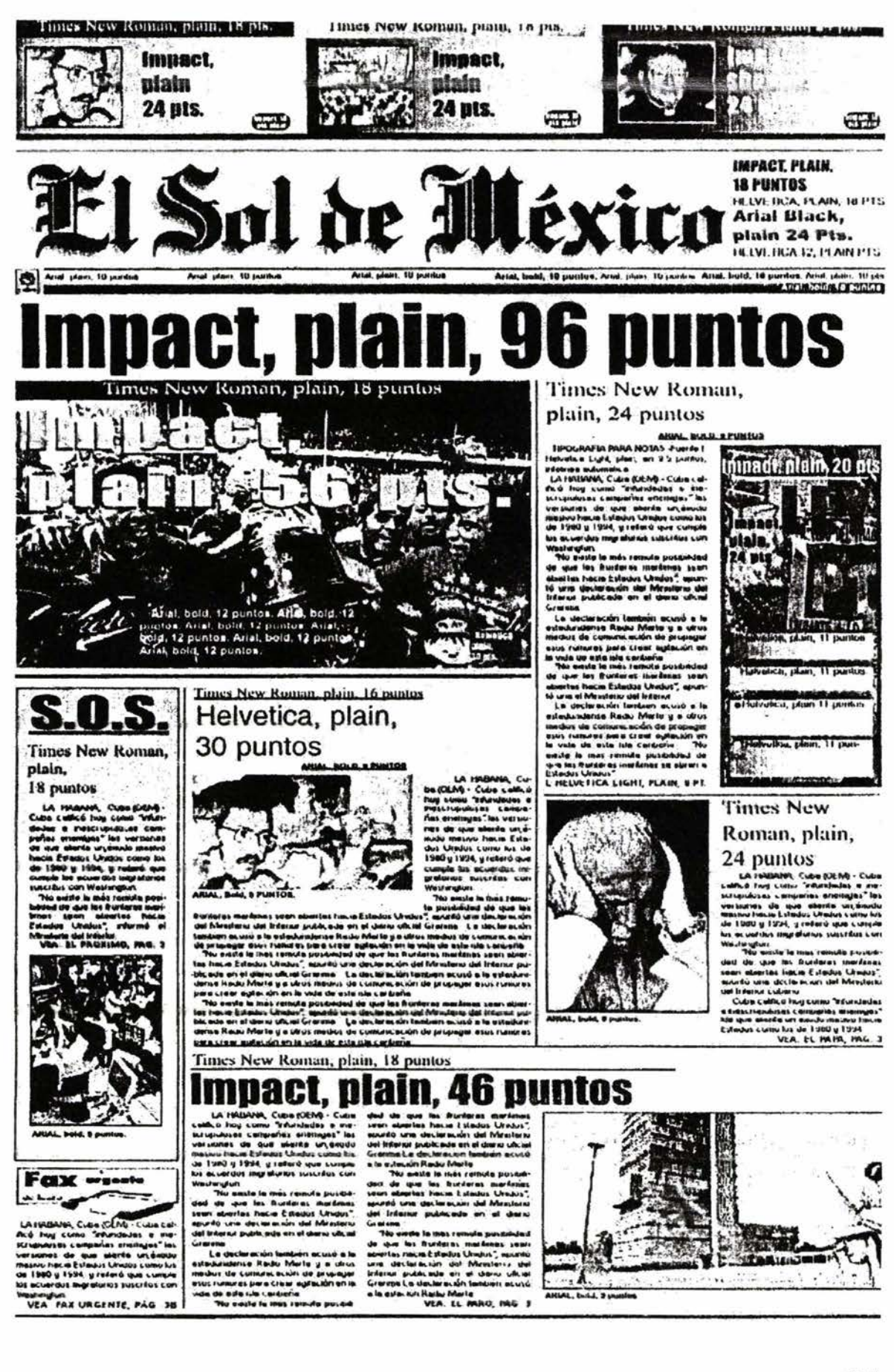

### **PORTADA**

-El diseño de la portada se basa en un formato de 5 columnas.

-En la parte superior lleva tres llamadas.

-La cabeza principal va en un piso si es a 5 columnas, a dos pisos si va en 3 ó 4 columnas o bion en tres si es a dos columnas.

·El diaeño es do 6 huecos para notas.

·Llevará gráficos informativos de acuerdo al contenido de la página, por lo menos uno. Si se utilizan dos éstos no deben quedar uno al lado del otro.

Los gráficos informativos deben conformarse de texto, fotograflas y/o dibujos o símbolos.

-Una nota con diseño. (La nota con su cabeza dentro de una foto enmarcada)

.. se puede hacer uso de pantallas de color degradadas o no.

-Los marcos de las fotografías serán de un punto de grosor.

#### LAS LLAMADAS:

Son tres arriba del cabezal.

-Cabeza: Fuente lmpact, normal, 24 puntos.

-Balazo: Fuente Times New Roman, normal, 16 pts. Va invertido on una pantalla do color.

-Llevan pantallas degradadas.

-El número de la página: fuente lmpact, 18 puntos, en un marco do color, con esquinas redondeadas.

#### LA NOTA PRINCIPAL

-Todos los textos para nota son en fuente L Helvetica Light, normal, 9.5 puntos.

-La cabeza principal va en fuente Impact, entre 94 y 104 puntos.

-El balazo: Fuente Times New Roman, normal, 24 puntos, subrayado.

-La bajada: Fuente Times New Roman, normal, 24 puntos

#### PASE

va al final de la nota, en mayúsculas, con la siguiente estructura: VEA: GUIA, PAG. 3/8 -Fuente L Helvotica Light, bo!d, 9 puntos.

#### CREDITOS

-Van en mayúsculas. -Fuonto Arial, bold, 9 puntos, subrayados.

#### PIES DE FOTO

-Lo primera palabra va en mayúsculas. -Fuenlo Arial, notmal, 9 puntos.

#### CABEZAS

-Fuentes: lmpacl, Arial Black, Times New Roman, Helvética. A 1 columna: 24 puntos, en tres pisos. A 2 columnas: 24-36 puntos, en dos pisos. A 3 columnas: 38-42 puntos, en uno o dos pisos. A 4 columnas: 36-48 puntos, en un piso.

#### BALAZOS

-Times New Rorman. normal, 16-20 Pls.

#### COLUMNAS

-Lagos van invertidos en uha pantalla de color en fuente lmpact, 24 pts., en altibajas

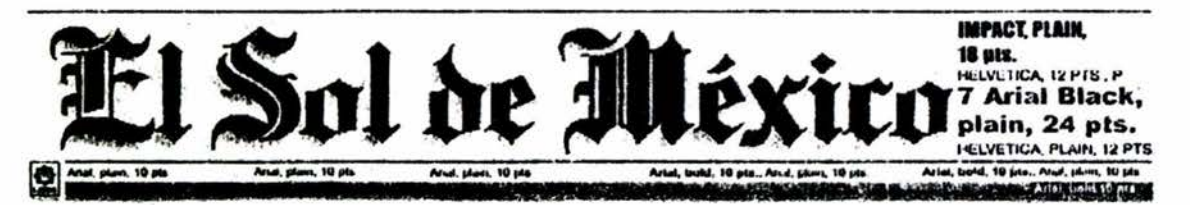

#### MIERCOLES 9 DE JUNIO DE 1899

**Bill Gales** De nuevo el hombre más rico del mundo

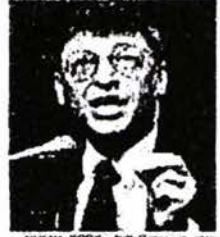

LIC VA YORK - Balt Gates en<br>at hanslare más mos del mu<br>un Forbee (DPA)

was at the<br>main case and and and and and model,  $\begin{array}{l} \text{MSE}(\mathbf{A}) = \text{MSE}(\mathbf{A}) \text{ } \text{MSE}(\mathbf{A}) = \text{MSE}(\mathbf{A}) \text{ } \text{MSE}(\mathbf{A}) = \text{MSE}(\mathbf{A}) \text{ } \text{MSE}(\mathbf{A}) = \text{MSE}(\mathbf{A}) \text{ } \text{MSE}(\mathbf{A}) = \text{MSE}(\mathbf{A}) \text{ } \text{MSE}(\mathbf{A}) = \text{MSE}(\$ 

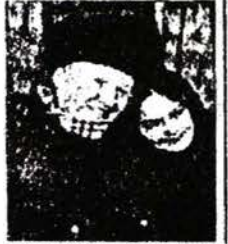

#### **El Asesino** de JFK vivió

#### en Rusia

Entrega Yelstia informe d ela KGB a Clinton

d cla KGB a Cimton per cui actività del metro del metro del metro del metro del metro del metro del metro del metro del metro del metro del metro del metro del metro del metro del metro del metro del metro del metro del m

ious, er eszalari i y i prubablemente **LINE MANCOE** 

th regain de Vekier, atécgado el<br>netgo a Canlun durante la Lumietr units que mantuvarun en Culuna<br>iirgen de la cultura del Gà, es un<br>iticino, según dichas futirites, de<br>sitiekzlición de las relicuries

#### oca-Cola H  $|a|$ 13 cal Ĩ.

Tras el escándalo de los refrescos contaminados en Europa

#### Inicia campaña para contrarrestar

efectos negativos

CFCCLOS DIEGUIVOS<br>
SERGIUVOS DE CONSECTES DE CONSECTES DE CONSECTES DE CONSECTES DE CONSECTES DE CONSECTES DE CONSECTES DE CONSECTES DE CONSECTES DE CONSECTES DE CONSECTES DE CONSECTES DE CONSECTES DE CONSECTES DE CONSECT

**Bill Chaton:** 

mechanics, post lice of<br>plus scarnes diados por<br>Coc price para explicación<br>car casos de calificativa<br>mecán en el pro-<br>caro de diadosen Belaue havalous<br>mussik<br>product<br>lot bor<br>nuss nues<br>Iz o s  $1921c$ **SIST ATT JSE** 

**ENTRAL TERTOR IN A REPORT OF THE EXPERIMENT OF A REPORT OF A REPORT OF A REPORT OF A REPORT OF A REPORT OF A RE** 

en Belgica.

## Más barato financiar la paz que la guerra en Kosovo,

p + c +<br>equipos como<br>por varist laborato.<br>la publicated.<br>la publicated. le publicated.<br>El gobierno frances decidió el pa-

erover (של ה-1978)<br>- Euledos Unidos, Musical Caton<br>- Nacional Albandar (של ה-1980)<br>- Nacional Albandar (של ה-1980)<br>- Nacional Albandar (של ה-1980) umán Buropee<br>on de las Baix

 $\begin{smallmatrix} \mathbf{G} & \mathbf{M} & \mathbf{B} & \mathbf{B} & \mathbf{$ 

cian<br>
The contract extractions of the contract of the contract of the contract of<br>
The contract of the contract of the contract of the<br>
The contract of the contract of the contract of the contract of<br>
The contract of the c

width terbics.<br>Mellies its está Más lación de

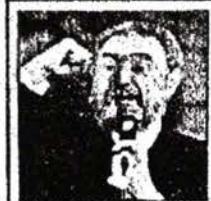

LA HABAHA, Cuba,- Li presi<br>sienta subany Fishi Castro, aoto

### Castro asistió a oficio religiosa

LA HABANA, Cube pally + ET

LA FRANANSA, Codes (RAP) - El proposito Franc Codes (RAP) - El proposito Franc Codes (RAP) - El proposito franc Codes (RAP) - El proposito de la regional de la regional de la regional de la regional de la regional de la r

#### Intentará Yeltsin enterrar narte de la historia rusa

**INSTERNATION CONSUMPTION**  $\mathbf{A}(\mathbf{r}) = \mathbf{A}(\mathbf{r})$  and  $\mathbf{A}(\mathbf{r}) = \mathbf{A}(\mathbf{r})$  and  $\mathbf{A}(\mathbf{r})$  and  $\mathbf{A}(\mathbf{r})$  and  $\mathbf{A}(\mathbf{r})$  are the property of the property of the property of the property of the pro

From the state of the state of the state of the state of the state of the state of the state of the state of the state of the state of the state of the state of the state of the state of the state of the state of the stat

Contain Basic Coulomb And In post further last the state of the last state of the state of the state of the state of the state of the state of the state of the state of the state of the state of the state of the state of t

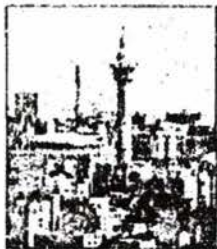

MOSCH, Pusie - Euris 1<br>Gerte fuso, entretta un<br>lsa tuerrin demistratas

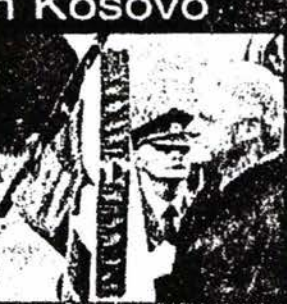

cue demostra la importancia de la<br>real ún fra aláncica Estados Univ

usa<br>Jag Schröder concideration en<br>Jag de offerencier en forma<br>Jacon Jauccon<br>Jacon Jauccon<br>Jangue Tene, et presidente<br>Congue Tene, et presidente<br>Jangue Tene, et presidente

El proceso electoral estará a eno a problemas financieros

Est processo electional estadía a ello a problemas timas por<br>Estadía a el contenente de processo el contenente de processo el contenente de processo el contenente de processo el contenente de la contenente de la contenente

Confia BM en la economia mexicana

arte television francesco Mariano Mariano (m. 1939)<br>1911 - Paris (m. 1924)<br>1911 - Antonio Carlos Carlos (m. 1924)<br>1923 - Antonio Carlos Carlos (m. 1925)<br>1923 - Antonio Carlos (m. 1924)<br>1923 - Antonio Carlos (m. 1924)<br>1923

siente subany Pal<br>150 a una carun<br>motestaria (AP)

protestante

**MOUTHER ANAL BOLD, 12 FUNTO ASSESSMENT REPORTED TO THE CONSTRUCTION OF A REPORT OF A STATE OF A STATE OF A STATE OF A STATE OF A STATE OF A STATE OF A STATE OF A STATE OF A STATE OF A STATE OF A STATE OF A STATE OF A STAT** 

Times New Roman, plain, 24 minus

Impact n 24 of L Helvetica. plain. 24 puntos

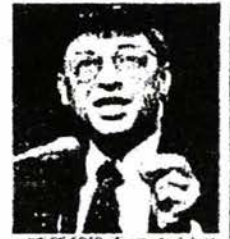

For the state of the state of the state of the state of the state of the state of the state of the state of the state of the state of the state of the state of the state of the state of the state of the state of the state

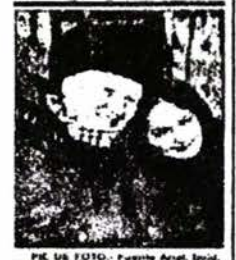

#### Arial black, plain. 24 puntos

Times New Roman, plain, 16 puntos

plants, 146 puntos;<br>
wisens tore (249) - 52 presses with the state of the state of the state of the state<br>
with the state of the state of the state of the state<br>
of the state of the state of the state of the state of the<br>

many and the most of the Case<br>Deputy American service for Case<br>Deputy American service contribution<br>Colocation service for a dedicated

Units, when the company of the dealer<br>than the first point of the points of the points of the points of the<br>state of the points of the company of the company of the<br>state of the company of the company of the company of the

## Impact. plain, 90 pt

*<b>RI SIPRALIS* 

**MAN CE** 

........

.<br>Marit

es pue Cu

**Times New** Roman, plain, 24 puntos

 $24 p$  puritos especial estado a contrata en la contrata en la contrata en la contrata en la contrata en la contrata en la contrata en la contrata en la contrata en la contrata en la contrata en la contrata en la contrata

i ministratif (m. 1911)<br>1. September - Ludes Part Translatif (m. 1920)<br>1. September - Ludes Part Translatif (m. 1938)<br>1. Joseph - Participan Colorador (m. 1938)

us" efectuados, pue<br>no está convención

de dominion en tragues<br>"El guberrini ja eterne, ha utiliarde,<br>"enferader al utiliard de lui, pripina"<br>situs hautas, para no a de utiliarde,<br>par las basic, incurre a dedes por tius e<br>Com en bregis e

**MAY 1-30** 

PN DE FUTO

#### Times New Roman, plain, 24 puntos

2.4 pumping and the set of the set of the set of the set of the set of the set of the set of the set of the set of the set of the set of the set of the set of the set of the set of the set of the set of the set of the set

#### Impact. niain. **24 nuntos**

 $\label{eq:2} \begin{array}{ll} \textbf{N}h\left(\mathbf{r}_{i}\right)\left(\mathbf{V}_{i}\right) & \textbf{R}h\left(\mathbf{r}_{i}\right) & \textbf{R}h\left(\mathbf{r}_{i}\right) \\ \textbf{M}h\left(\mathbf{r}_{i}\right)\left(\mathbf{V}_{i}\right) & \textbf{R}h\left(\mathbf{r}_{i}\right) & \textbf{R}h\left(\mathbf{r}_{i}\right) & \textbf{R}h\left(\mathbf{r}_{i}\right) \\ \textbf{R}h\left(\mathbf{r}_{i}\right) & \textbf{R}h\left(\mathbf{r}_{i}\right) & \textbf{$ 

adaptics por unique surface as for the field<br>of the line movements are seen to the field of the movements are seen that<br> $\sim 10^{10}$  movements are seen that the field of the second<br>of the point of the second of the second

Contribution consider Boulter pure footent in<br>a velocity procedure of the mass final constant with the mass of<br>the condex of the condex of the constant of the condex<br>procedure of the procedure of the condex of the condex<br>

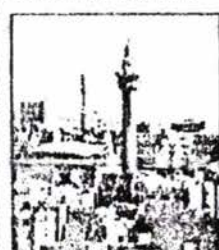

## Impact, plain, 36 puntos

El proceso electoral estará ajeno a problemas financieros

ET PROCESO CICCIONAL CAIAT<br>
Model de la base Maria de la propia de la propia de la propia de la propia de la propia de la propia de la propia de la propia de la propia de la propia de la propia de la propia de la propia de

For all productions of Materials (Fig. 2) the behavior and the behavior of the control of the control of the control of the control of the control of the control of the control of the control of the control of the control

**PAT DE LOTO DE LA COMPANYA** 

**Concierent** 

**EXECUTES**<br> **EXECUTE:**<br> **EXECUTE:**<br> **EXECUTES**<br> **EXECUTES**<br> **EXECUTES**<br> **EXECUTES**<br> **EXECUTES**<br> **EXECUTES**<br> **EXECUTES**<br> **EXECUTES**<br> **EXECUTES**<br> **EXECUTES**<br> **EXECUTES**<br> **EXECUTES**<br> **EXECUTES**<br> **EXECUTES**<br> **EXECUTES**<br> **EXEC** 

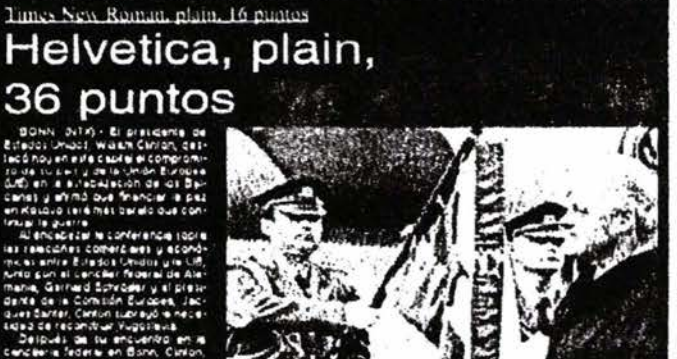

# 36 puntos

JO PUNIC<br>
specific and the second second second second second second second second second second second second second second second second second second second second second second second second second second second second

an Kotoko helion (stamula on cum camputing a modellenga of the presenting and the state of the state of the state of the state of the state of the state of the state of the state of the state of the state of the state of nais)<br>1863: Cipresperte estegundente y el<br>1870: Em filòsial sieman de facalita

The contract of the contract of the contract of the contract of the contract of the contract of the contract of the contract of the contract of the contract of the contract of the contract of the contract of the contract o

## **PAGINA DE INTERIORES PARA LA NACIONAL**

-El diseño se basa también eb un formato de 5 columnas.

-La cabeza princlpal va un un piso si us a cuatro columnas, o biun un dos si us a trus.

-El disoño os de 6 huecos para notas, pueden sur más, y de ellas la principal os la quo tione destinado un mayor espacio.

-Puede llevar una nota con diseño. (La nota con su cabeza dentro de una foto enmarcada)

-Se puede hacer uso de pantallas de color degradadas o no.

-Los marcos de las fotografías során de un punto do grosor.

#### LA NOTA PRINCIPAL

-Todos los textos para nota son en fuente L Helvetica Light, normal, 9.5 puntos.

-La cabeza principal va en fuente lmpact. entre 80 *y* 90 puntos.

-El balazo: Fuente Times New Roman, normal, 24 puntos, subrayado.

-La bajada: Fuonto Timcs Ncw Roman, normal, 24 puntos

#### PASE

Va al final de la nota, en mayúsculas, con la siguiente estructura: VEA: GUIA, PAG. 3/8 -Fuente L Hclvctica Light, bold. 9 puntos.

#### **CREDITOS**

-Van en mayúsculas. -Fuente Arial, bold, 9 puntos. subrayados.

#### PIES DE FOTO

-La primera palabra va on mayúsculas. -Fuente Arial. normal, 9 puntos.

#### CABEZAS

-Fuentes: lmpact. Arial Black. Times New Roman. Helvética.

A 1 columna: 24 puntos, en tres pisos.

A 2 columnas: 24-36 puntos, en dos pisos.

A 3 columnas: 3G-42 puntos, on uno o dos pisos.

A 4 columnas: 36-48 pun:os. en un piso.

#### BALAZOS

-Times New Rorman, normal, 16-20 Pts., subrayados.

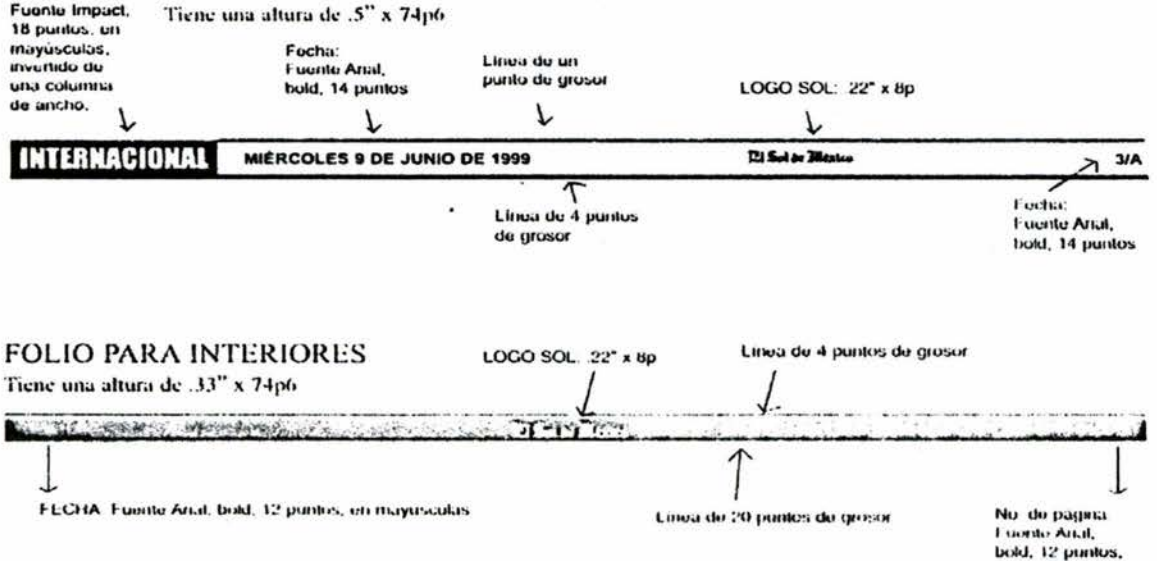

## OTRA OPCION PARA FOLIO PARA INTERIORES<br>Fuonte Impact. Tiene una altura de .5" x 74p6

ww.wusculas